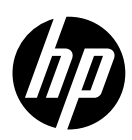

HP DesignJet T1700 HP DesignJet T1700dr HP DesignJet T1700 PostScript Printer HP DesignJet T1700dr PostScript Printer

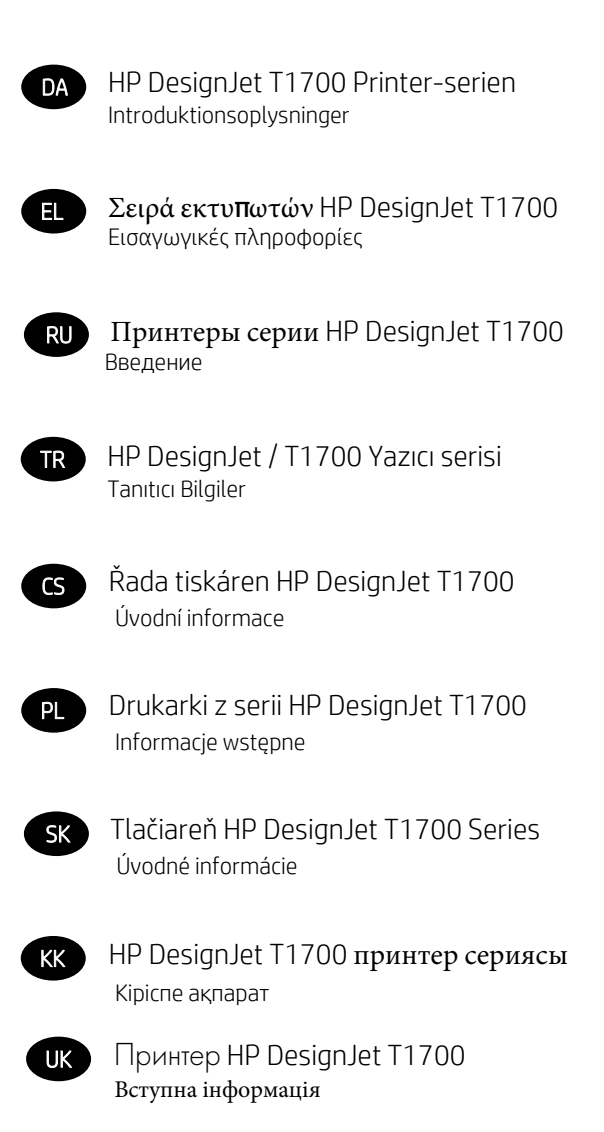

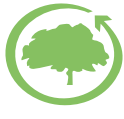

HP cares about the environment

# HP DesignJet T1700, HP DesignJet T1700dr, HP DesignJet T1700 PostScript Printer og HP DesignJet T1700dr PostScript Printer

## Introduktionsoplysninger

## Hvad er det?

Din printer er en inkjet-farveprinter til erhvervsmæssige CAD- og GIS-anvendelser i professionel kvalitet.

- Kompatibel med HP Click: Se http://www.hp.com/go/designietclick.
- Kompatibel med HP Smart-app: Se Mobil udskrivning på side 7.
- Forbedret ydeevne med Adobe PostScript®/PDF Print Engine (indbygget eller valgfrit tilbehør).

Introduktionsdokumentet indeholder juridiske meddelelser, sikkerhedsforholdsregler, hovedfunktioner på frontpanelet, printerspecifikationer og overensstemmelseserklæring.

## Hvor er brugervejledningen?

Du kan hente brugervejledningen til din printer på:

■ <http://www.hp.com/go/T1700/manuals>

Yderligere oplysninger findes på:

■ <http://www.hp.com/go/T1700/support>

Du kan hente softwaren til din printer på:

<http://www.hp.com/go/T1700/drivers>

Du kan se videoer om, hvordan du bruger printeren, ved at følge dette link:

- <http://www.hp.com/supportvideos>
- <http://www.youtube.com/HPPrinterSupport>

## Juridiske meddelelser

© Copyright 2017 HP Development Company, L.P.

Oplysningerne indeholdt heri kan ændres uden varsel. De eneste garantier for HP's produkter og serviceydelser er angivet i den udtrykkelige garantierklæring, der følger med disse produkter og serviceydelser. Intet heri må fortolkes som en yderligere garanti. HP er ikke erstatningspligtig i tilfælde af tekniske unøjagtigheder eller typografiske fejl eller manglende oplysninger i denne vejledning.

I visse lande/områder medfølger der en begrænset HP-garanti i trykt udgave. I lande/områder, hvor garantien ikke medfølger i en trykt udgave, kan du bede om et trykt eksemplar fra [http://www.hp.com/go/orderdocuments.](http://www.hp.com/go/orderdocuments) Du kan finde overensstemmelseserklæringen ved at søge efter BCLAA-1702 på <http://www.hp.eu/certificates>.

PostScript er et varemærke tilhørende Adobe Systems Incorporated.

### Sikkerhedsforholdsregler

Før du bruger printeren, skal du læse, forstå og følge disse sikkerhedsforholdsregler og de lokale bestemmelser vedrørende miljø, sundhed og sikkerhed.

Udstyret er ikke egnet til brug på steder, hvor der kan være børn til stede.

Følg anvisningerne, der er indeholdt i HP dokumentationen, for al vedligeholdelse eller udskiftning af dele for at minimere risiciene for sikkerhed og for at undgå at skade printeren.

#### Generelle sikkerhedsretningslinjer

Der er ingen dele indvendig i printeren, som operatøren skal servicere, undtagen dem, der er dækket af HP's Customer Self Repair-program (se <http://www.hp.com/go/selfrepair>). Lad servicering af øvrige dele udføre af uddannet servicepersonale.

Sluk printeren, og ring til servicerepræsentanten i hvert af følgende tilfælde:

- Netledningen eller stikket er beskadiget.
- Printeren er beskadiget af stød.
- Der er en mekanisk skade eller kabinetskade.
- Der er kommet væske i printeren.
- Der kommer røg eller usædvanlig lugt fra printeren.
- Printeren er blevet tabt.
- Printeren fungerer ikke normalt.

Sluk printeren i følgende situationer:

- Under tordenvejr
- Under strømsvigt

Vær især forsigtig ved zoner markeret med advarselsmærkater.

Ventilationen på din lokation, hvad enten det er et kontor, kopirum eller printerrum, skal overholde gældende lokale miljømæssige og sikkerhedsmæssige regler og bestemmelser.

#### Risiko for elektrisk stød

ADVARSEL! De interne kredsløb med indbygget strømforsyning og strømstik kører ved farlige spændinger, der kan medføre dødsfald eller alvorlig personskade.

Træk printerens netledning ud af stikkontakten, før printeren serviceres.

Printeren kræver en afbryder i bygningens installation, som skal være i overensstemmelse med printerens krav samt med kravene til brug af elinstallationer i henhold til den lokale jurisdiktion i det land, hvor printeren installeres.

DAWW

Sådan undgås elektrisk stød:

- Printeren må kun være tilsluttet stikkontakter med jordforbindelse.
- Undgå at overbelaste printerens elektriske stikkontakt med mange enheder.
- Undlad at fjerne eller åbne andre lukkede systemdæksler eller -stik.
- Undgå at stikke genstande ind i printerens åbninger.
- Pas på du ikke falder i ledningerne, når du går bag ved printeren.
- Sæt netledningen helt ind i stikkontakten i væggen og i printeren.
- Rør aldrig ved netledningen med våde hænder.

#### Brandfare

Træf følgende forholdsregler for at undgå risiko for ildebrand:

- Kunden er ansvarlig for at opfylde printerens krav og de normerede elektriske krav i henhold til lokale retningslinjer i landet, hvor printeren installeres. Brug strømforsyningsspændingen, der er angivet på navnepladen.
- Brug kun netledningen, som HP leverede med printeren. Brug ikke en beskadiget netledning. Brug ikke netledningen sammen med andre produkter.
- Undgå at stikke genstande ind i printerens åbninger.
- Pas på ikke at spilde væske på printeren. Kontrollér, inden printeren anvendes efter rengøring, at alle komponenter er tørre.
- Brug ikke spraydåseprodukter, der indeholder brændbare gasser, i eller omkring printeren. Undgå at benytte printeren i eksplosive omgivelser.
- Undlad at blokere eller tildække printerens åbninger.

#### Mekanisk fare

Printeren har bevægelige dele, der kan forårsage personskade. Tag følgende forholdsregler, når du arbejder tæt på printeren, for at undgå personskade.

- Sørg for, at tøj og alle dele af kroppen ikke kommer i nærheden af udstyrets bevægelige dele.
- Undgå at bruge halskæder, armbånd og andre hængende genstande.
- Hvis du har langt hår, skal du prøve at sætte det, så det ikke falder ned i printeren.
- Pas på, at ærmer eller handsker ikke kommer i klemme i udstyrets bevægelige dele.
- Undgå at benytte printeren med deaktiverede sikkerhedsdæksler.
- Hvis du skal udskifte samlingen til skæreenheden, skal du huske, at skæreenheden har et skarpt knivskær. Vær omhyggelig med ikke at skære dig.
- Interne ventilatorblade er farlige bevægelige dele. Tag stikket ud af printeren, før den serviceres.
- Stik aldrig hænderne ind i printeren, mens den udskriver. Der er bevægelige dele inden i printeren.

#### Risiko ved tungt papir

Der skal udvises særlig omhu for at undgå personskade, når der håndteres tunge papirtyper.

- Håndtering af tunge papirruller kan kræve mere end én person. Vær forsigtig for at undgå overbelastning af ryggen og/eller personskade.
- Når du håndterer tunge papirruller, skal du bruge personlige værnemidler, herunder støvler og handsker.
- Følg lokale bestemmelser om miljø, sundhed og sikkerhed ved håndtering at tunge papirruller.

#### Blækhåndtering

HP anbefaler, at du bruger handsker ved håndtering af blækforsyninger.

## **Frontpanel**

Frontpanelet er en berøringsfølsom skærm med en grafisk brugergrænseflade, der er placeret forrest til højre på printeren.

Det giver dig komplet kontrol over din printer: I frontpanelet kan du få vist oplysninger om printeren, skifte printerindstillinger, overvåge printerstatus og udføre opgaver som f.eks. udskiftning af materiel og kalibreringer. Frontpanelet viser advarsler og fejlmeddelelser, når der er brug for det.

Under frontpanelet findes tænd/sluk-knappen, som du bruger til at tænde og slukke for printeren. Knappen lyser, når printeren er tændt. Den blinker, når printeren er i slumretilstand.

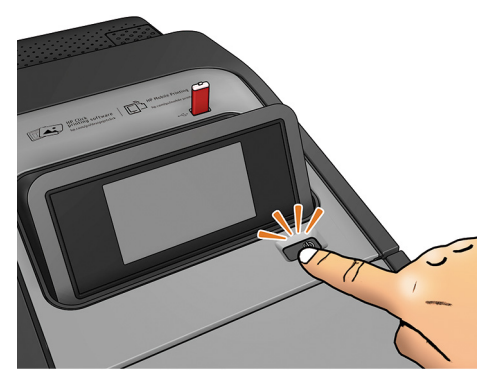

Siden med alle apps viser en liste over alle programmer, der er tilgængelige i printeren, og status for alle.

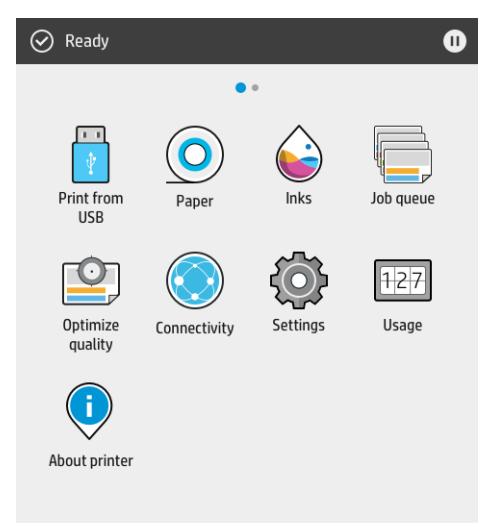

Hvis du stryger fra kanten til venstre på widget-siden, kan du hurtigt få vist status for blæk- og papirforsyninger.

4 HP DesignJet T1700, HP DesignJet T1700dr, HP DesignJet T1700 PostScript Printer og HP DesignJet T1700dr PostScript Printer

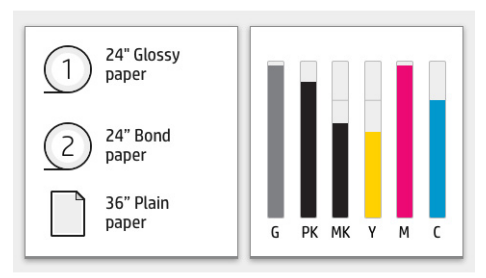

Foroven på siden med alle apps er der et dashboard, som viser beskeder om printerens hovedfunktioner. Stryg fra kanten af dasboardet for at åbne statuscenteret.

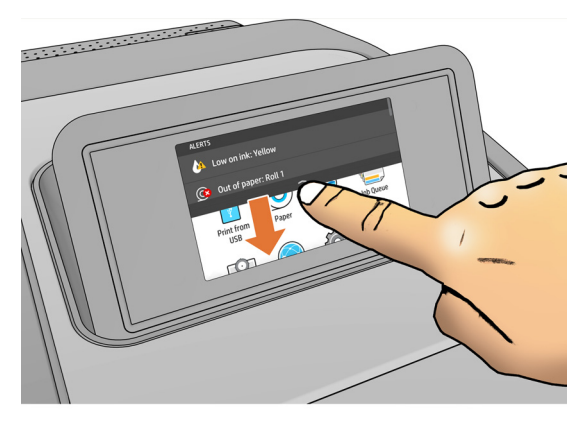

Frontpanelet har et stort centralt område til visning af dynamiske oplysninger og ikoner. På venstre og højre side kan du på forskellige tidspunkter se tre faste ikoner. Normalt vises de ikke alle samtidigt.

#### Faste ikoner til venstre

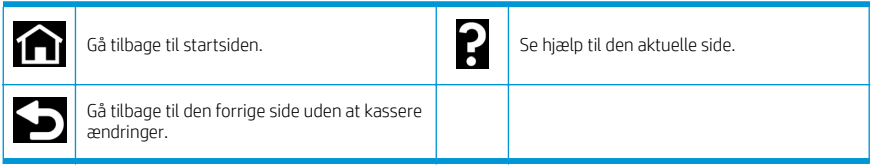

#### Dynamiske ikoner på siden med alle apps

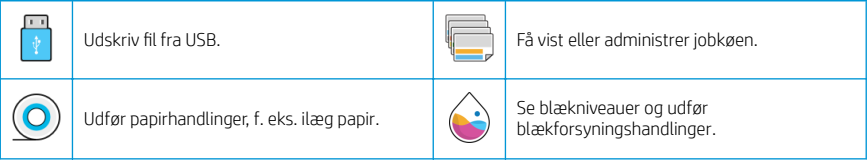

#### Dynamiske ikoner på siden med alle apps (fortsat)

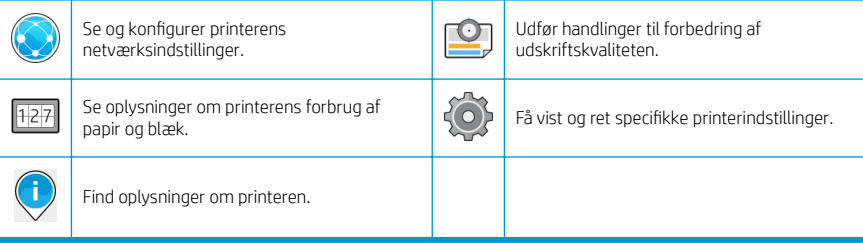

Hvis printeren er inaktiv i et tidsrum, går den i slumretilstand og slukker frontpaneldisplayet.

Hvis du vil ændre tidsrummet, der går, inden slumretilstanden aktiveres, skal du trykke på ikonet  $\bigodot$  og derefter

System (System) > Power options (Strømstyring) > Printer sleep (Slumretilstand for printer). Du kan angive et tidsrum mellem 5 og 240 minutter. Standardtiden er 20 minutter. Tiden er inkl. 5 minutter i dæmpet tilstand.

Printeren kan aktiveres fra slumretilstand med tænd/sluk-knappen, ved at der sendes et udskriftsjob, ved at åbne et dæksel eller ved at trykke på frontpanelet.

Du kan bruge printerens funktion til automatisk slukning til at slukke printeren automatisk. Hvis du f.eks. angiver den til 2 timer, slukkes printeren efter to timers inaktivitet. På denne måde kan du spare mere energi.

Funktionen til automatisk slukning deaktiveres dog, når printeren er tilsluttet et netværk, for at undgå at være til besvær for netværksbrugere.

#### Fejlkoder i frontpanel

Printeren kan lejlighedsvis vise en systemfejl bestående af en talkode på 12 cifre, efterfulgt af den anbefalede handling, som du skal udføre.

I de fleste tilfælde bliver du bedt om at genstarte printeren, for når printeren starter op, kan den diagnosticere problemet bedre og kan måske løse det automatisk. Hvis problemet fortsætter efter genstart, skal du kontakte din HP-supporttekniker og have talkoden fra fejlmeddelelsen klar.

Hvis fejlmeddelelsen indeholder andre anbefalede handlinger, skal du følge printerens anvisninger.

## Mobil udskrivning

Med HP Mobile Printing-løsninger (Mobil print fra HP) kan du, uanset hvor du er, udskrive direkte fra din smartphone eller tablet-pc med nogle få enkle trin ved hjælp af din mobilenheds operativsystem eller ved at sende en e-mail til din printer med en vedhæftet PDF-, TIFF- eller JPEG-fil.

- Apple iOS-udskrivning aktiveres via AirPrint, der er forudinstalleret på iOS-enheder.
- For udskrivning i Android skal appen HP Print Service installeres fra Google Play. Hvis du allerede har installeret den, skal du kontrollere, at den er opdateret. Du kan hente den seneste version fra <https://play.google.com/store/apps/details?id=com.hp.android.printservice>.
- Du kan også downloade HP Smart-app for at forbedre dine udskrivningsmuligheder fra en smartphone eller tablet-pc:
	- Seneste iOS-version fra <https://itunes.apple.com/app/id469284907>
	- Seneste Android version fra<https://play.google.com/store/apps/details?id=com.hp.printercontrol>
- Vil du aktivere e-mailudskrivning, skal du sørge for, at tienesten er aktiveret, og finde printerens emailadresse på frontpanelet.

Du finder flere oplysninger på <http://www.hp.com/go/designjetmobility>.

#### Aktivér e-mailudskrivning

- 1. Sørg for, at printeren er korrekt tilsluttet internettet.
- $\overline{2}$ Tryk på ikonet  $(\Box)$  på frontpanelet og derefter **Services** (Tjenester).
	- Hvis HP ePrint er aktiveret, vises status og printerens tildelte e-mailadresse i tilslutningsprogrammet.
	- Hvis HP ePrint ikke er aktiveret, skal du trykke på ikonet og derefter Services (Tjenester) > HP ePrint (HP ePrint) > HP ePrint connectivity (Tilslutning til HP ePrint) > Enable (Aktivér).
- 3. Dette er et valgfrit trin: Hvis du er printeradministrator, skal du logge ind på HP Connected ([http://www.hpconnected.com\)](http://www.hpconnected.com) for at tilpasse din printers e-mailadresse eller for at administrere printerens sikkerhed til fjernudskrivning.

Hvis du ønsker de seneste oplysninger, support og anvendelsesvilkår for HP Connected, kan du læse mere på <http://www.hpconnected.com>(se tilgængeligheden for dit område).

## Strømspecifikationer

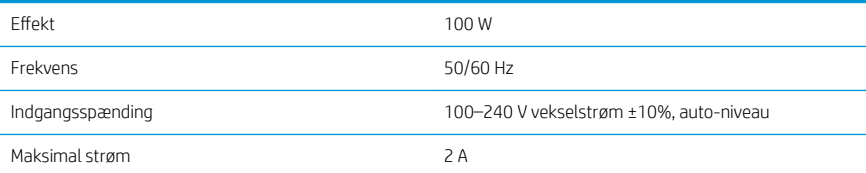

## Miljømæssige specifikationer

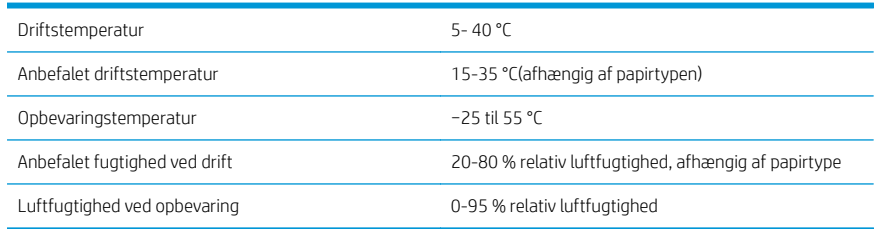

## Akustiske specifikationer

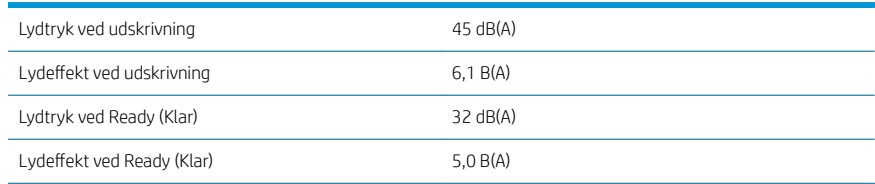

### Overensstemmelseserklæring

I henhold til ISO/IEC 17050-1 og EN 17050-1

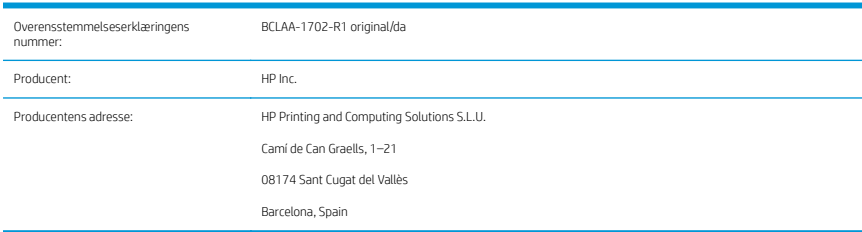

#### Erklærer, udelukkende under eget ansvar, at produktet:

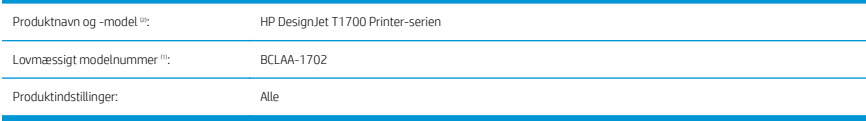

#### Overholder følgende produktspecifikationer og -bestemmelser:

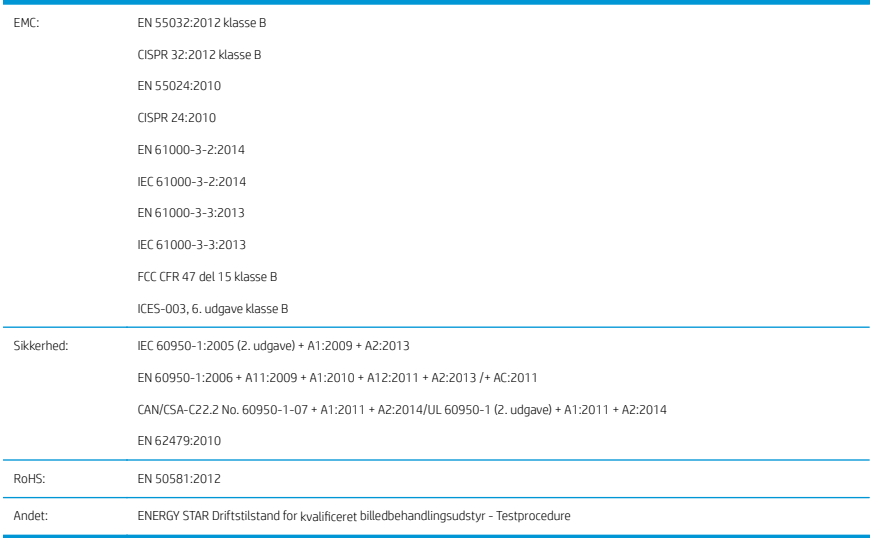

Produktet heri er i overensstemmelse med kravene i lavspændingsdirektivet 2014/35/EU, EMC-direktivet 2014/30/EU, RoHS-direktivet 2011/65/EU og er derfor  $\bigcap$  -mærket. Denne enhed overholder del 15 i FCCreglerne. Enhver brug er underlagt følgende to betingelser: (1) Denne enhed må ikke forårsage skadelig interferens, og (2) denne enhed skal kunne acceptere den interferens, den modtager, herunder interferens, der kan forårsage ønsket funktion.

#### Yderligere oplysninger

- 1. Dette produkt er tildelt et lovmæssigt modelnummer, der er knyttet til de lovmæssige aspekter ved designet. Det lovmæssige modelnummer er den vigtige produktidentifikation i den lovmæssige dokumentationer og testrapporterne. Dette nummer bør ikke forveksles med produktets markedsføringsnavn eller modelnummer.
- 2. Dette produkt er testet i et typisk HP-miljø.

Dong

Jordi Gorchs, Manager Large Format Printing Division 10. juli 2017

# HP DesignJet T1700, HP DesignJet T1700dr, HP DesignJet T1700 PostScript Printer και HP DesignJet T1700dr PostScript Printer

## Εισαγωγικές πληροφορίες

#### Τι είναι;

Ο εκτυπωτής σας είναι ένας έγχρωμος εκτυπωτής inkjet για επαγγελματικής ποιότητας επιχειρησιακές εφαρμογές CAD και GIS.

- Συμβατός με το HP Click: ανατρέξτε στη διεύθυνση [http://www.hp.com/go/designjetclick.](http://www.hp.com/go/designjetclick)
- Συμβατός με την εφαρμονή HP Smart: ανατρέξτε στην ενότητα Εκτύπωση από φορητές συσκευές στη σελίδα 7.
- Βελτιωμένη απόδοση με το Adobe PostScript®/PDF Print Engine (ενσωματωμένο ή ως προαιρετικός βοηθητικός εξοπλισμός).

Αυτό το εισαγωγικό έγγραφο περιέχει νομικές σημειώσεις, προφυλάξεις ασφάλειας, κύρια χαρακτηριστικά του μπροστινού πίνακα, προδιαγραφές του εκτυπωτή και δήλωση συμμόρφωσης.

#### Πού είναι ο οδηγός χρήσης;

Μπορείτε να κάνετε λήψη του οδηγού χρήσης για τον εκτυπωτή σας από τη διεύθυνση:

■ <http://www.hp.com/go/T1700/manuals>

Περισσότερες πληροφορίες είναι διαθέσιμες στη διεύθυνση:

■ <http://www.hp.com/go/T1700/support>

Μπορείτε να κάνετε λήψη του λογισμικού για τον εκτυπωτή σας από τη διεύθυνση:

<http://www.hp.com/go/T1700/drivers>

Μπορείτε να βρείτε βίντεο σχετικά με τη χρήση του εκτυπωτή στη διεύθυνση:

- <http://www.hp.com/supportvideos>
- <http://www.youtube.com/HPPrinterSupport>

### Νομικές σημειώσεις

© Copyright 2017 HP Development Company, L.P.

Οι πληροφορίες που περιέχονται στο παρόν υπόκεινται σε αλλαγή χωρίς προηγούμενη ειδοποίηση. Οι μοναδικές εγγυήσεις για τα προϊόντα και τις υπηρεσίες της ΗΡ είναι αυτές που ορίζονται στις ρητές δηλώσεις εγγύησης που συνοδεύουν αυτά τα προϊόντα και τις υπηρεσίες. Τίποτα από όσα αναφέρονται στο παρόν δε πρέπει να ερμηνευθεί ως πρόσθετη εγγύηση. Η ΗΡ δεν φέρει ευθύνη για τεχνικά ή συντακτικά σφάλματα ή παραλείψεις του παρόντος.

Για ορισμένες χώρες/περιοχές η Περιορισμένη εγγύηση HP παρέχεται σε έντυπη μορφή στη συσκευασία. Σε χώρες/περιοχές όπου η εγγύηση δεν παρέχεται σε έντυπη μορφή, μπορείτε να ζητήσετε ένα έντυπο αντίγραφο στη διεύθυνση [http://www.hp.com/go/orderdocuments.](http://www.hp.com/go/orderdocuments) Μπορείτε να βρείτε τη δήλωση συμμόρφωσης πραγματοποιώντας αναζήτηση για το BCLAA-1702 στη διεύθυνση [http://www.hp.eu/certificates.](http://www.hp.eu/certificates)

Η ονομασία PostScript είναι εμπορικό σήμα της Adobe Systems Incorporated.

## Προφυλάξεις ασφαλείας

Πριν από τη χρήση του εκτυπωτή σας, διαβάστε, κατανοήστε και ακολουθήστε τις παρακάτω προφυλάξεις ασφαλείας, τους τοπικούς περιβαλλοντικούς κανονισμούς και τους κανονισμούς υγείας και ασφάλειας.

Αυτός ο εξοπλισμός δεν είναι κατάλληλος για χρήση σε σημεία όπου είναι πιθανό να υπάρχουν παιδιά.

Για οποιαδήποτε συντήρηση ή αντικατάσταση εξαρτήματος, ακολουθείτε τις οδηγίες που παρέχονται στην τεκμηρίωση της HP για να ελαχιστοποιήσετε τους κινδύνους ασφάλειας, καθώς και για να αποφευχθεί η πρόκληση βλάβης στον εκτυπωτή.

#### Γενικές οδηγίες για την ασφάλεια

Στο εσωτερικό του εκτυπωτή δεν υπάρχουν εξαρτήματα που επιδέχονται συντήρηση από τον χειριστή, εκτός από αυτά που καλύπτονται από το πρόγραμμα Επισκευής από τον πελάτη της HP (βλ. [http://www.hp.com/go/](http://www.hp.com/go/selfrepair) [selfrepair](http://www.hp.com/go/selfrepair)). Αναθέστε το σέρβις άλλων εξαρτημάτων σε εξουσιοδοτημένο προσωπικό σέρβις.

Απενεργοποιήστε τον εκτυπωτή και επικοινωνήστε με έναν αντιπρόσωπο τεχνικής υποστήριξης στην περιοχή σας σε οποιαδήποτε από τις παρακάτω περιπτώσεις:

- Υπάρχει βλάβη στο καλώδιο τροφοδοσίας ή το φις.
- Ο εκτυπωτής έχει υποστεί ζημιά.
- Υπάρχει μηχανική βλάβη ή βλάβη στο περίβλημα.
- Είσοδος υγρού στον εκτυπωτή.
- Καπνός ή ασυνήθιστη μυρωδιά από τον εκτυπωτή.
- Ο εκτυπωτής έχει πέσει κάτω.
- Ο εκτυπωτής δεν λειτουργεί κανονικά.

Απενεργοποιήστε τον εκτυπωτή σε οποιαδήποτε από τις παρακάτω περιπτώσεις:

- Κατά τη διάρκεια καταινίδας με κεραυνούς
- Κατά τη διάρκεια διακοπής ρεύματος

Δώστε ιδιαίτερη προσοχή στις ζώνες που φέρουν ετικέτες προειδοποίησης.

Τα μέτρα εξαερισμού για το χώρο εργασίας σας, είτε πρόκειται για γραφείο, δωμάτιο αντιγράφων ή δωμάτιο εκτυπωτή, πρέπει να συμμορφώνονται με τις τοπικές οδηγίες και τους κανονισμούς σχετικά με την περιβαλλοντική υγεία και την ασφάλεια.

#### Κίνδυνος ηλεκτροπληξίας

ΠΡΟΕΙΔ/ΣΗ! Τα εσωτερικά κυκλώματα των ενσωματωμένων ζωνών τροφοδοτικών λειτουργούν σε επικίνδυνες τάσεις, ικανές να προκαλέσουν θάνατο ή σοβαρό τραυματισμό.

Αποσυνδέστε το καλώδιο τροφοδοσίας του εκτυπωτή προτού εκτελέσετε εργασίες σέρβις στον εκτυπωτή.

Ο εκτυπωτής χρειάζεται ασφαλειοδιακόπτη της κτιριακής εγκατάστασης, ο οποίος πρέπει να ανταποκρίνεται στις απαιτήσεις του εκτυπωτή και να συμμορφώνεται με τις απαιτήσεις του τοπικού ηλεκτρολογικού κώδικα της χώρας όπου είναι εγκατεστημένος ο εξοπλισμός.

Για να αποφύγετε τον κίνδυνο ηλεκτροπληξίας:

- Ο εκτυπωτής πρέπει να συνδεθεί αποκλειστικά σε γειωμένες πρίζες.
- Αποφεύγετε την υπερφόρτωση της ηλεκτρικής πρίζας του εκτυπωτή με πολλαπλές συσκευές.
- Μην αφαιρείτε και μην ανοίγετε κανένα κάλυμμα ή βύσμα κλειστού συστήματος.
- Μην εισάγετε αντικείμενα σε υποδοχές του εκτυπωτή.
- 2 HP DesignJet T1700, HP DesignJet T1700dr, HP DesignJet T1700 PostScript Printer και HP DesignJet T1700dr PostScript Printer ELWW
- Προσέχετε να μην σκοντάψετε στα καλώδια όταν περπατάτε πίσω από τον εκτυπωτή.
- Εισαγάγετε πλήρως και με ασφάλεια το καλώδιο ρεύματος στην πρίζα και την είσοδο εκτυπωτή.
- Μη χειρίζεστε ποτέ το καλώδιο τροφοδοσίας με υγρά χέρια.

#### Κίνδυνος πυρκαγιάς

Για να αποφύγετε τον κίνδυνο πυρκαγιάς, λάβετε τις παρακάτω προφυλάξεις:

- Ο πελάτης είναι υπεύθυνος για την ικανοποίηση των απαιτήσεων του εκτυπωτή και των απαιτήσεων του Ηλεκτρολογικού κώδικα της χώρας στην οποία εγκαθίσταται ο εκτυπωτής. Χρησιμοποιείτε την τάση τροφοδοσίας που αναγράφεται στην πινακίδα τεχνικών χαρακτηριστικών.
- Χρησιμοποιείτε μόνο το καλώδιο ρεύματος της HP που παρέχεται με τον εκτυπωτή. Μην χρησιμοποιείτε κατεστραμμένο καλώδιο τροφοδοσίας. Μην χρησιμοποιείτε το καλώδιο ρεύματος με άλλα προϊόντα.
- Μην εισάγετε αντικείμενα σε υποδοχές του εκτυπωτή.
- Προσέχετε να μην ρίξετε οποιοδήποτε υγρό στον εκτυπωτή. Μετά τον καθαρισμό και πριν χρησιμοποιήσετε ξανά τον εκτυπωτή, βεβαιωθείτε ότι όλα τα εξαρτήματα είναι στεγνά.
- Μην χρησιμοποιείτε στο εσωτερικό ή γύρω από τον εκτυπωτή προϊόντα αεροζόλ τα οποία περιέχουν εύφλεκτα αέρια. Μην λειτουργείτε τον εκτυπωτή σε ατμόσφαιρα με κίνδυνο έκρηξης.
- Μην φράσσετε ή καλύπτετε τα ανοίγματα του εκτυπωτή.

#### Μηχανικός κίνδυνος

Ο εκτυπωτής διαθέτει κινούμενα μέρη τα οποία μπορεί να προκαλέσουν τραυματισμό. Για να αποφύγετε τον τραυματισμό, λάβετε τις παρακάτω προφυλάξεις όταν εργάζεστε κοντά στον εκτυπωτή.

- Κρατήστε τα ρούχα και όλα τα μέλη του σώματός σας μακριά από κινούμενα μέρη.
- Αποφεύγετε να φοράτε περιδέραια, βραχιόλια και άλλα αντικείμενα που κρέμονται.
- Αν τα μαλλιά σας είναι μακριά, δέστε τα ώστε να μην πέσουν μέσα στον εκτυπωτή.
- Προσέξτε τα μανίκια ή τα γάντια να μην πιαστούν στα κινούμενα μέρη.
- Μην λειτουργείτε τον εκτυπωτή με παρακαμπτήρια καλύμματα.
- Εάν πρέπει να αντικαταστήσετε τη διάταξη του κόπτη, μην ξεχνάτε ότι ο κόπτης διαθέτει μια αιχμηρή πλευρά κοπής και προσέχετε να μην κοπείτε.
- Οι λεπίδες του εσωτερικού ανεμιστήρα αποτελούν επικίνδυνα κινούμενα μέρη. Αποσυνδέστε τον εκτυπωτή πριν από την εκτέλεση εργασιών σέρβις.
- Ποτέ μην βάζετε τα χέρια σας μέσα στον εκτυπωτή κατά την εκτύπωση, λόγω των κινούμενων εξαρτημάτων στο εσωτερικό του.

#### Κίνδυνος μεγάλου βάρους χαρτιού

Απαιτείται ιδιαίτερη προσοχή για την αποφυγή τραυματισμού κατά το χειρισμό χαρτιών μεγάλου βάρους.

- Ο χειρισμός ρολών χαρτιού μεγάλου βάρους μπορεί να απαιτεί περισσότερα από ένα άτομα. Χρειάζεται προσοχή για να αποφευχθεί καταπόνηση ή/και τραυματισμός στη μέση.
- Κατά το χειρισμό ρολών χαρτιού μεγάλου βάρους, να φοράτε μέσα ατομικής προστασίας, συμπεριλαμβανομένων υποδημάτων ασφαλείας και γαντιών.
- Τηρείτε τους τοπικούς κανονισμούς σχετικά με το περιβάλλον, την υγεία και την ασφάλεια κατά το χειρισμό των ρολών χαρτιού μεγάλου βάρους.

#### Χειρισμός μελανιού

Η HP συνιστά τη χρήση γαντιών κατά το χειρισμό αναλώσιμων μελάνης.

#### Μπροστινός πίνακας

Ο μπροστινός πίνακας είναι μια οθόνη αφής με γραφικό περιβάλλον χρήστη και βρίσκεται στην μπροστινή δεξιά πλευρά του εκτυπωτή.

Σας δίνει τη δυνατότητα να ελέγχετε πλήρως τον εκτυπωτή σας: από τον μπροστινό πίνακα μπορείτε να βλέπετε πληροφορίες σχετικά με τον εκτυπωτή, να αλλάζετε τις ρυθμίσεις εκτυπωτή, να παρακολουθείτε την κατάσταση του εκτυπωτή και να εκτελείτε εργασίες όπως αντικατάσταση αναλώσιμων και βαθμονομήσεις. Στον μπροστινό πίνακα εμφανίζονται ειδοποιήσεις (προειδοποιητικά μηνύματα και μηνύματα σφαλμάτων), όταν χρειάζεται.

Κάτω από τον μπροστινό πίνακα βρίσκεται το πλήκτρο λειτουργίας, με το οποίο μπορείτε να ενεργοποιείτε ή να απενεργοποιείτε τον εκτυπωτή. Το πλήκτρο φωτίζεται όταν ο εκτυπωτής είναι σε λειτουργία. Αναβοσβήνει, όταν ο εκτυπωτής βρίσκεται στην κατάσταση αναστολής λειτουργίας.

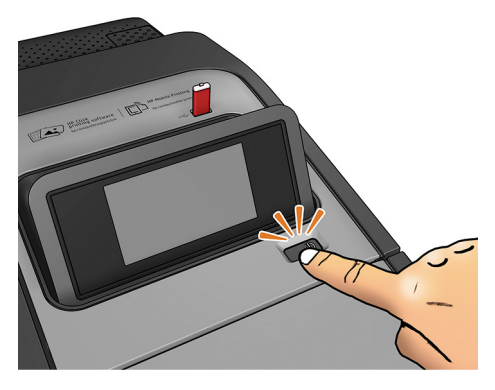

Στη σελίδα όλων των εφαρμογών εμφανίζεται μια λίστα με όλες τις εφαρμογές που είναι διαθέσιμες στον εκτυπωτή σας και η κατάσταση κάθε μίας από αυτές:

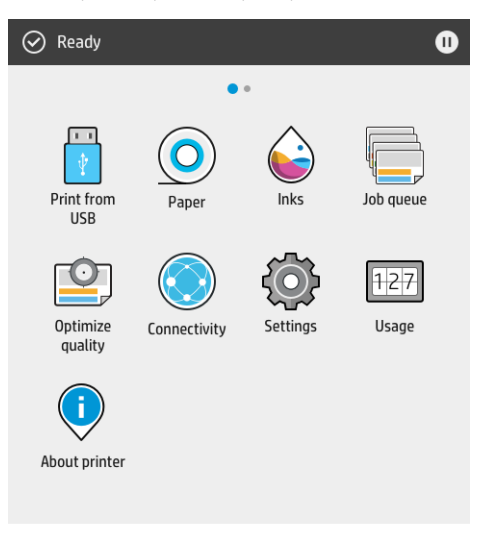

4 HP DesignJet T1700, HP DesignJet T1700dr, HP DesignJet T1700 PostScript Printer και HP DesignJet T1700dr PostScript Printer

Εάν περάσετε το δάχτυλό σας προς τα αριστερά στη σελίδα των widget, μπορείτε να δείτε με μια ματιά την κατάσταση των αναλώσιμων μελάνης και χαρτιού.

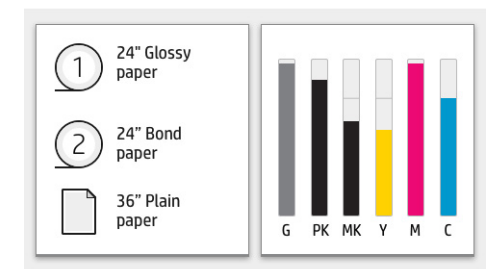

Στο επάνω μέρος της σελίδας με όλες τις εφαρμογές υπάρχει ένας πίνακας εργαλείων όπου εμφανίζονται ειδοποιήσεις σχετικά με τις κύριες λειτουργίες του εκτυπωτή. Περάστε το δάχτυλό σας προς τα κάτω στον πίνακα εργαλείων για να μεταβείτε στο κέντρο κατάστασης.

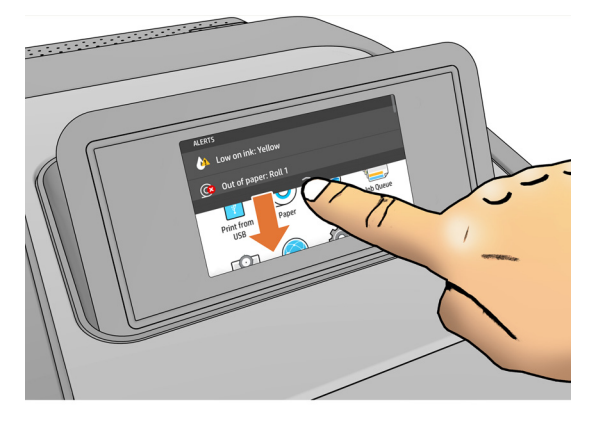

Ο μπροστινός πίνακας διαθέτει μια μεγάλη κεντρική επιφάνεια για την εμφάνιση δυναμικών πληροφοριών και εικονιδίων. Στα αριστερά μπορείτε να δείτε τρία αμετάβλητα εικονίδια σε διάφορες χρονικές στιγμές. Κατά κανόνα, δεν εμφανίζονται όλα την ίδια στιγμή.

#### Αριστερά αμετάβλητα εικονίδια

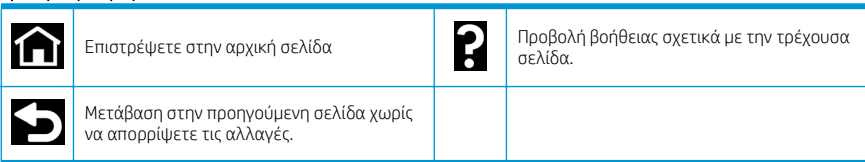

#### Δυναμικά εικονίδια της σελίδας όλων των εφαρμογών

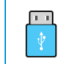

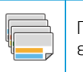

Εκτύπωση αρχείου από USB. Προβολή και διαχείριση της ουράς εργασιών.

#### Δυναμικά εικονίδια της σελίδας όλων των εφαρμογών (συνέχεια)

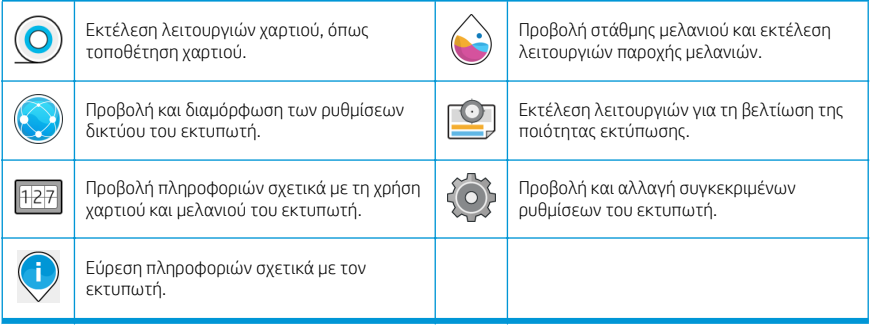

Εάν ο εκτυπωτής μείνει αδρανής για κάποιο χρονικό διάστημα, μπαίνει σε λειτουργία αναμονής και απενεργοποιεί την οθόνη του μπροστινού πίνακα.

Για να αλλάξετε τον χρόνο που πρέπει να παρέλθει πριν από τη μετάβαση σε κατάσταση αναστολής λειτουργίας,

πατήστε και, στη συνέχεια System (Σύστημα) > Power options (Επιλογές παροχής ενέργειας)> Printer sleep

(Αναστολή εκτυπωτή). Μπορείτε να επιλέξετε ένα χρονικό διάστημα μεταξύ 5 και 240 λεπτών. Ο προεπιλεγμένος χρόνος είναι 20 λεπτά. Αυτός ο χρόνος περιλαμβάνει 5 λεπτά σε λειτουργία μείωσης φωτεινότητας.

Ο εκτυπωτής μπορεί να εξέλθει από την κατάσταση αναστολής λειτουργίας, εάν πατηθεί το κουμπί λειτουργίας, σταλεί μια εργασία εκτύπωσης, ανοιχτεί ένα κάλυμμα ή πατηθεί επιλογή στον μπροστινό πίνακα.

Μπορείτε να χρησιμοποιήσετε το χαρακτηριστικό αυτόματης απενεργοποίησης του εκτυπωτή προκειμένου ο εκτυπωτής να απενεργοποιείται αυτόματα. Για παράδειγμα, εάν τον ορίσετε στις 2 ώρες, ο εκτυπωτής απενεργοποιείται μετά από 2 ώρες αδράνειας. Με τον τρόπο αυτό εξοικονομείτε περισσότερη ενέργεια.

Ωστόσο, το χαρακτηριστικό αυτόματης απενεργοποίησης απενεργοποιείται αυτόματα όταν ο εκτυπωτής συνδέεται σε δίκτυο, έτσι ώστε να αποφεύγονται τυχόν προβλήματα στους χρήστες δικτύου.

#### Κωδικοί σφαλμάτων μπροστινού πίνακα

Ο εκτυπωτής μπορεί περιστασιακά να εμφανίσει ένα σφάλμα συστήματος, το οποίο αποτελείται από έναν αριθμητικό κωδικό 12 ψηφίων που ακολουθείται από τη συνιστώμενη ενέργεια που θα πρέπει να πρέπει να κάνετε.

Στις περισσότερες περιπτώσεις θα σας ζητηθεί η επανεκκίνηση του εκτυπωτή επειδή, κατά την εκκίνησή του, ο εκτυπωτής θα διαγνώσει καλύτερα το πρόβλημα και ενδέχεται να έχει τη δυνατότητα να το επιλύσει αυτόματα. Αν το πρόβλημα παραμένει μετά από την επανεκκίνηση, επικοινωνήστε με τον αντιπρόσωπο υποστήριξης της HP και να είστε έτοιμοι να του δώσετε τον αριθμητικό κωδικό του μηνύματος σφάλματος.

Αν το μήνυμα σφάλματος περιέχει ορισμένες συνιστώμενες ενέργειες, ακολουθήστε τις οδηγίες του εκτυπωτή.

## Εκτύπωση από φορητές συσκευές

Με τις Λύσεις Φορητής Εκτύπωσης HP μπορείτε να εκτυπώσετε απευθείας από το smartphone ή το tablet σας με μερικά απλά βήματα από όπου κι αν βρίσκεστε, χρησιμοποιώντας το λειτουργικό σύστημα της φορητής συσκευής σας ή με αποστολή email στον εκτυπωτή σας με συνημμένο αρχείο PDF, TIFF ή JPEG.

- Η εκτύπωση Apple iOS ενεργοποιείται μέσω του AirPrint, το οποίο παραδίδεται προεγκατεστημένο σε συσκευές με λειτουργικό σύστημα iOS.
- Για εκτύπωση από Android, εγκαταστήστε την εφαρμογή HP Print Service από το Google Play. Εάν την έχετε ήδη εγκαταστήσει, βεβαιωθείτε ότι είναι ενημερωμένη. Μπορείτε να προμηθευτείτε την πιο πρόσφατη έκδοση από τη διεύθυνση [https://play.google.com/store/apps/details?id=com.hp.android.printservice.](https://play.google.com/store/apps/details?id=com.hp.android.printservice)
- Μπορείτε επίσης πραγματοποιήσετε λήψη της εφαρμογής HP Smart για να βελτιώσετε τις δυνατότητες εκτύπωσης από smartphone ή tablet:
	- Η πιο πρόσφατη έκδοση iOS από τη διεύθυνση <https://itunes.apple.com/app/id469284907>
	- Η πιο πρόσφατη έκδοση Android από τη διεύθυνση [https://play.google.com/store/apps/details?](https://play.google.com/store/apps/details?id=com.hp.printercontrol) [id=com.hp.printercontrol](https://play.google.com/store/apps/details?id=com.hp.printercontrol).
- Για να ενεργοποιήσετε την εκτύπωση μέσω email, βεβαιωθείτε ότι η υπηρεσία είναι ενεργοποιημένη και ανακτήστε τη διεύθυνση email του εκτυπωτή από τον μπροστινό πίνακα.

Για περισσότερες πληροφορίες, επισκεφτείτε την τοποθεσία [http://www.hp.com/go/designjetmobility.](http://www.hp.com/go/designjetmobility)

#### Ενεργοποίηση εκτύπωσης μέσω ηλεκτρονικού ταχυδρομείου

- 1. Βεβαιωθείτε ότι ο εκτυπωτής σας είναι σωστά συνδεδεμένος στο Internet.
- 2. Στον μπροστινό πίνακα, πατήστε το (και, στη συνέχεια, **Services** (Υπηρεσίες).
	- Εάν το HP ePrint είναι ενεργοποιημένο, η κατάσταση και η εκχωρημένη διεύθυνση email του εκτυπωτή θα εμφανιστούν στην εφαρμογή Connectivity (Συνδεσιμότητα).
	- Εάν δεν έχει ενεργοποιηθεί το HP ePrint, πατήστε  $\bullet$  και, στη συνέχεια, Services (Υπηρεσίες) > HP ePrint > HP ePrint connectivity (Συνδεσιμότητα HP ePrint) > Enable (Ενεργοποίηση).
- 3. Αυτό είναι ένα προαιρετικό βήμα: Εάν είστε ο διαχειριστής του εκτυπωτή, συνδεθείτε στο HP Connected ([http://www.hpconnected.com\)](http://www.hpconnected.com) για να προσαρμόσετε τη διεύθυνση email του εκτυπωτή ή να διαχειριστείτε την ασφάλεια του εκτυπωτή για απομακρυσμένη εκτύπωση.

Για τις πιο πρόσφατες πληροφορίες, υποστήριξη και τους όρους χρήσης του HP Connected, ανατρέξτε στη διεύθυνση <http://www.hpconnected.com>(ελέγξτε τη διαθεσιμότητα στην περιοχή σας).

## Προδιαγραφές ισχύος

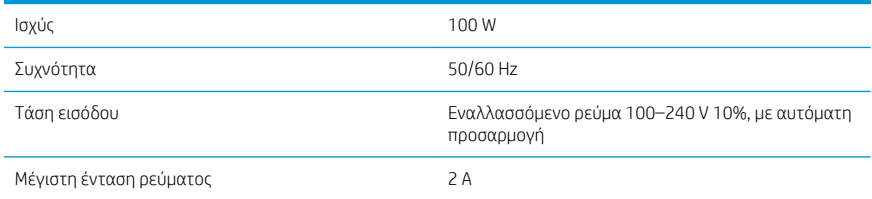

## Περιβαλλοντικές προδιαγραφές

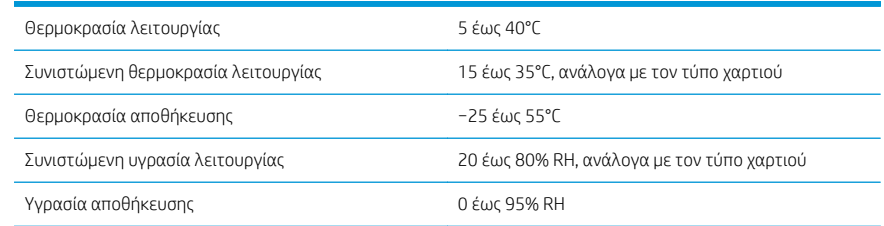

## Ακουστικές προδιαγραφές

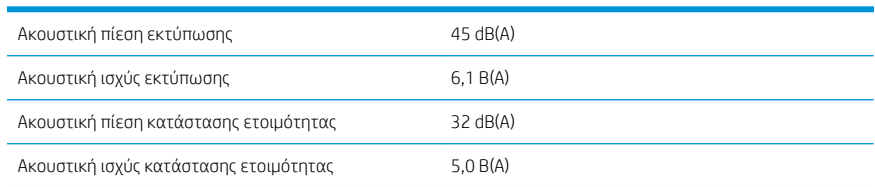

## Δήλωση συμμόρφωσης

Κατά ISO/IEC 17050-1 και EN 17050-1

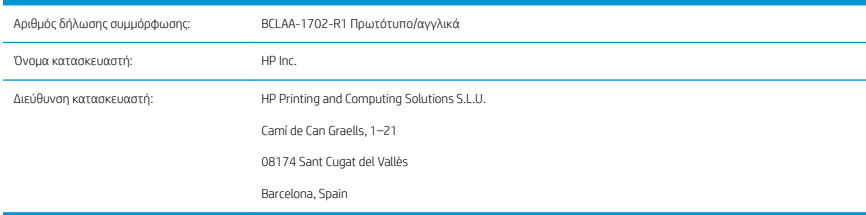

#### Δηλώνει, με αποκλειστική του ευθύνη, ότι το προϊόν:

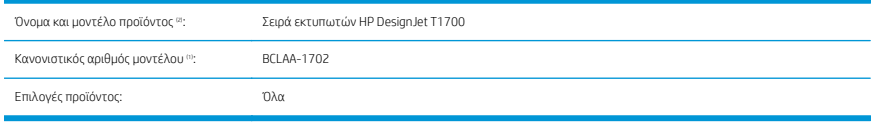

#### Συμμορφώνεται με τις παρακάτω προδιαγραφές προϊόντος και κανονισμούς:

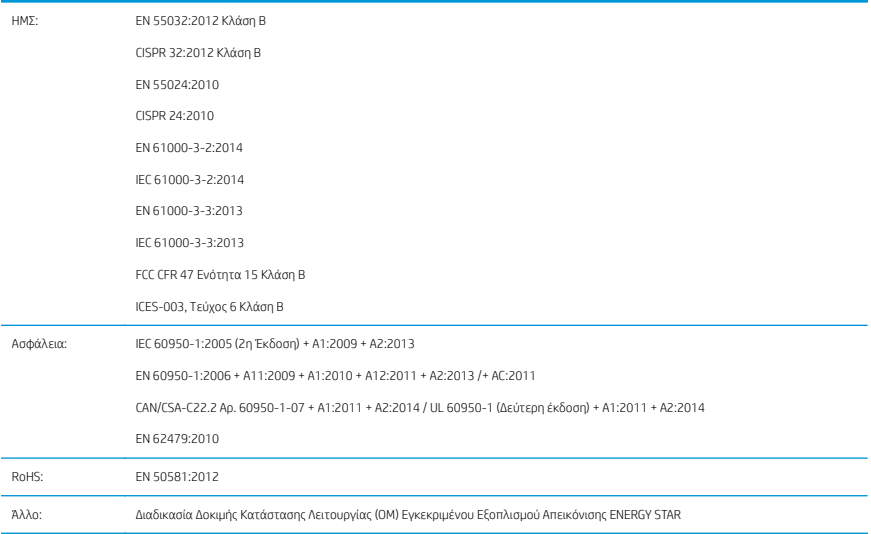

Το προϊόν συμμορφώνεται με τις απαιτήσεις της οδηγίας 2014/35/ΕΕ περί χαμηλής τάσης, της οδηγίας 2014/30/ΕΕ περί ηλεκτρομαγνητικής συμβατότητας, της οδηγίας RoHS 2011/65/ΕΕ και φέρει αντίστοιχα τη σήμανση  $\bigcap$  Ε. Η παρούσα συσκευή συμμορφώνεται με την Ενότητα 15 των Κανονισμών FCC. Η λειτουργία υπόκειται στις ακόλουθες δύο προϋποθέσεις: (1) Η παρούσα συσκευή δεν πρέπει να προκαλεί επιβλαβείς

παρεμβολές και (2) η παρούσα συσκευή πρέπει να δέχεται τυχόν παρεμβολές που λαμβάνει, συμπεριλαμβανομένων παρεμβολών που μπορεί να προκαλέσουν ανεπιθύμητη λειτουργία.

#### Πρόσθετες πληροφορίες

- 1. Στο προϊόν έχει εκχωρηθεί ένας ρυθμιστικός αριθμός μοντέλου, ο οποίος παραμένει με την κανονιστική όψη της σχεδίασης. Ο Κανονιστικός αριθμός μοντέλου είναι το κύριο αναγνωριστικό του προϊόντος στην κανονιστική τεκμηρίωση και τις αναφορές δοκιμής. Ο αριθμός αυτός δεν πρέπει να συγχέεται με την εμπορική ονομασία ή τους αριθμούς μοντέλου του προϊόντος.
- 2. Το προϊόν δοκιμάστηκε σε τυπικό περιβάλλον HP.

Songs

Jordi Gorchs, Διευθυντής Τμήμα εκτύπωσης μεγάλου μεγέθους 10 Ιουλίου 2017

# HP DesignJet T1700, HP DesignJet T1700dr, HP DesignJet T1700 PostScript Printer и HP DesignJet T1700dr PostScript Printer

## Введение

#### Что это за устройство?

Данный принтер — это цветной струйный принтер для печати на профессиональном уровне из корпоративных приложений САПР и ГИС.

- Совместимость с приложением HP Click: см. [http://www.hp.com/go/designjetclick.](http://www.hp.com/go/designjetclick)
- Совместимость с приложением HP Smart App: см. Мобильная печать на стр. 7.
- Улучшенная производительность благодаря применению платформы Adobe PostScript®/PDF Print Engine (встроенной или приобретенной отдельно).

Этот вводный документ содержит юридические уведомления, инструкции по безопасности, описание основных функций передней панели, технические характеристики принтера и декларацию о соответствии.

#### Где можно найти руководство пользователя?

Руководство пользователя для вашего принтера можно загрузить с веб-сайта:

■ <http://www.hp.com/go/T1700/manuals>

Дополнительную информацию см. на веб-сайте:

■ <http://www.hp.com/go/T1700/support>

Программное обеспечение для вашего принтера можно загрузить с веб-сайта:

<http://www.hp.com/go/T1700/drivers>

Видеоролики об использовании принтера можно найти на следующих веб-сайтах.

- <http://www.hp.com/supportvideos>
- <http://www.youtube.com/HPPrinterSupport>

#### Юридические уведомления

© Copyright 2017 HP Development Company, L.P.

Данные, приведенные в настоящем документе, могут быть изменены без предварительного уведомления. Условия гарантии на продукцию и услуги HP определяются исключительно гарантийными талонами, предоставляемыми вместе с соответствующими продуктами и услугами. Никакая часть настоящего документа не может рассматриваться в качестве основания для дополнительных гарантийных обязательств. Компания HP не несет ответственность за технические и грамматические ошибки и неточности, которые могут содержаться в данном документе.

Для некоторых стран и регионов в комплект поставки входит ограниченная гарантия HP в печатном виде. В странах и регионах, где гарантия в печатном виде не входит в комплект поставки, ее можно заказать на сайте [http://www.hp.com/go/orderdocuments.](http://www.hp.com/go/orderdocuments) Декларацию о соответствии можно найти, выполнив поиск по номеру BCLAA-1702 на веб-сайте [http://www.hp.eu/certificates.](http://www.hp.eu/certificates)

PostScript является товарным знаком корпорации Adobe Systems Incorporated.

#### Меры предосторожности

Перед использованием принтера внимательно прочитайте инструкции по безопасности и ознакомьтесь с местными правилами по охране окружающей среды и технике безопасности.

Данное оборудование не предназначено для использования в местах, где могут находиться дети.

Выполняя операции по техническому обслуживанию или замене деталей, следуйте инструкциям, изложенным в документации HP, с целью минимизации рисков для безопасности и во избежание повреждения принтера.

#### Общее руководство по безопасности

Внутри принтера отсутствуют элементы, которые может обслуживать оператор, кроме указанных в программе собственного ремонта пользователем HP (см. [http://www.hp.com/go/selfrepair\)](http://www.hp.com/go/selfrepair). Для выполнения работ по обслуживанию других деталей обратитесь к квалифицированному специалисту.

В следующих случаях необходимо выключить принтер и обратиться к представителю сервисного центра:

- Поврежден кабель питания или его вилка.
- Принтер поврежден вследствие удара.
- Имеется механическое повреждение или повреждение корпуса.
- В принтер попала жидкость.
- Из принтера идет дым или появился необычный запах.
- Принтер упал.
- Неудовлетворительная работа принтера.

В следующих случаях необходимо выключить принтер:

- Во время грозы
- Во время сбоя питания

Будьте осторожны с зонами, отмеченными предупредительными обозначениями.

Вентиляция в вашем офисе или помещении для копировально-печатного оборудования должна соответствовать местным нормам и правилам охраны окружающей среды, здоровья и труда.

#### Опасность поражения электрическим током

ВНИМАНИЕ! Внутренние цепи встроенных источников питания и входы питания работают под высокими напряжениями, способными стать причиной смерти или тяжелых увечий персонала.

Перед выполнением технического обслуживания принтера отсоедините его кабель питания.

Принтер необходимо подключить через установленный в здании автоматический выключатель, соответствующий требованиям принтера, а также требованиям электротехнических норм и правил той страны, в которой установлено оборудование.

Во избежание поражения электрическим током соблюдайте следующие требования:

- Принтер следует полключать только к заземленным электрическим розеткам.
- Избегайте перегрузки электрической розетки принтера несколькими устройствами.
- Запрешается снимать или открывать какие-либо закрытые системные крышки и разъемы.
- Не вставляйте посторонние предметы в гнезда принтера.
- Следите за тем, чтобы не споткнуться о кабели при ходьбе сзади принтера.
- 2 HP DesignJet T1700, HP DesignJet T1700dr, HP DesignJet T1700 PostScript Printer и HP DesignJet T1700dr PostScript Printer
- Полностью вставьте шнур питания в розетку и разъем питания на принтере, убедившись в надежности этого подключения.
- Никогла не трогайте кабель питания влажными руками.

#### Опасность возгорания

Чтобы избежать возгорания, соблюдайте следующие меры предосторожности.

- Пользователь несет ответственность за соблюдение требований техники безопасности при работе с принтером и электротехнических норм и правил той страны, в которой установлен принтер. Используйте источник питания с напряжением, которое указано на заводской табличке.
- Используйте только кабель питания, поставляемый компанией HP в комплекте с принтером. Не используйте поврежденные кабели питания. Не подключайте кабель питания к другим устройствам.
- Не вставляйте посторонние предметы в гнезда принтера.
- Не допускайте попадания жидкости в принтер. После очистки убедитесь, что все компоненты сухие. Только после этого можно начать пользоваться принтером снова.
- Не используйте аэрозоли, содержащие воспламеняющиеся газы, рядом с принтером и не допускайте попадания таких аэрозолей внутрь принтера. Не используйте принтер во взрывоопасной среде.
- Не закрывайте отверстия принтера.

#### Механическая опасность

В принтере имеются движущиеся части, которые могут привести к травме. Чтобы избежать травм, соблюдайте следующие меры предосторожности при работе вблизи принтера.

- Не приближайте детали одежды и части тела к движущимся частям.
- Избегайте ношения ожерелий, браслетов и других свисающих предметов.
- Если у вас длинные волосы, постарайтесь закрепить их, чтобы они не попали в принтер.
- Избегайте попадания рукавов и перчаток в движущиеся части.
- Не эксплуатируйте принтер со снятыми или незакрытыми крышками.
- Если необходимо заменить блок резака, помните, что резак имеет острую режущую кромку. Соблюдайте осторожность, чтобы не порезаться.
- Лопасти внутреннего вентилятора являются опасными движущимися частями. Отключите принтер от электропитания, прежде чем приступить к обслуживанию.
- Запрешается просовывать руки в принтер во время печати из-за находящихся внутри него движущихся деталей.

#### Опасность, связанная с массой бумаги

Особые меры предосторожности следует соблюдать, чтобы избежать травм при обращении с тяжелыми рулонами бумаги.

- Для работы с тяжелыми рулонами бумаги может потребоваться несколько человек. Следует быть осторожным, чтобы избежать растяжения мышц спины и травмы.
- При обращении с тяжелыми рулонами бумаги используйте средства индивидуальной защиты, в том числе ботинки и рукавицы.
- Соблюдайте местные правила по охране окружающей среды и технике безопасности при обращении с тяжелыми рулонами бумаги.

Русский

#### Работа с чернилами

Компания HP рекомендует надевать перчатки при работе с чернилами для печати.

#### Передняя панель

Передняя панель представляет собой сенсорный экран с графическим интерфейсом пользователя, расположенный на передней правой части принтера.

Она предоставляет возможности полного управления принтером: на передней панели можно просмотреть сведения о принтере, изменить параметры принтера, отслеживать состояние принтера и выполнять такие действия, как замена расходных материалов и калибровка. При необходимости на передней панели отображаются уведомления (предупреждения и сообщения об ошибках).

Под передней панелью располагается клавиша «Питание», с помощью которой можно включать и выключать принтер. При включенном принтере клавиша подсвечивается. Индикатор мигает, когда принтер находится в спящем режиме.

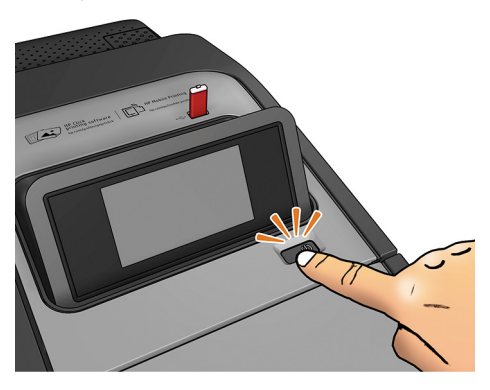

На странице приложений отображается список всех доступных приложений в принтере и информация о состоянии каждого из них:

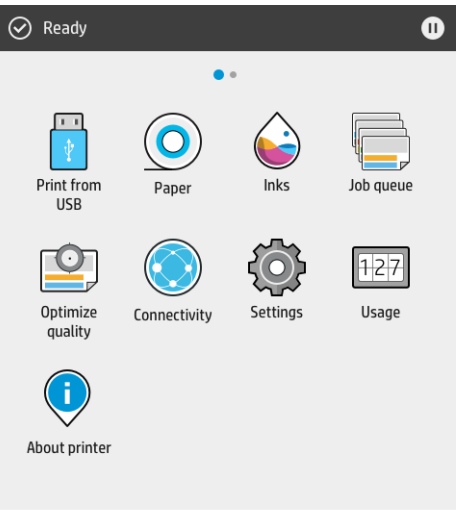

Если провести влево на страницу виджета, можно на одном экране просмотреть сведения о расходе чернил и бумаги.

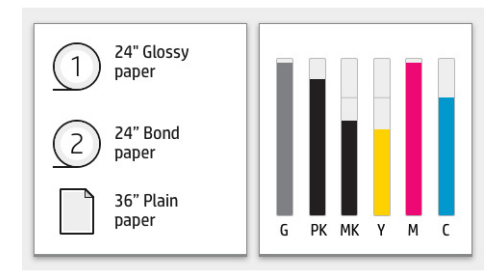

В верхней части страницы приложений находится панель мониторинга, на которую выводятся уведомления, относящиеся к основным функциям принтера. Проведите вниз по панели мониторинга, чтобы получить доступ к центру контроля состояния.

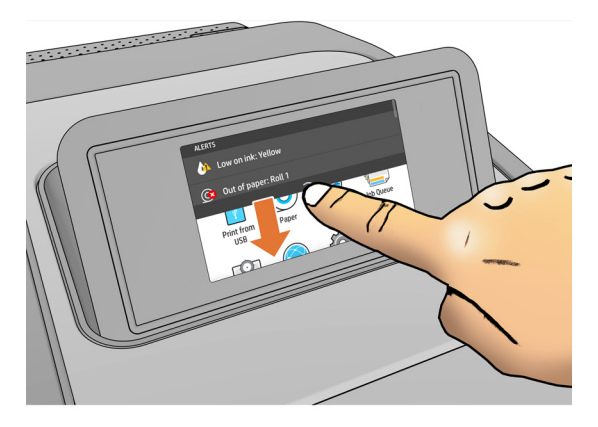

Передняя панель содержит большую центральную область, на которой отображаются значки и динамическая информация. В левой части в различное время могут отображаться три фиксированных значка. Обычно они не отображаются одновременно.

#### Фиксированные значки в левой части

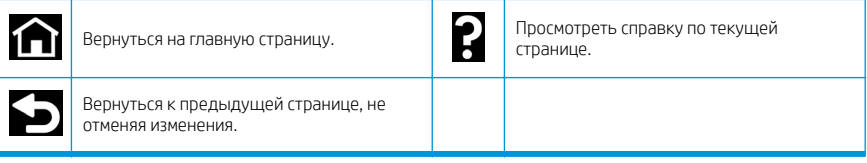

#### Динамические значки страницы приложений

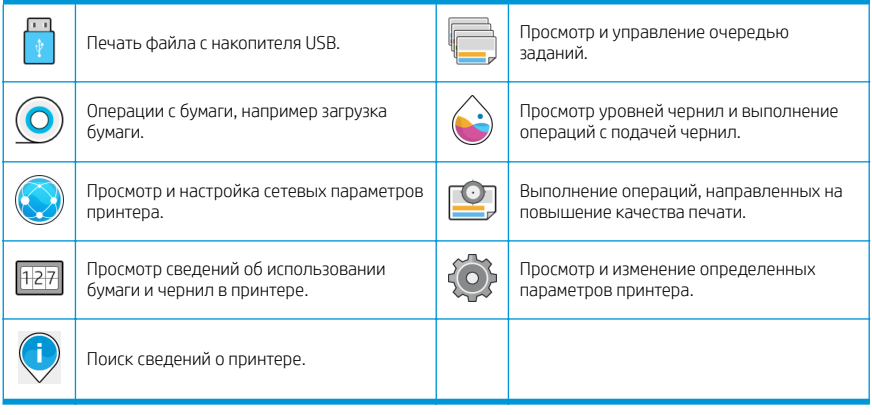

Если принтер некоторое время не работает, он переходит в спящий режим и отключает переднюю панель.

6 HP DesignJet T1700, HP DesignJet T1700dr, HP DesignJet T1700 PostScript Printer и HP DesignJet T1700dr PostScript Printer

Чтобы изменить время до перехода в спящий режим, коснитесь значка  $\Omega$  , а затем — Система >

Электропитание > Спящий режим принтера. Можно задать время от 5 до 240 минут; значением по умолчанию является 20 минут. В режиме регулировки яркости это время составляет 5 минут.

Принтер можно вывести из спящего режима, нажав кнопку «Питание», отправив на него задание печати, открыв крышку или коснувшись передней панели.

Можно задействовать функцию автоматического отключения принтера. Например, определение значения «2 часа» приведет к отключению принтера после 2 часов бездействия. Так можно сэкономить больше электроэнергии.

Однако эта функция автоотключения автоматически выключается, если принтер подключен к сети во избежание неудобства сетевых пользователей.

#### Коды ошибок на передней панели

На принтере время от времени может отображаться системная ошибка, которая представляет собой числовой код из 12 цифр, а за ним — рекомендованное действие, который следует предпринять.

В большинстве случаев вам будет предложено перезапустить принтер, поскольку когда принтер включается неполадку можно лучше диагностировать, и она может быть устранена автоматически. Если проблема остается даже после перезапуска, следует обратиться в службу техподдержки компании HP и быть готовым сообщить числовой код из сообщения об ошибке.

Если сообщение об ошибке содержит другие рекомендованные действия, следуйте инструкциям принтера.

#### Мобильная печать

Благодаря решениям HP для мобильной печати можно печатать непосредственно со своего смартфона или планшета, где бы вы ни находились, выполнив несколько простых действий в ОС на мобильном устройстве или отправив сообщение эл. почты на принтер с вложением в виде PDF, TIFF или JPEG-файла.

- Печатать с устройств Apple iOS можно с помощью приложения AirPrint, которое предварительно установлено на устройствах под управлением iOS.
- Для печати с устройств под управлением Android установите приложение HP Print Service, которое доступно в Google Play. Если оно уже установлено, убедитесь, что вы используете актуальную версию. Последнюю версию можно загрузить с веб-сайта [https://play.google.com/store/apps/details?](https://play.google.com/store/apps/details?id=com.hp.android.printservice) [id=com.hp.android.printservice.](https://play.google.com/store/apps/details?id=com.hp.android.printservice)
- Также можно загрузить приложение HP Smart, которое позволит расширить возможности печати со смартфона или планшета:
	- Последняя версия iOS с веб-сайта <https://itunes.apple.com/app/id469284907>
	- Последняя версия Android с веб-сайта [https://play.google.com/store/apps/details?](https://play.google.com/store/apps/details?id=com.hp.printercontrol) [id=com.hp.printercontrol](https://play.google.com/store/apps/details?id=com.hp.printercontrol)
- Чтобы включить печать по электронной почте, убедитесь, что эта служба включена. Адрес электронной почты принтера отображается на передней панели.

Для получения дополнительной информации см. веб-сайт [http://www.hp.com/go/designjetmobility.](http://www.hp.com/go/designjetmobility)

#### Включать печать по электронной почте

- 1. Убедитесь, что принтер правильно подключен к Интернету.
- 2.

На передней панели коснитесь значка  $\left(\bullet\right)$ , затем — Службы.

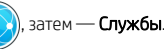

- Если служба HP ePrint включена, в приложении службы подключения отобразится состояние и назначенный адрес электронной почты принтера.
- Если служба HP ePrint выключена, коснитесь значка  $\bullet$ , затем Службы > HP ePrint > Служба подключения HP ePrint > Включить.
- 3. Это необязательный шаг. Администратор принтера может выполнить вход в HP Connected ([http://www.hpconnected.com\)](http://www.hpconnected.com) для настройки адреса электронной почты принтера или управления безопасностью при удаленной печати.

Актуальную информацию, сведения о поддержке и условия использования HP Connected см. по адресу <http://www.hpconnected.com>(проверьте доступность для своего региона).

#### Потребление энергии

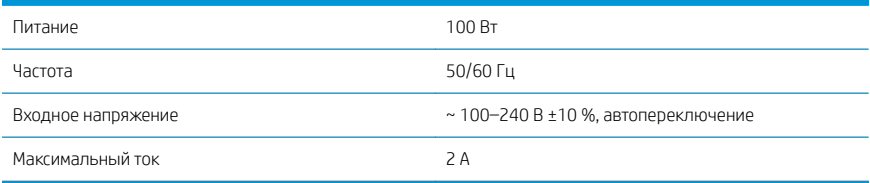

#### Требования к условиям эксплуатации

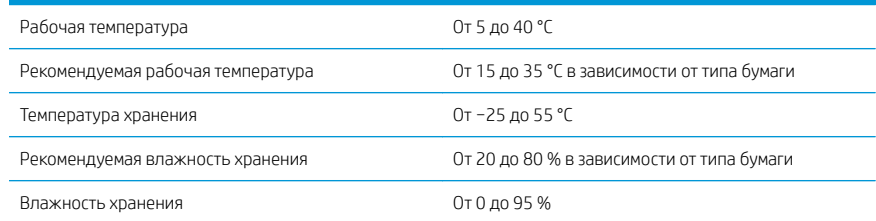

## Уровень шума

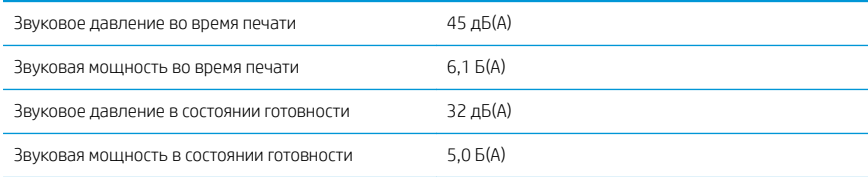

## Декларация о соответствии

В соответствии со стандартами ISO/IEC 17050-1 и EN 17050-1

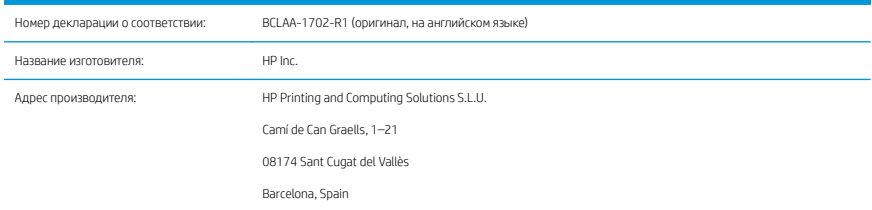

#### Заявляет и несет полную ответственность за то, что продукт:

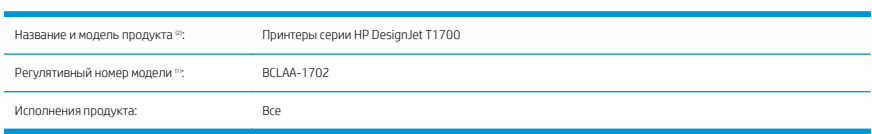

#### Соответствует следующим техническим характеристикам и нормам:

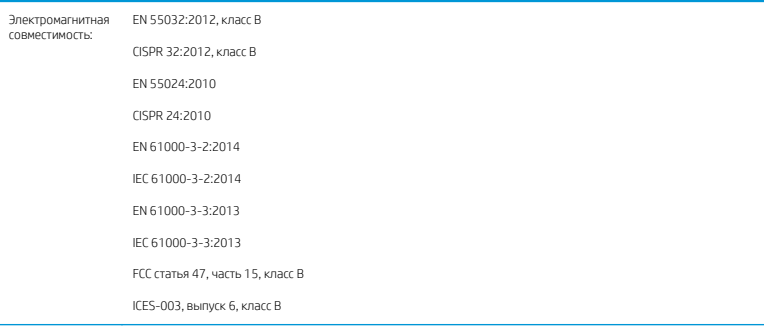

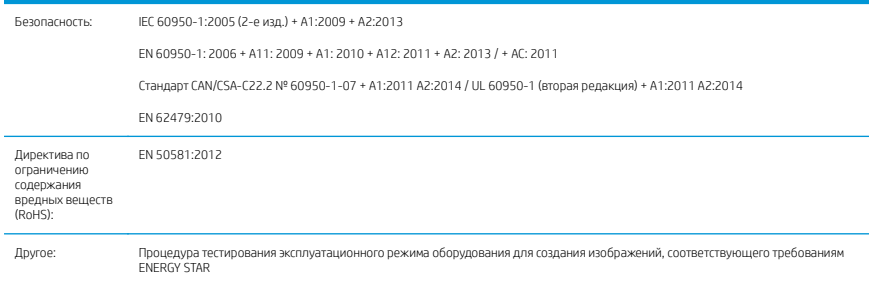

Данное изделие соответствует требованиям Директивы по низкому напряжению 2014/35/EU, Директивы по ЭМС 2014/30/EU, Директивы RoHS 2011/65/EU и в соответствии с этим имеет обозначение  $\bigl(\,\boldsymbol{\epsilon}\bigr)$ . Данное

устройство отвечает требованиям части 15 правил Федеральной комиссии по связи. Устройство должно отвечать двум условиям, указанным ниже. (1) Данное устройство не может являться источником вредных помех, (2) данное устройство должно работать в условиях любых помех, включая те, что вызывают сбои в работе.

#### Дополнительная информация

- 1. Каждому продукту присваивается нормативный код модели, который соответствует нормативным аспектам дизайна. Регулятивный номер модели — это основной идентификатор продукта в регулятивной документации и протоколах испытаний; этот номер не следует путать с торговым названием или номером артикула.
- 2. Испытания данного продукта проводились в типовой среде HP.

ms

Джорди Горкс (Jordi Gorchs), менеджер Отдел крупноформатной печати 10 июля 2017 г.

# HP DesignJet T1700, HP DesignJet T1700dr, HP DesignJet T1700 PostScript Printer ve HP DesignJet T1700dr PostScript Printer

## Tanıtıcı Bilgiler

#### Bu nedir?

Yazıcınız, profesyonel kalitede kurumsal CAD ve GIS uygulamalarına yönelik renkli mürekkep püskürtmeli bir yazıcıdır.

- HP Click ile uyumludur: bkz. http://www.hp.com/go/designietclick.
- HP Smart App ile uyumludur: bkz. Mobil Yazdırma, sayfa 7.
- Adobe PostScript®/PDF Yazdırma Motoru (tümleşik ya da opsiyonel aksesuar olarak) ile daha yüksek performans.

Bu tanıtıcı belgede yasal uyarılar, güvenlik önlemleri, ön panelin ana özellikleri, yazıcı belirtimleri ve uygunluk beyanı vardır.

#### Kullanım kılavuzu nerede bulunur?

Yazıcınızın kullanım kılavuzunu şu adresten indirebilirsiniz:

■ <http://www.hp.com/go/T1700/manuals>

Daha fazla bilgiye şuradan ulaşılabilir:

■ <http://www.hp.com/go/T1700/support>

Yazıcınıza ait yazılımı şu adresten indirebilirsiniz:

<http://www.hp.com/go/T1700/drivers>

Yazıcınızın kullanımının gösterildiği videoları şu adreste bulabilirsiniz:

- <http://www.hp.com/supportvideos>
- <http://www.youtube.com/HPPrinterSupport>

#### Yasal bildirimler

© Copyright 2017 HP Development Company, L.P.

Bu belgede yer alan bilgiler önceden haber verilmeksizin değiştirilebilir. HP ürünleri ve hizmetleri için yalnızca söz konusu ürün ve hizmetlere eşlik eden açık garanti beyanlarında belirtilen garantiler geçerlidir. Bu belgede yer alan hiçbir şey ek garanti olarak yorumlanamaz. HP, bu belgede yer alan teknik hata veya redaksiyon hatası ve eksikliklerinden sorumlu tutulamaz.

Bazı ülkelerde/bölgelerde, HP Sınırlı Garantisi'nin basılı bir kopyası kutuda bulunur. Garantiyle ilgili belgenin basılı olarak verilmediği ülkelerde/bölgelerde <http://www.hp.com/go/orderdocuments>adresinden basılı bir kopya talep edebilirsiniz. Uygunluk Beyanını <http://www.hp.eu/certificates> adresinde BCLAA-1702 ifadesini aratarak bulabilirsiniz.

PostScript, Adobe Systems Incorporated'in markasıdır.

## Güvenlik önlemleri

Yazıcınızı kullanmadan önce bu güvenlik önlemleri ile yerel Çevre, Sağlık ve Güvenlik düzenlemelerini okuyun, anlayın ve uygulayın.

Bu donanım, çocukların bulunma olasılığı olan yerlerde kullanıma uygun değildir.

Bakım yaparken veya parça değiştirirken güvenlik risklerini en aza indirmek ve yazıcınızın hasar görmesini önlemek için HP belgelerindeki yönergelere uyun.

#### Genel güvenlik yönergeleri

HP'nin Müşteri Tarafından Onarım programında belirtilenler hariç, yazıcının içinde sizin onarabileceğiniz parça yoktur (Bk. [http://www.hp.com/go/selfrepair\)](http://www.hp.com/go/selfrepair). Diğer parçaların servis işlemleri için kalifiye servis personelinden yardım alın.

Aşağıdaki durumlarda yazıcıyı kapatın ve yetkili servis temsilcinizi arayın:

- Elektrik kablosu veya prizi hasarlı.
- Yazıcı bir darbeden dolayı hasar görmüş.
- Herhangi bir mekanik veya parça hasarı var.
- Yazıcıya sıvı girmiş.
- Yazıcıdan duman veya normal olmayan kokular geliyor.
- Yazıcı düşürülmüşse.
- Yazıcı normal bir sekilde çalışmıyor.

Aşağıdaki durumlardan herhangi birinde yazıcıyı kapatın:

- Gök gürültülü fırtına sırasında
- Elektrik kesildiğinde

Uyarı etiketleriyle işaretlenen alanlarda özellikle dikkatli olun.

Ofis, fotokopi veya yazıcı odaları gibi konumlarınızdaki havalandırma önlemleri, yerel çevre sağlık ve güvenlik (EHS) yönergelerine ve düzenlemelerine uygun olmalıdır.

#### Elektrik çarpması tehlikesi

UYARI! Dahili güç kaynaklarının ve güç girişinin dahili devreleri, ölüme veya ciddi kişisel yaralanmalara yol açabilecek tehlikeli voltaj değerlerinde çalışır.

Yazıcıya bakım yapmadan önce yazıcının güç kablosunu çıkarın.

Bu yazıcı, bina tesisatınızdaki bir devre kesicinin kullanılmasını gerektirir. Bu devre kesici yazıcının şartlarını karşılamalı ve donanımın kurulduğu ülkenin yerel Elektrik Kanunu hükümlerine uygun olmalıdır.

Elektrik çarpması tehlikesini önlemek için:

- Yazıcı yalnızca topraklanmış şebeke prizlerine bağlanmalıdır.
- Yazıcının takılı olduğu elektrik prizini, çok sayıda aygıtla aşırı yüklemeyin.
- Kapalı sistem kapaklarını açmayın veya fişleri çıkarmayın.
- Yazıcıdaki yuvalara herhangi bir nesne sokmayın.
- Yazıcının arkasındayken ayağınızın kablolara takılmamasına dikkat edin.
- Elektrik kablosunu duvar prizine ve yazıcı girişine sıkı bir şekilde ve tam olarak takın.
- Elektrik kablosunu asla ıslak ellerle tutmayın.

#### Yangın tehlikesi

Yangın tehlikesinden korunmak için aşağıdaki önlemleri alın:

- Yazıcı gereksinimlerinin ve Elektrik Kanunu şartlarının, yazıcının kurulduğu ülkenin kanunlarına göre karşılanması müşterinin sorumluluğundadır. İsim plakasında belirtilen güç kaynağı voltajını kullanın.
- Sadece HP'nin yazıcıyla birlikte verdiği elektrik kablosunu kullanın. Hasarlı elektrik kablosunu kullanmayın. Elektrik kablosunu başka ürünlerle kullanmayın.
- Yazıcıdaki yuvalara herhangi bir nesne sokmayın.
- Yazıcının üstüne sıvı dökmemeye dikkat edin. Temizleme isleminden sonra yazıcıyı yeniden kullanmadan önce tüm bileşenlerin kuruduğundan emin olun.
- Yanıcı gazlar içeren aerosol ürünleri yazıcının içinde veya etrafında kullanmayın. Yazıcıyı patlama riski bulunan bir ortamda çalıştırmayın.
- Yazıcının açık yerlerini tıkamayın veya kapatmayın.

#### Mekanik tehlike

Yazıcının hareketli parçaları yaralanmaya neden olabilir. Yaralanmayı önlemek için, yazıcının yakınında çalışırken aşağıdaki önlemleri alın.

- Giysilerinizi ve vücudunuzun tamamını hareketli parçalardan uzak tutun.
- Kolye, bilezik ve sarkan başka aksesuar takmayın.
- Saçlarınız uzunsa, yazıcının içine girmeyecek şekilde toplayın.
- Gömlek kollarının ve eldivenlerin hareketli parçalara takılmamasına dikkat edin.
- Yazıcıyı kapaklar atlanmış durumdayken çalıştırmayın.
- Kesici grubunu değiştirmeniz gerekirse kesicinin keskin kenarları olduğunu unutmayın ve vücudunuzun kesilmemesi için dikkatli olun.
- Dahili fan kanatları tehlikeli hareketli parçalardır. Servis işlemleri uygulanmadan önce yazıcıyı fişten çekin.
- İçindeki parçalar hareket halinde olduğundan yazıcı yazdırırken elinizi asla yazıcının içine sokmayın.

#### Ağır kağıt tehlikesi

Ağır kağıt ruloları taşınırken yaralanmaların önlenmesi için özen gösterilmelidir.

- Ağır kağıt rulolarının taşınması için birden fazla kişi gerekebilir. Sırt incinmesini ve/veya yaralanmayı önlemek için özen gösterilmelidir.
- Ağır kağıt rulolarını taşırken botlarınız ve eldivenleriniz de dahil olmak üzere koruyucu ekipmanınızı giyin.
- Ağır kağıt rulolarının yüklenmesi/boşaltılması ile ilgili yerel Çevre Sağlık ve Güvenlik düzenlemelerine uyun.

#### Mürekkep kullanımı

HP, mürekkep sarf malzemelerini kullanırken eldiven takmanızı önerir.

## Ön panel

Ön panel, yazıcının sağ ön kısmında bulunan ve grafik kullanıcı arabirimi içeren dokunmaya duyarlı bir ekrandır.

Ön panel aracılığıyla yazıcınızı tamamen kontrol edebilirsiniz: Ön paneli kullanarak yazıcıyla ilgili bilgileri görüntüleyebilir, yazıcı ayarlarını değiştirebilir, yazıcı durumunu izleyebilir ve sarf malzemelerini değiştirme ve kalibrasyon gibi işlemleri yapabilirsiniz. Ön panel gerektiğinde uyarıları görüntüler (uyarı ve hata mesajları).

Ön panelin altında yazıcıyı açıp kapatabileceğiniz güç düğmesi yer alır. Yazıcı açık olduğunda tuşun ışığı yanar. Yazıcı uyku modundayken yanıp söner.

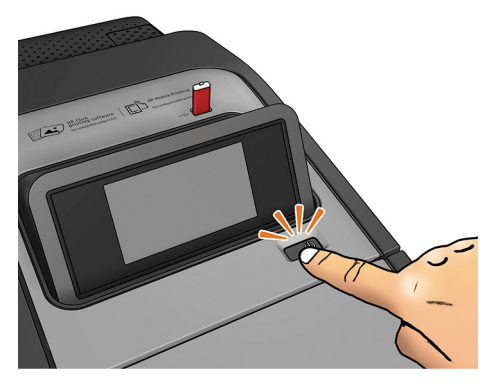

Tüm uygulamalar sayfası, yazıcınızda bulunan tüm uygulamaların listesini ve uygulamaların durumunu görüntüler:

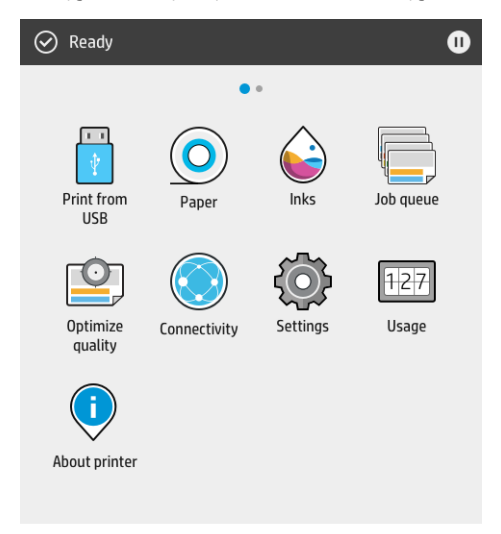

Widget sayfasına gitmek için ekranı sola kaydırdığınızda, mürekkep ve kağıt sarf malzemelerinin durumunu tek bakışta görebilirsiniz.

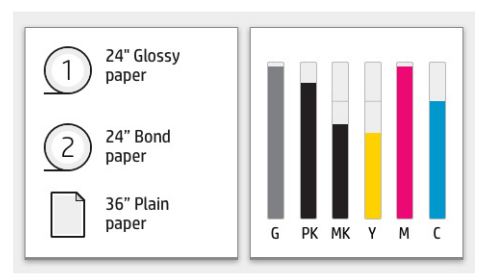

Tüm uygulamalar sayfasının en üstünde, yazıcının ana işlevleriyle ilgili uyarıları gösteren bir pano bulunur. Durum Merkezi'ne erişmek için panoyu aşağı kaydırın.

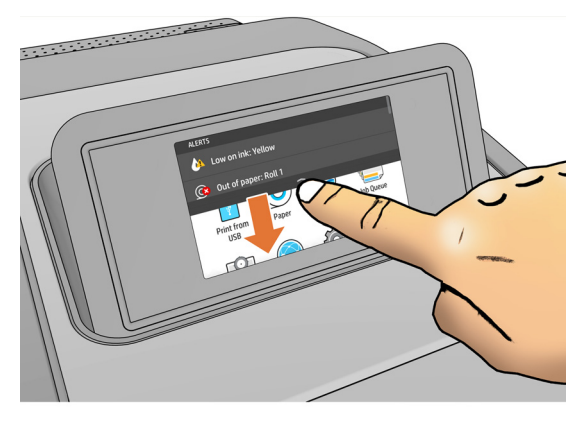

Ön panel ekranında dinamik bilgiler ve simgeler görüntüleyen büyük bir merkezi alan vardır. Sol tarafta, farklı zamanlarda üç sabit simge görürsünüz. Normalde bunlar aynı anda görüntülenmez.

#### Soldaki sabit simgeler

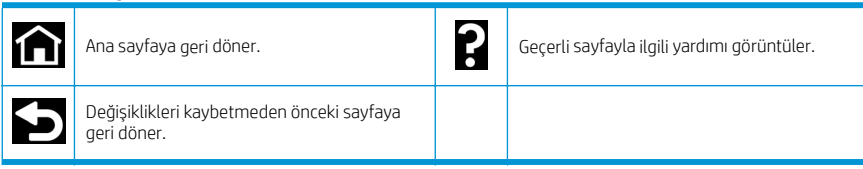

#### Tüm uygulamalar sayfasındaki dinamik simgeler

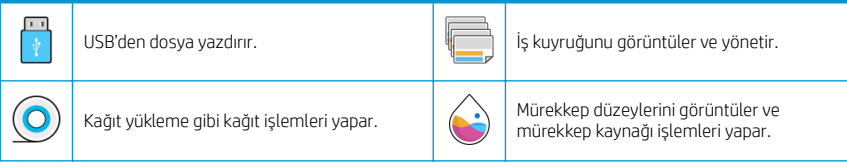
#### Tüm uygulamalar sayfasındaki dinamik simgeler (devam)

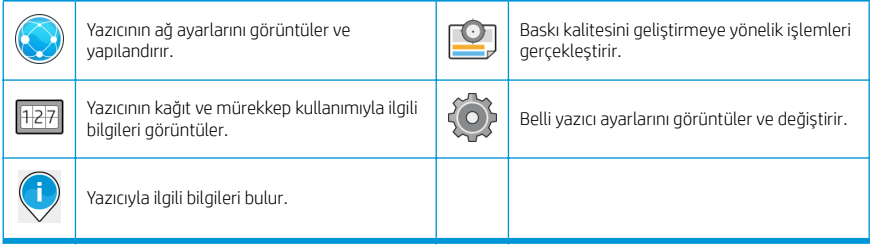

Yazıcı belirli bir süre kullanılmadan kalırsa, uyku moduna geçer ve ön panel ekranı kapanır.

Uyku moduna girmeden önce geçmesi gereken süreyi değiştirmek için,  $\{ \bigcirc \}$ , sonra da **System** (Sistem) > **Power** 

options (Güç seçenekleri) > Printer sleep (Yazıcı uyku modu) öğelerine dokunun. 5 ile 240 dakika arasında bir süre ayarlayabilirsiniz; varsayılan süre 20 dakikadır. Bu süreye 5 dakikalık az ışık modu dahildir.

Uyku modundaki yazıcı, güç düğmesine basılarak, yazdırma işi gönderilerek, kapak açılarak ya da ön panele dokunularak uyku modundan çıkarılabilir.

Yazıcıyı otomatik olarak kapatmak için yazıcının otomatik kapanma özelliğini kullanabilirsiniz. Örneğin, yazıcının 2 saate ayarlanması, 2 saatlik kullanılmama süresi sonunda yazıcıyı kapatır. Bu yöntemle daha fazla enerji tasarrufu elde edebilirsiniz.

Ancak, yazıcı ağa bağlandığında, ağ kullanıcılarına zorluk yaratmasını önlemek amacıyla otomatik kapanma özelliği otomatik olarak devre dışı bırakılır.

### Ön panel hata kodları

Yazıcı bazen 12 haneli bir sayısal kod ile bu kodu izleyen ve yapılması önerilen eylemi gösteren bir mesajdan oluşan bir sistem hatası görüntüleyebilir.

Çoğu durumda yazıcıyı yeniden başlatmanız istenir; bunun nedeni, yazıcının yeniden başlatıldığında sorunu daha iyi tanılayabilmesi ve otomatik olarak düzeltme olasılığının bulunmasıdır. Yeniden başlatma işleminin ardından sorun devam ederse, HP destek temsilcinize başvurmanız ve hata mesajında görüntülenen sayısal kodu vermeniz gerekir.

Hata mesajında yapılması önerilen bir başka işlem varsa, yazıcı tarafından belirtilen talimatları izleyin.

### Mobil Yazdırma

HP Mobil Yazdırma Çözümleri ile, mobil cihaz işletim sisteminizi kullanarak veya yazıcınıza bir PDF, TIFF ya da JPEG eki içeren bir e-posta mesajı göndererek nerede olursanız olun birkaç kolay adımda doğrudan akıllı telefonunuz veya tabletinizden yazdırabilirsiniz.

- Apple iOS üzerinden yazdırma, iOS cihazlara yüklenmiş bir şekilde gelen AirPrint üzerinden etkinleştirilir.
- Android üzerinden yazdırma için Google Play'den HP Yazdırma Servisi uygulamasını yükleyin. Daha önce zaten yüklediyseniz güncel olup olmadığını kontrol edin. En son sürümü [https://play.google.com/store/apps/](https://play.google.com/store/apps/details?id=com.hp.android.printservice) [details?id=com.hp.android.printservice](https://play.google.com/store/apps/details?id=com.hp.android.printservice) adresinden edinebilirsiniz.
- Ayrıca, HP Smart uygulamasını indirerek bir akıllı telefon veya tabletten yazdırma özelliklerinizi güçlendirebilirsiniz:
	- En son iOS sürümü için: <https://itunes.apple.com/app/id469284907>
	- En son Android sürümü için: <https://play.google.com/store/apps/details?id=com.hp.printercontrol>
- E-postadan yazdırmayı etkinleştirmek için, hizmetin etkinleştirildiğinden emin olun ve yazıcının e-posta adresini ön panelden okuyun.

Daha fazla bilgi için <http://www.hp.com/go/designjetmobility>adresini ziyaret edin.

### E-posta yazdırmayı etkinleştirme

- 1. Yazıcınızın İnternet'e doğru şekilde bağlandığından emin olun.
- 2. Ön panelde sırasıyla ve Services (Hizmetler) öğesine dokunun.
	- HP ePrint etkinleştirilmişse durum ve atanan yazıcı e-posta adresi Connectivity uygulamasında görüntülenir.
	- HP ePrint etkin değilse önce △, sonra da Services (Hizmetler) > HP ePrint > HP ePrint connectivity (HP ePrint bağlantısı) > Enable (Etkinleştir) öğelerine dokunun.
- 3. Bu isteğe bağlı bir adımdır: Yazıcının yöneticisi konumundaysanız, HP Connected ([http://www.hpconnected.com\)](http://www.hpconnected.com) web sitesinde oturum açarak yazıcınızın e-posta adresini özelleştirebilir veya uzaktan yazdırmaya yönelik yazıcı güvenliğini yönetebilirsiniz.

En yeni bilgiler, destek ve HP Connected Center kullanım şartları için bkz. <http://www.hpconnected.com> (bölgenizin uygunluğunu kontrol edin).

# Güç belirtimleri

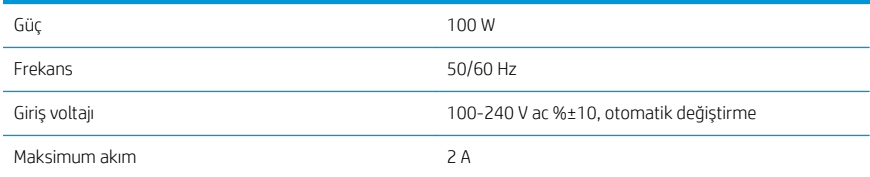

# Çevresel belirtimler

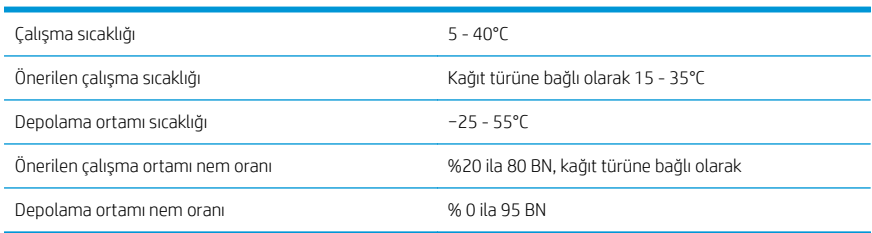

# Akustik belirtimler

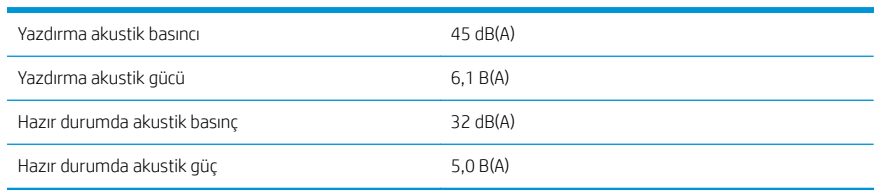

## Uygunluk beyanı

ISO/IEC 17050-1 ve EN 17050-1'e göre

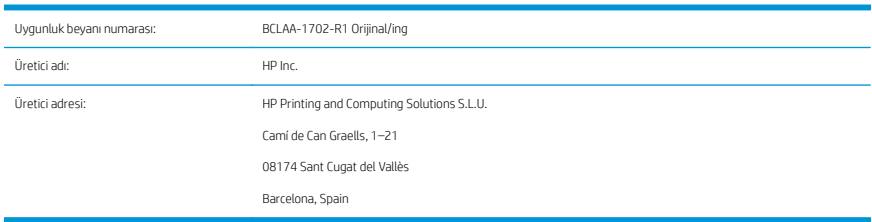

#### Tamamen kendi sorumluluğunda olacak şekilde, ürünle ilgili olarak aşağıdakileri beyan eder:

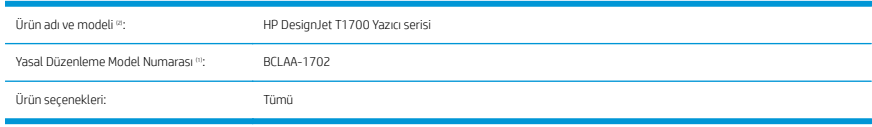

#### Aşağıdaki ürün özelliklerine ve düzenlemelere uygundur:

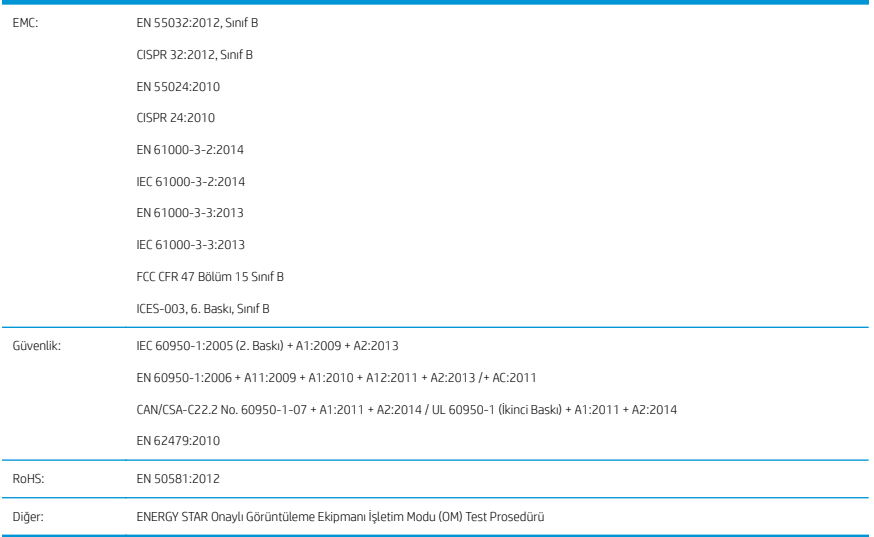

Bu ürün 2014/35/EU sayılı Düşük Voltaj Direktifi, 2014/30/EU sayılı EMC Direktifi ve 2011/65/EU sayılı RoHS Direktifi'nde öngörülen şartlara uygun olup, bu uygunluğu belirtir şekilde işaretini taşımaktadır. Bu cihaz FCC Kuralları Bölüm 15'e uygundur. Cihazın çalışması aşağıdaki iki şarta bağlıdır: (1) Bu aygıt zararlı girişimlere yol

açmayacaktır ve (2) bu aygıtın istenmeyen kullanıma yol açabilecek girişimler de dahil olmak üzere, alınan tüm girişimleri kabul etmesi gerekir.

#### Ek bilgiler

- 1. Ürüne, tasarımın resmi niteliklerini belirten bir Resmi Model Numarası atanmıştır. Resmi Model Numarası düzenleyici belgeler ve test raporlarındaki asli ürün tanımlayıcısıdır; bu numara pazarlama ismi ya da ürün numaraları ile karıştırılmamalıdır.
- 2. Bu ürün tipik bir HP ortamında test edilmiştir.

msQ

Jordi Gorchs, Yönetici Büyük Biçimli Yazdırma Bölümü 10 Temmuz 2017

# HP DesignJet T1700, HP DesignJet T1700dr, HP DesignJet T1700 PostScript Printer a HP DesignJet T1700dr PostScript Printer

# Úvodní informace

### Seznámení s produktem

Vaše tiskárna je barevná inkoustová tiskárna pro profesionální podnikové aplikace CAD a GIS.

- Kompatibilita s HP Click: viz část [http://www.hp.com/go/designjetclick.](http://www.hp.com/go/designjetclick)
- Kompatibilita s HP Smart App: viz část Mobilní tisk na stránce 7.
- Vylepšený výkon s tiskovým modulem Adobe PostScript®/PDF Print Engine (vestavěný jako volitelné příslušenství).

Tento úvodní dokument obsahuje právní doložky, bezpečnostní opatření, hlavní funkce na předním panelu, specifikace tiskárny a prohlášení o shodě.

### Kde je uživatelská příručka?

Uživatelskou příručku pro tiskárnu můžete stáhnout z webu:

■ <http://www.hp.com/go/T1700/manuals>

Další informace:

■ <http://www.hp.com/go/T1700/support>

Software tiskárny si můžete stáhnout z webu:

<http://www.hp.com/go/T1700/drivers>

Videa s návody k použití tiskárny naleznete na webu:

- <http://www.hp.com/supportvideos>
- <http://www.youtube.com/HPPrinterSupport>

# Právní ujednání

© Copyright 2017 HP Development Company, L.P.

Informace v tomto dokumentu mohou být změněny bez předchozího upozornění. Jediné záruky poskytované k produktům a službám HP jsou výslovně uvedeny v prohlášení o záruce, které se dodává společně s těmito produkty a službami. Žádné z informací uvedených v tomto dokumentu nemohou sloužit jako podklad pro vyvození dalších záruk. Společnost HP nenese odpovědnost za případné technické či redakční chyby ani opomenutí v tomto dokumentu.

V některých zemích/oblastech se v balení dodává vytištěná Omezená záruka HP. V zemích/oblastech, kde se záruka nedodává v tištěném formátu, si můžete vytištěnou kopii vyžádat na adrese [http://www.hp.com/go/](http://www.hp.com/go/orderdocuments) [orderdocuments.](http://www.hp.com/go/orderdocuments) Prohlášení o shodě najdete vyhledáním výrazu BCLAA-1702 na [http://www.hp.eu/certificates.](http://www.hp.eu/certificates)

PostScript je ochranná známka společnosti Adobe Systems Incorporated.

### Bezpečnostní opatření

Před použitím tiskárny si přečtěte, prostudujte a dodržujte tato bezpečnostní opatření a místní předpisy pro ochranu životního prostředí, zdraví a bezpečnosti.

Toto zařízení není vhodné pro použití v místech, kde je pravděpodobné, že budou přítomny děti.

Při jakékoli údržbě nebo výměně dílu postupujte podle pokynů v dokumentaci HP, aby se minimalizovala bezpečnostní rizika a zabránilo poškození tiskárny.

#### Všeobecné bezpečnostní pokyny

Tiskárna neobsahuje žádné součásti, které může uživatel opravit sám, mimo ty, které jsou součástí programu CSR společnosti HP (viz <http://www.hp.com/go/selfrepair>). Opravy ostatních součástí ponechejte kvalifikovaným servisním technikům.

V následujících případech je třeba vypnout tiskárnu a kontaktovat zástupce servisního střediska:

- Napájecí kabel nebo jeho koncovka jsou poškozeny.
- Tiskárna byla poškozena nárazem.
- Řezačka nebo její kryt byly mechanicky poškozeny.
- Do tiskárny vnikla tekutina.
- Z tiskárny vychází kouř nebo neobvyklý zápach.
- Došlo k pádu tiskárny.
- Tiskárna nepracuje normálně.

Tiskárnu je nutné vypnout také v následujících situacích:

- Během bouřky.
- Při výpadku elektřiny.

Zvláštní opatrnosti dbejte zejména v oblastech označených výstražnými štítky.

Větrací opatření pro dané místo (kancelář nebo kopírovací/tiskové místnosti) musí splňovat požadavky místních směrnic a předpisů na ochranu prostředí a zdraví a zajištění bezpečnosti.

#### Nebezpečí zasažení elektrickým proudem

VAROVÁNÍ! Vestavěné zdroje napájení a přívod napájení vnitřních obvodů jsou napájeny nebezpečným napětím a mohou zapříčinit smrt nebo vážné zranění.

Před opravováním tiskárny odpojte napájecí kabel.

Tiskárna vyžaduje instalaci proudových chráničů v budově, které musí splňovat požadavky tiskárny nebo skládací jednotky a měly by odpovídat elektrotechnickým předpisům v souladu s místní jurisdikcí země, ve které je zařízení instalováno.

Abyste předešli zásahu elektrickým proudem:

- Tiskárnu je třeba připojit pouze k uzemněným zásuvkám.
- Dbejte na to, aby elektrická zásuvka, do které je tiskárna zapojena, nebyla přetížena mnoha spotřebiči.
- Nedemontujte ani neotvírejte žádné uzavřené systémové kryty či konektory.
- Do slotů tiskárny nezasunujte žádné předměty.
- Buďte opatrní, abyste při procházení za tiskárnou nezakopli o kabely.
- 2 HP DesignJet T1700, HP DesignJet T1700dr, HP DesignJet T1700 PostScript Printer a HP DesignJet T1700dr PostScript Printer
- Napájecí kabel je třeba řádně připojit k elektrické zásuvce a vstupu napájení na tiskárně.
- Napájecí kabel nikdy neuchopujte mokrýma rukama.

#### Nebezpečí požáru

Abyste eliminovali nebezpečí požáru, dodržujte následující opatření:

- Zákazník je odpovědný za splnění požadavků tiskárny a elektrotechnických předpisů v souladu s místní jurisdikcí země, ve které je tiskárna nainstalována. Používejte napájecí napětí uvedené na výrobním štítku .<br>zařízení.
- Používejte pouze napájecí kabel dodávaný společností HP spolu s tiskárnou. Nepoužívejte poškozené napájecí kabely. Nepoužívejte napájecí kabel s jinými produkty.
- Do slotů tiskárny nezasunujte žádné předměty.
- Dbejte opatrnosti při manipulaci s tekutinami, abyste tiskárnu nepolili. Po čištění nechte všechny díly nejprve oschnout a až poté tiskárnu používejte.
- Uvnitř či v blízkosti tiskárny nepoužívejte žádné spreje obsahující hořlavé plyny. Tiskárny neprovozujte v prostředí s rizikem výbuchu.
- Neblokujte ani nezakrývejte otvory v tiskárně.

#### Mechanická nebezpečí

Tiskárna obsahuje pohyblivé součásti, které jsou schopny způsobit zranění. Abyste předešli zraněním, dodržujte při práci v blízkosti tiskárny následující opatření.

- Udržujte vzdálenost mezi vaším tělem a oblečením a pohyblivými částmi.
- Nenoste při práci náhrdelníky, náramky ani jiné visící doplňky.
- Máte-li dlouhé vlasy, pokuste se je zajistit tak, aby nemohly spadnout do tiskárny.
- Dávejte pozor, aby se vaše rukávy nebo rukavice nezachytily o pohyblivé části.
- Nepoužívejte tiskárnu, nejsou-li řádně umístěny kryty.
- Pokud potřebujete vyměnit sestavu řezačky, nezapomeňte, že řezačka má ostrou řeznou hranu a dávejte pozor, abyste se nepořezali.
- Lopatky vnitřního ventilátoru představují nebezpečné pohyblivé součásti. Před zahájením servisu je třeba tiskárnu odpojit.
- Během tisku nikdy nevkládejte ruce do tiskárny, protože má uvnitř pohyblivé díly.

#### Nebezpečí těžkého papíru

Při práci s těžkými papíry je třeba dbát zvýšené opatrnosti, aby nedošlo ke zranění.

- S rolemi těžkých papírů bude zřejmě muset manipulovat více osob. Je třeba dbát opatrnosti, aby nedošlo k namožení nebo poranění zad.
- Při manipulaci s rolemi těžkých papírů používejte ochranné pomůcky, jako jsou rukavice a pevné boty.
- Dodržujte přitom místní ekologická, zdravotní a bezpečností nařízení.

#### Manipulace s inkoustem

Společnost HP doporučuje, abyste při práci se spotřebním materiálem používali ochranné rukavice.

## Přední panel

Přední panel je dotyková obrazovka s grafickým uživatelským rozhraním nacházející se v pravé přední části tiskárny.

Umožňuje plné ovládání tiskárny: na předním panelu lze zobrazit informace o tiskárně, měnit nastavení tiskárny, kontrolovat stav tiskárny a provádět úlohy, jako jsou například výměna tiskového příslušenství a kalibrace. Na předním panelu se v případě nutnosti zobrazují upozornění (varování a chybové zprávy).

Pod předním panelem se nachází tlačítko napájení, které slouží k zapnutí a vypnutí tiskárny. Pokud je tiskárna zapnutá, toto tlačítko svítí. Pokud je tiskárny v režimu spánku, toto tlačítko bliká.

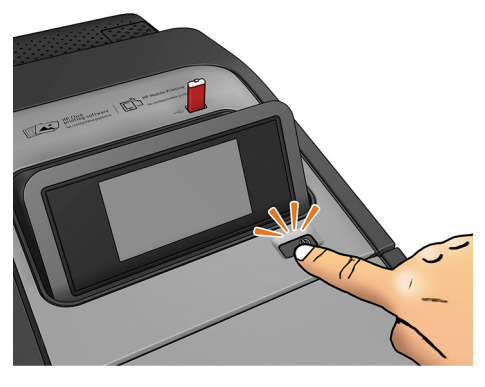

Stránka se všemi aplikacemi zobrazuje seznam všech aplikací dostupných v tiskárně a stav každé z nich.

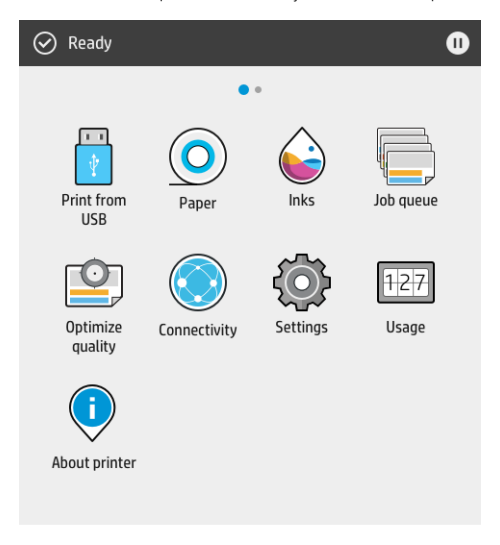

Pokud potáhněte prstem doleva na stránku minaplikací, uvidíte přehled stavu inkoustu a papírového spotřební materiálu.

4 HP DesignJet T1700, HP DesignJet T1700dr, HP DesignJet T1700 PostScript Printer a HP DesignJet T1700dr PostScript Printer

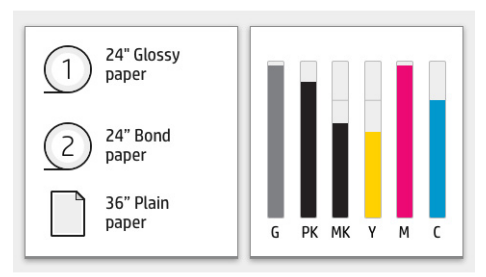

V horní části stránky se všemi aplikacemi se nachází řídicí panel zobrazující výstrahy související s hlavními funkcemi tiskárny. Potáhněte dolů po řídicím panelu pro přístup do stavového centra.

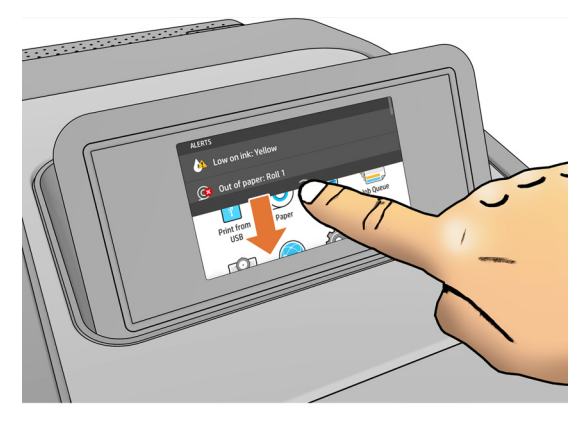

Přední panel obsahuje velkou středovou oblast, kde se zobrazují dynamické informace a ikony. Na levé straně se v různou dobu mohou zobrazit až tři statické ikony. Tyto ikony se obvykle nezobrazují současně.

#### Levé opravené ikony

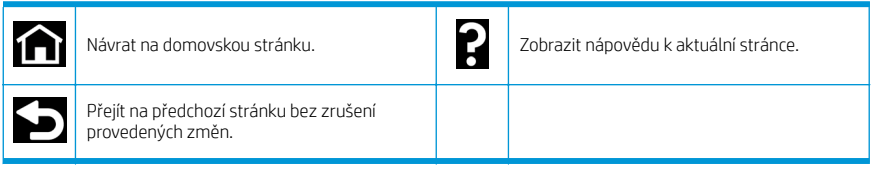

#### Dynamické ikony stránky All-apps (Všechny aplikace)

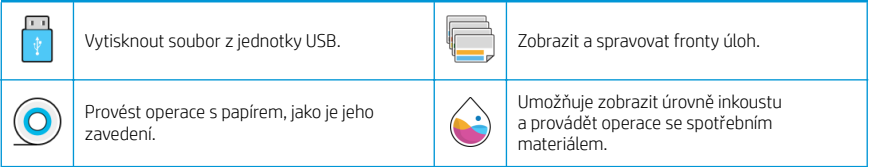

#### Dynamické ikony stránky All-apps (Všechny aplikace) (pokračování)

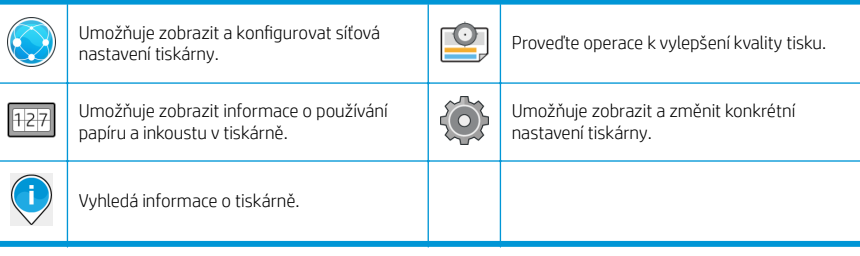

Pokud je tiskárna po nějakou dobu nečinná, přejde do režimu spánku a vypne displej na předním panelu.

Pokud chcete změnit dobu, která uplyne před přechodem do režimu spánku, klepněte na  $\{\bigcirc\}$ , System (Systém) >

Power options (Možnosti napájení) > Printer sleep (Režim spánku tiskárny). Můžete nastavit dobu v rozmezí 5 až 240 minut. Výchozí doba je 20 minut. Tato doba zahrnuje 5 minut v režimu ztlumení.

Tiskárnu lze probudit z režimu spánku stisknutím tlačítka napájení, odesláním tiskové úlohy nebo otevřením průhledného krytu, krytu role nebo krytu skládacího zařízení.

Funkci automatického vypnutí tiskárny lze použít k automatickému vypnutí tiskárny. Například nastavení doby na 2 hodiny znamená, že tiskárna se vypne po 2 hodinách nečinnosti. Díky tomu můžete ušetřit více energie.

Funkce automatického vypnutí je však automaticky deaktivována, pokud je tiskárna připojena k síti, aby nedošlo k omezení síťových uživatelů.

### Chybové kódy na předním panelu

Tiskárna může příležitostně zobrazit systémovou chybu skládající se z číselného kódu o 12 číslicích a doporučené akce, kterou byste měli provést.

Ve většině případů budete požádání o restartování tiskárny, protože při startu může tiskárna lépe diagnostikovat problém a automaticky ho opravit. Pokud problém přetrvává i po restartování, měli byste kontaktovat zástupce oddělení podpory společnosti HP a být připraveni uvést číselný kód uvedený v chybové zprávě.

Pokud chybová zpráva obsahuje další doporučené akce, postupujte podle pokynů tiskárny.

### Mobilní tisk

Pomocí řešení pro mobilní tisk společnosti HP můžete tisknout odkudkoliv přímo ze svého chytrého telefonu nebo tabletu v několika jednoduchých krocích v rámci operačního systému zařízení nebo odesláním e-mailu s přílohou ve formátu PDF, TIFF nebo JPEG.

- Tisk ze systému Apple iOS je zajišťován technologií AirPrint, která je v zařízeních se systémem iOS předinstalována.
- Chcete-li tisknout ze systému Android, z obchodu Google Play si nainstalujte aplikaci HP Print Service. Pokud již tuto aplikaci máte nainstalovánu, ověřte, zda používáte její aktuální verzi. Nejnovější verzi naleznete na adrese: <https://play.google.com/store/apps/details?id=com.hp.android.printservice>.
- Chcete-li rozšířit své možnosti tisku ze smartphonu nebo tabletu, můžete si také stáhnout aplikaci HP Smart:
	- Nejnovější verze systému iOS si můžete stáhnout na stránkách [https://itunes.apple.com/app/](https://itunes.apple.com/app/id469284907) [id469284907.](https://itunes.apple.com/app/id469284907)
	- Nejnovější verzi systému Android si můžete stáhnout na stránkách [https://play.google.com/store/](https://play.google.com/store/apps/details?id=com.hp.printercontrol) [apps/details?id=com.hp.printercontrol](https://play.google.com/store/apps/details?id=com.hp.printercontrol).
- Chcete-li tisknout přes e-mail, je nutné povolit příslušnou službu a na předním panelu zjistit e-mailovou adresu tiskárny.

Bližší informace naleznete na stránkách [http://www.hp.com/go/designjetmobility.](http://www.hp.com/go/designjetmobility)

#### Povolení tisku prostřednictvím e-mailu

- 1. Zkontrolujte, zda je tiskárna správně připojena k internetu.
- 2.

Na předním panelu klepněte na  $\binom{2}{3}$ a potom na **Services** (Služby).

- Pokud je aktivovaná funkce HP ePrint, v aplikaci Připojení se zobrazí stav a přiřazená e-mailová adresa tiskárny.
- Pokud funkce HP ePrint není aktivovaná, klepněte na  $\bullet$  a potom na Services (Služby) > HP ePrint > HP ePrint connectivity > (Připojení HP ePrint) Enable (Povolit).
- 3. Tento krok je volitelný: Pokud jste správcem tiskárny, po přihlášení ke službě HP Connected ([http://www.hpconnected.com\)](http://www.hpconnected.com) můžete upravit e-mailovou adresu tiskárny nebo spravovat nastavení zabezpečení tiskárny pro vzdálený tisk.

Aktuální informace, podporu a podmínky použití služby HP Connected naleznete na adrese <http://www.hpconnected.com>(zkontrolujte dostupnost ve vaší oblasti).

# Technické údaje pro napájení

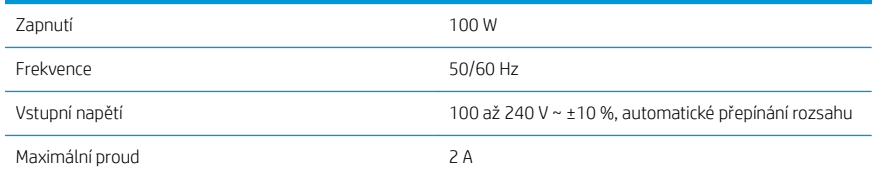

# Parametry prostředí

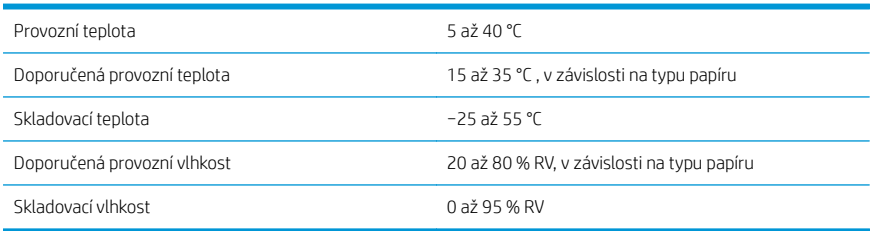

# Technické údaje – emise hluku

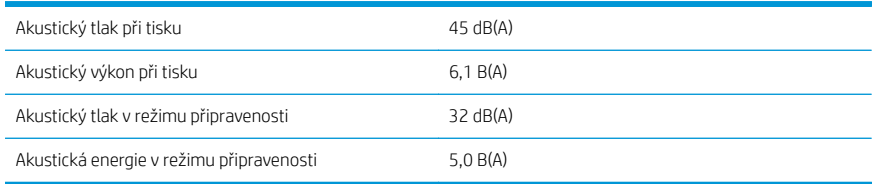

## Prohlášení o shodě

Podle norem ISO/IEC 17050-1 a EN 17050-1

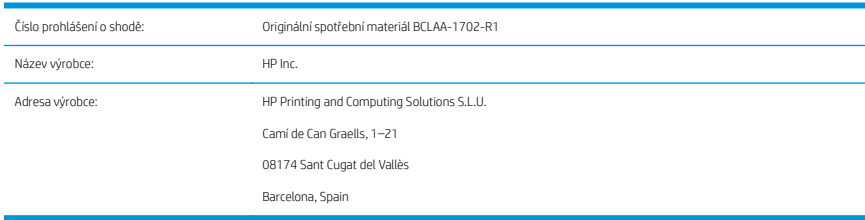

#### Prohlašuje na vlastní odpovědnost, že produkt:

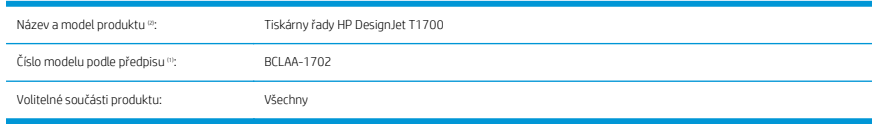

### Vyhovuje následujícím technických údajům produktu a předpisům:

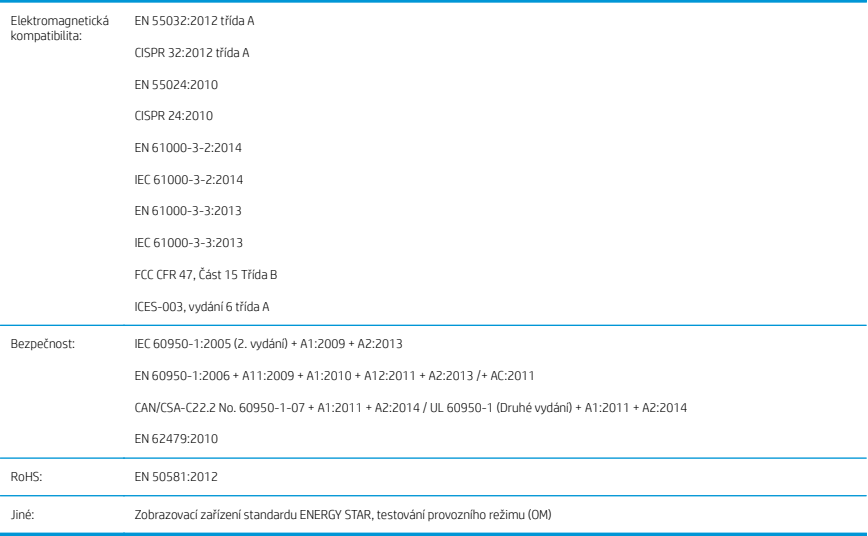

Tento produkt vyhovuje směrnici pro zařízení nízkého napětí č. 2014/35/EU, směrnici o elektromagnetické kompatibilitě (EMC) č. 2014/30/EU, směrnici RoHS 2011/65/EU a bylo mu uděleno odpovídající označení  $\epsilon$ . Zařízení vyhovuje části 15 podmínek FCC. Při provozu musí být splněny tyto dvě podmínky: (1) Toto zařízení nesmí způsobovat škodlivé rušení, (2) zařízení musí být odolné proti libovolnému vnějšímu rušení včetně rušení, které by mohlo způsobit nežádoucí činnost.

#### Další informace

- 1. Tomuto produktu bylo přiděleno regulační číslo modelu, kterému jeho konstrukce v regulačních aspektech odpovídá. Regulační číslo modelu je hlavním identifikátorem produktu v regulační dokumentaci a protokolech o zkouškách. Regulační číslo modelu nezaměňujte za marketingový název nebo číslo produktu.
- 2. Produkt byl testován v obvyklém prostředí HP.

ms

Jordi Gorchs, manažer Divize velkoformátového tisku 10. července 2017

# HP DesignJet T1700, HP DesignJet T1700dr, HP DesignJet T1700 PostScript Printer i HP DesignJet T1700dr PostScript Printer

# Informacje wstępne

### Co to jest?

Drukarka jest kolorową drukarką atramentową przeznaczoną do profesjonalnej jakości korporacyjnych aplikacji CAD i GIS.

- Zgodność z HP Click: zobacz http://www.hp.com/go/designietclick.
- Zgodność z aplikacia HP Smart App: zobacz Drukowanie dla urządzeń przenośnych na stronie 7.
- Lepsza wydajność dzięki silnikowi Adobe PostScript®/PDF Print (wbudowany lub jako opcjonalne akcesorium).

Niniejszy dokument wprowadzający zawiera noty prawne, środki ostrożności, główne funkcje panelu sterowania, specyfikacje drukarki oraz deklarację zgodności.

### Gdzie jest podręcznik użytkownika?

Podręcznik użytkownika dla drukarki można pobrać z witryny:

■ <http://www.hp.com/go/T1700/manuals>

Dalsze informacje są dostępne pod adresem:

■ <http://www.hp.com/go/T1700/support>

Oprogramowanie dla drukarki można pobrać z witryny:

<http://www.hp.com/go/T1700/drivers>

Filmy z instrukcjami używania drukarki można znaleźć na stronie:

- <http://www.hp.com/supportvideos>
- <http://www.youtube.com/HPPrinterSupport>

### Informacje prawne

© Copyright 2017 HP Development Company, L.P.

Informacje zawarte w niniejszym dokumencie mogą ulec zmianie bez uprzedzenia. Jedyna gwarancja, jakiej udziela się na produkty i usługi firmy HP, znajduje się w dołączonych do nich warunkach gwarancji. Żaden zapis w niniejszym dokumencie nie może być interpretowany jako gwarancja dodatkowa. Firma HP nie ponosi odpowiedzialności za ewentualne błędy techniczne czy redakcyjne występujące w niniejszym dokumencie.

W niektórych krajach/regionach dołączana jest drukowana ograniczona gwarancja HP. W krajach/regionach, w których gwarancja nie jest dostarczana w postaci drukowanej, można zamówić kopię drukowaną pod adresem [http://www.hp.com/go/orderdocuments.](http://www.hp.com/go/orderdocuments) Deklarację zgodności można znaleźć poprzez wyszukanie frazy BCLAA-1702 w witrynie <http://www.hp.eu/certificates>.

PostScript jest znakiem towarowym Adobe Systems Incorporated.

Polski

# Środki ostrożności

Przed rozpoczęciem korzystania z drukarki należy zapoznać się z tymi środkami bezpieczeństwa, a także z lokalnymi przepisami dotyczącymi ochrony środowiska naturalnego i przepisami BHP.

Urządzenie nie jest przystosowane do eksploatacji w miejscach, w których mogą znaleźć się dzieci.

W przypadku jakichkolwiek prac konserwacyjnych lub wymiany części należy przestrzegać instrukcji podanych w dokumentacji firmy HP, aby zminimalizować zagrożenia dla bezpieczeństwa i uniknąć uszkodzenia drukarki.

#### Ogólne wskazówki dotyczące bezpieczeństwa

Poza częściami objętymi programem samodzielnej naprawy przez użytkownika (zobacz [http://www.hp.com/go/](http://www.hp.com/go/selfrepair) [selfrepair](http://www.hp.com/go/selfrepair)) wewnątrz drukarki nie ma żadnych części, które mogą być naprawiane przez użytkownika. Wykonywanie czynności serwisowych części nieobjętych programem należy zlecać wykwalifikowanemu personelowi.

Wyłącz drukarkę i skontaktuj się z przedstawicielem serwisu w każdym z następujących przypadków:

- Uszkodzony jest kabel zasilający lub jego wtyczka.
- Drukarka została uszkodzona przez uderzenie.
- Doszło do jakiegokolwiek uszkodzenia mechanicznego lub uszkodzenia obudowy.
- Drukarka została zalana cieczą.
- Z drukarki wydobywa się dym lub specyficzny zapach.
- Drukarka została upuszczona z wysokości.
- Drukarka nie działa prawidłowo.

Wyłącz drukarkę w jednym z następujących przypadków:

- podczas burzy z piorunami;
- podczas awarii zasilania.

Uważaj na obszary oznaczone etykietami ostrzegawczymi.

Środki bezpieczeństwa związane z zapewnieniem wentylacji w miejscu użytkowania urządzenia, np. w biurze lub pomieszczeniu z drukarkami lub kopiarkami, powinny być zgodne z lokalnymi przepisami i wytycznymi dotyczącymi BHP oraz ochrony środowiska.

#### Zagrożenie porażeniem prądem

OSTRZEŻENIE! Wewnętrzne obwody wbudowanych zasilaczy i gniazdo zasilania działają pod wysokim napięciem, które może spowodować śmierć lub poważne obrażenia.

Przed rozpoczęciem wykonywania czynności serwisowych w drukarce odłącz kabel zasilający.

Drukarka musi być podłączona do sieci z wyłącznikiem automatycznym, który musi spełniać jej wymagania, a ponadto powinien być zgodny z normami elektrycznymi obowiązującymi w kraju instalacji.

Aby uniknąć niebezpieczeństwa porażenia prądem elektrycznym:

- Drukarka powinna być podłączana wyłącznie do uziemionych gniazdek sieciowych.
- Unikaj przeciążania gniazdka sieci elektrycznej drukarki wieloma urządzeniami.
- Nie zdeimuj ani nie otwieraj zamkniętych pokryw i zaślepek systemu.
- Nie wkładaj żadnych przedmiotów do otworów drukarki.
- Należy uważać, aby nie potknąć się o kable przechodząc za drukarką.
- 2 HP DesignJet T1700, HP DesignJet T1700dr, HP DesignJet T1700 PostScript Printer i HP DesignJet T1700dr PostScript Printer
- Włóż wtyczki przewodu zasilającego do gniazdka elektrycznego i gniazda w drukarce pewnie i do końca.
- Nie dotykaj przewodu zasilającego mokrymi dłońmi.

#### Zagrożenie pożarem

Aby uniknąć ryzyka powstania pożaru, przestrzegaj poniższych zasad:

- Nabywca jest odpowiedzialny za spełnienie wymagań dotyczących drukarki i przepisów elektrycznych obowiązujących w kraju, w którym jest zainstalowane urządzenie. Używaj napięcia zasilającego zgodnego z określonym na tabliczce znamionowej.
- Używaj wyłącznie przewodu zasilającego dostarczonego razem z drukarką. Nie używaj uszkodzonych przewodów zasilających. Nie podłączaj kabla zasilającego do innych urządzeń.
- Nie wkładaj żadnych przedmiotów do otworów drukarki.
- Staraj się nie dopuścić do zalania drukarki cieczą. Po wyczyszczeniu, przed użyciem drukarki upewnij się, że wszystkie elementy są suche.
- Wewnatrz i w pobliżu drukarki nie używaj aerozoli zawierających łatwopalne gazy. Nie uruchamiaj urządzenia w otoczeniu zagrożonym wybuchem.
- Nie zatykaj ani nie zakrywaj otworów drukarki.

#### Zagrożenie mechaniczne

Drukarka zawiera ruchome elementy mogące spowodować obrażenia. Aby uniknąć obrażeń cielesnych, podczas pracy w pobliżu drukarki przestrzegaj poniższych zasad.

- Nie zbliżaj ubrania ani żadnych części ciała do ruchomych części.
- Unikać noszenia naszyjników, bransoletek i innych zwisających przedmiotów.
- Jeśli masz długie włosy, zabezpiecz je tak, aby nie mogły dostać się do drukarki.
- Zachowaj ostrożność, aby rękawy ani rękawice nie zaczepiły się o ruchome części sprzętu.
- Nie uruchamiaj drukarki przy zdjętych osłonach.
- Jeżeli musisz wymienić zestaw plotera, pamiętaj, że ploter ma ostrą krawędź tnącą. Uważaj, aby się nie zranić.
- Łopatki wewnętrznego wentylatora są niebezpiecznymi ruchomymi częściami. Przed rozpoczęciem prac serwisowych należy odłączyć drukarkę.
- Nigdy nie wkładaj rąk do drukarki podczas drukowania ze względu na ruchome części w jej wnętrzu.

#### Zagrożenie spowodowane obsługą ciężkich rolek papieru

Podczas pracy z ciężkim papierem należy zachować szczególną ostrożność, aby uniknąć obrażeń ciała.

- Praca z ciężkimi rolkami nośnika może wymagać udziału więcej niż jednej osoby. Należy zachować ostrożność, aby uniknąć nadwyrężenia kręgosłupa lub obrażeń.
- Podczas pracy z ciężkimi rolkami nośnika należy stosować sprzet ochrony osobistej, taki jak buty i rękawice.
- Postępuj zgodnie z lokalnymi przepisami dotyczącymi bezpieczeństwa i higieny pracy oraz środowiska podczas pracy z ciężkimi rolkami nośnika.

#### Obsługa atramentu

Firma HP zaleca, aby przy obsłudze materiałów eksploatacyjnych z atramentem używać rękawic.

### Panel sterowania

Przedni panel znajdujący się z przodu drukarki po prawej stronie jest ekranem dotykowym z graficznym interfejsem użytkownika.

Umożliwia on pełną obsługę drukarki: na przednim panelu użytkownik może przeglądać informacje dotyczące drukarki, zmieniać ustawienia drukarki, monitorować stan drukarki oraz wykonywać czynności takie jak wymiana materiałów eksploatacyjnych i kalibracje. W razie potrzeby na panelu przednim wyświetlane są również alerty (ostrzeżenia i komunikaty o błędach).

Pod panelem sterowania znajduje się przycisk zasilania, za pomocą którego można włączyć lub wyłączyć drukarkę. Po włączeniu drukarki przycisk zostanie podświetlony. Miga, gdy drukarka znajduje się w trybie uśpienia.

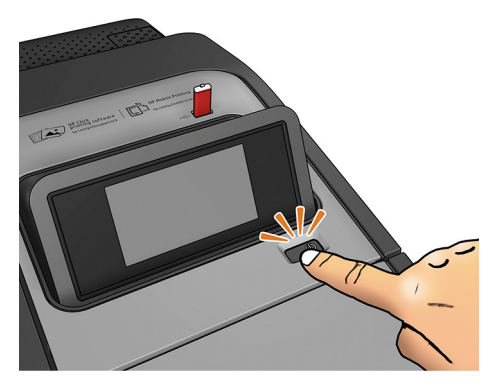

Na stronie wszystkich aplikacji wyświetlany jest spis wszystkich aplikacji dostępnych w drukarce oraz ich stan.

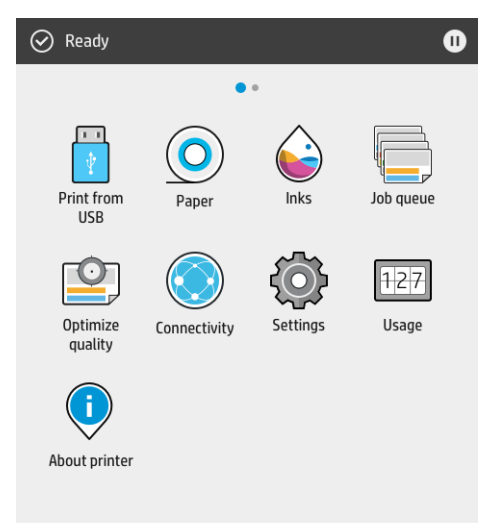

Gdy wykonasz ruch przesunięcia w lewo do strony widżetów, zobaczysz podgląd stanu materiałów eksploatacyjnych: nośnika i atramentu.

4 HP DesignJet T1700, HP DesignJet T1700dr, HP DesignJet T1700 PostScript Printer i HP DesignJet T1700dr PostScript Printer

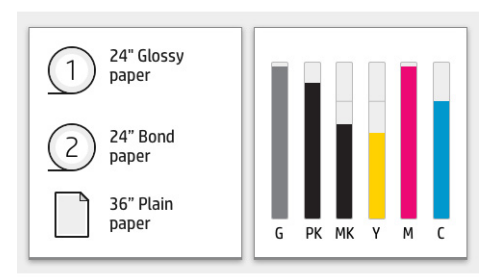

W górnej części strony wszystkich aplikacji znajduje się pulpit nawigacyjny, który wyświetla alerty związane z głównymi funkcjami drukarki. Wykonaj ruch przesunięcia w dół na pulpicie nawigacyjnym, aby uzyskać dostęp do centrum stanu.

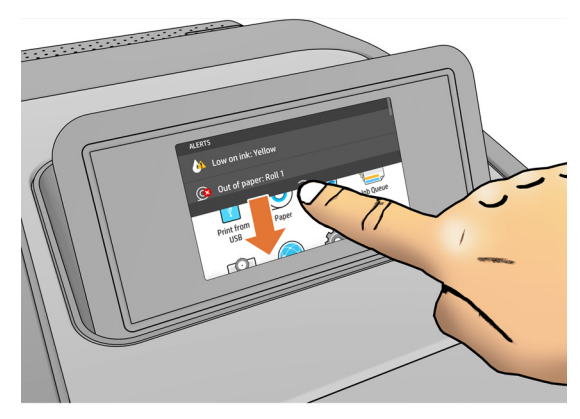

Na panelu przednim znajduje się duży obszar centralny, na którym wyświetlane są informacje dynamiczne i ikony. Z lewej strony w różnych sytuacjach mogą zostać wyświetlone trzy nieruchome ikony. Zwykle nie są one wyświetlane jednocześnie.

#### Nieruchome ikony po lewej stronie

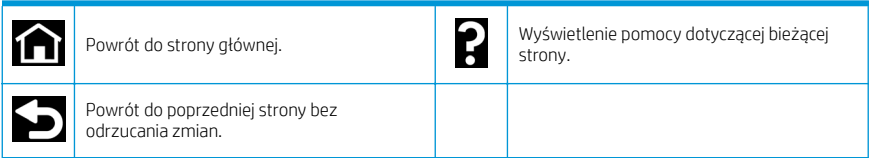

#### Dynamiczne ikony na stronie wszystkich aplikacji

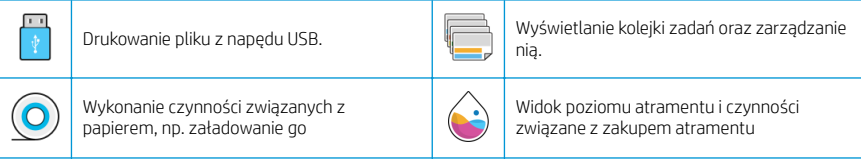

#### Dynamiczne ikony na stronie wszystkich aplikacji (ciąg dalszy)

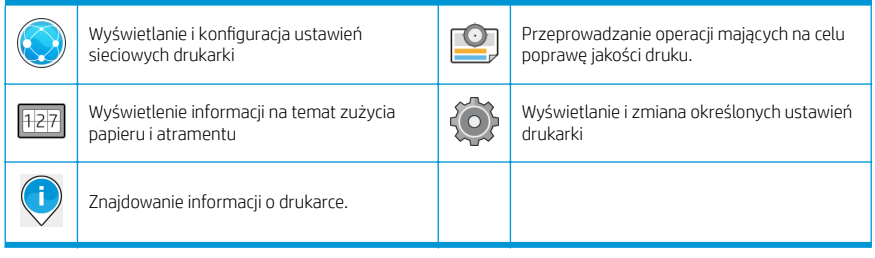

Po pewnym czasie bezczynności drukarka przełącza się w tryb uśpienia, a panel przedni jest wyłączany.

Aby zmienić czas, po jakim drukarka przechodzi w tryb uśpienia, naciśnij przycisk  $\{ \odot \}$ , a następnie wybierz

polecenia System > Opcje zasilania > Uśpienie drukarki. Czas, który można ustawić, wynosi od 5 do 240 minut. Ustawienie domyślne to 20 minut. Ten czas obejmuje 5 minut w trybie przyciemnionym.

Tryb uśpienia można wyłączyć, naciskając przycisk zasilania, wysyłając zadanie drukowania, otwierając pokrywę lub dotykając panelu sterowania.

Funkcja automatycznego wyłączania umożliwia automatyczne wyłączanie drukarki. Można na przykład wybrać ustawienie 2 godziny, aby drukarka wyłączała się po 2 godzinach braku aktywności. W ten sposób można zaoszczędzić więcej energii.

Funkcja automatycznego wyłączania jest jednak automatycznie dezaktywowana, gdy drukarka jest podłączona do sieci, co ułatwia pracę użytkownikom sieci.

#### Kody błędów panelu sterowania

Czasami na drukarce może być wyświetlany komunikat o błędzie systemowym, składający się z 12-cyfrowego kodu numerycznego, po którym wyświetlana jest informacja dotycząca zalecanych działań.

W większości przypadków konieczne będzie zrestartowanie drukarki, ponieważ podczas ponownego uruchamiania drukarki rozpoczyna się diagnozowanie problemu i możliwe jest jego automatyczne rozwiązanie. Jeśli po zrestartowaniu problem nadal występuje, należy skontaktować się z przedstawicielem pomocy technicznej HP oraz podać kod numeryczny wyświetlony w komunikacie o błędzie.

Jeśli w komunikacie o błędzie zawarto inne zalecenia, należy postępować zgodnie z instrukcjami drukarki.

### Drukowanie dla urządzeń przenośnych

Rozwiązania HP Mobile Printing Solutions umożliwiają drukowanie prosto ze smartfona lub tabletu w kilku prostych krokach, z użyciem systemu operacyjnego urządzenia przenośnego lub poprzez wysłanie do drukarki wiadomości e-mail z załącznikiem PDF, TIFF lub JPEG — bez względu na to, gdzie się znajdujesz.

- Do drukowania plików z systemu Apple iOS potrzeba funkcji AirPrint, która jest wstępnie zajnstalowana na urządzeniach z tym systemem.
- W przypadku drukowania z systemu Android należy zainstalować aplikację HP Print Service dostępną w sklepie Google Play. Jeśli została już zainstalowana, należy sprawdzić, czy jest aktualna. Najnowszą wersję można uzyskać pod adresem: [https://play.google.com/store/apps/details?id=com.hp.android.printservice.](https://play.google.com/store/apps/details?id=com.hp.android.printservice)
- Dostępna jest także aplikacja HP Smart App, która poszerza możliwości drukowania ze smartfonu lub tabletu.
	- Najnowsza wersja systemu iOS: <https://itunes.apple.com/app/id469284907>
	- Najnowsza wersja systemu Android: [https://play.google.com/store/apps/details?](https://play.google.com/store/apps/details?id=com.hp.printercontrol) [id=com.hp.printercontrol](https://play.google.com/store/apps/details?id=com.hp.printercontrol)
- Aby umożliwić drukowanie z wiadomości e-mail, należy włączyć usługę i sprawdzić adres e-mail drukarki na przednim panelu.

Więcej informacji można znaleźć pod adresem http://www.hp.com/go/designietmobility.

#### Drukowanie poczty e-mail

- 1. Upewnij się, że drukarka jest prawidłowo podłączona do Internetu.
- 2.

Na panelu sterowania naciśnij (**Kona)**, a następnie opcję **Usługi**.

- Jeśli właczona jest funkcja HP ePrint, w aplikacji Łaczność wyświetlone zostana informacje o stanie i przypisanym adresie e-mail drukarki.
- Jeśli funkcja HP ePrint nie jest włączona, naciśnij **(^),** a następnie wybierz kolejno opcje **Usługi > HP** ePrint > Łączność HP ePrint > Włącz.
- 3. Jest to czynność opcjonalna: Jeśli masz uprawnienia administratora drukarki, zaloguj się w witrynie HP Connected ([http://www.hpconnected.com\)](http://www.hpconnected.com) i dostosuj adres e-mail drukarki lub zabezpieczenia drukarki związane z drukowaniem zdalnym.

Aby uzyskać najnowsze informacje i pomoc techniczną oraz przeczytać warunki korzystania z witryny HP Connected, zobacz <http://www.hpconnected.com>(sprawdź dostępność usługi w Twoim regionie).

# Specyfikacje zasilania

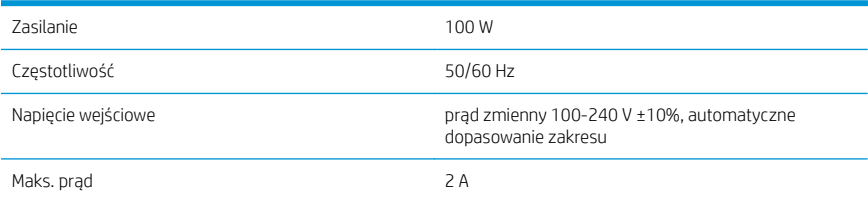

## Parametry środowiska pracy

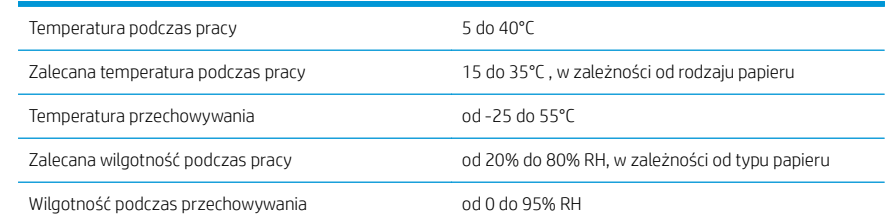

# Specyfikacje akustyczne

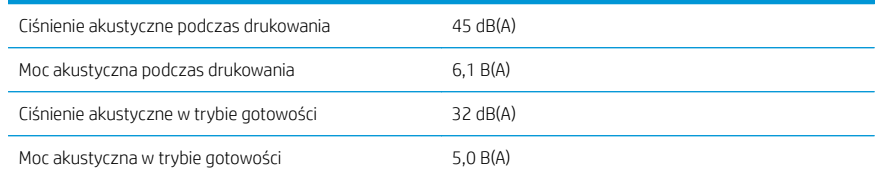

### Deklaracja zgodności

Zgodnie z normami ISO/IEC 17050-1 i EN 17050-1

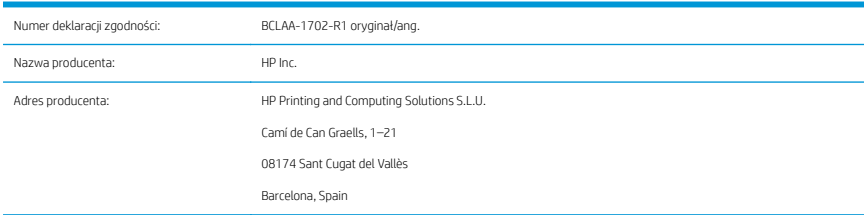

#### Oświadcza na swoją wyłączną odpowiedzialność, że produkt:

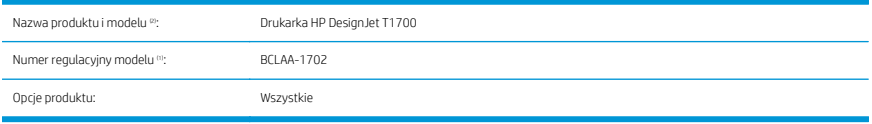

#### Jest zgodny z następującymi specyfikacjami i regulacjami:

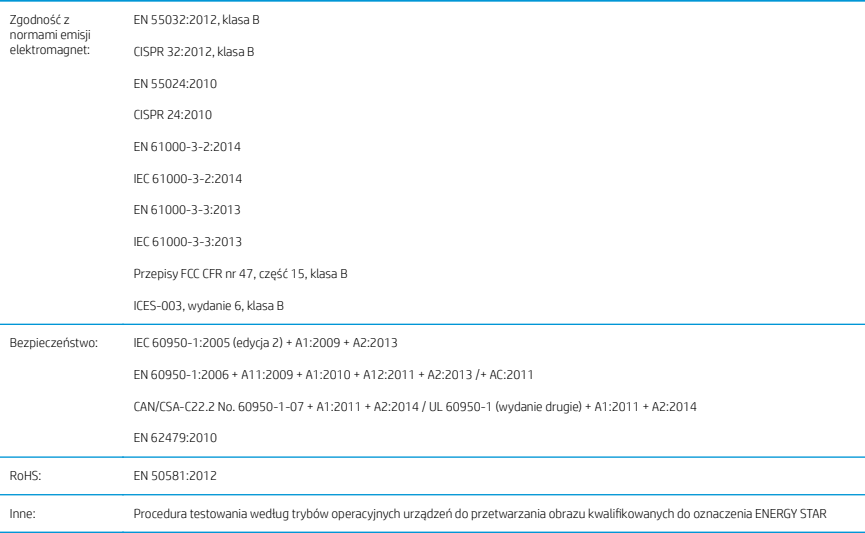

Niniejszy produkt jest zgodny z wymaganiami dyrektywy niskonapięciowej (LVD) 2014/35/UE, dyrektywy w sprawie kompatybilności elektromagnetycznej (EMC) 2014/30/UE, dyrektywy w sprawie ograniczenia stosowania niektórych niebezpiecznych substancji (RoHS) 2011/65/UE i ma oznaczenie zgodności $\epsilon$ . Urządzenie jest zgodne z częścią 15 przepisów FCC. Musi ono spełniać dwa następujące warunki: (1) urządzenie to nie może powodować szkodliwych zakłóceń oraz (2) urządzenie to musi być odporne na wszelkie odebrane zakłócenia, w tym zakłócenia mogące powodować niepożądane działanie.

#### Informacje dodatkowe

- 1. Do produktu jest przypisany kontrolny numer modelu używany do celów związanych z kontrolą zgodności konstrukcji z normami. Numer regulacyjny modelu jest głównym identyfikatorem produktu w dokumentacji prawnej oraz w raportach z testów; nie należy mylić tego oznaczenia z nazwą handlową ani z numerem produktu.
- 2. Ten produkt został przetestowany w typowym środowisku firmy HP.

Songs

Jordi Gorchs, kierownik Dział druku wielkoformatowego 10 lipca 2017 r.

# THP DesignJet T1700, HP DesignJet T1700dr, HP DesignJet T1700 PostScript Printer a HP DesignJet T1700dr PostScript Printer

# Úvodné informácie

### Stručná charakteristika

Vaša tlačiareň je farebná atramentová tlačiareň pre podnikové CAD a GIS aplikácie profesionálnej kvality.

- Kompatibilná s HP Click: pozri [http://www.hp.com/go/designjetclick.](http://www.hp.com/go/designjetclick)
- Kompatibilná s aplikáciou HP Smart: pozri Služba Mobile Printing na strane 7.
- Zvýšenie výkonu pomocou tlačového nástroja Adobe PostScript®/PDF (integrovaného alebo ako voliteľné príslušenstvo).

Tento úvodný dokument zahŕňa právne upozornenia, bezpečnostné opatrenia, hlavné funkcie predného panela, technické parametre tlačiarne a vyhlásenie o zhode.

### Kde nájdem používateľskú príručku?

Používateľskú príručku pre svoju tlačiareň si môžete prevziať z lokality:

■ <http://www.hp.com/go/T1700/manuals>

Ďalšie informácie nájdete na adrese:

■ <http://www.hp.com/go/T1700/support>

Softvér pre svoju tlačiareň si môžete prevziať z lokality:

<http://www.hp.com/go/T1700/drivers>

Videá s pokynmi na používanie tlačiarne nájdete na adrese:

- <http://www.hp.com/supportvideos>
- <http://www.youtube.com/HPPrinterSupport>

### Právne upozornenia

© Copyright 2017 HP Development Company, L.P.

Informácie nachádzajúce sa v tomto dokumente sa môžu zmeniť bez predchádzajúceho upozornenia. Výhradné záruky vzťahujúce sa na produkty a služby spoločnosti HP sú uvedené vo vyhlásení o záruke dodávanom spolu s príslušnými produktmi a službami. Žiadne informácie uvedené v tejto príručke nemožno považovať za dodatočnú záruku. Spoločnosť HP nie je zodpovedná za technické ani redakčné chyby či opomenutia v tejto príručke.

V niektorých krajinách/regiónoch nájdete v predajnom balení aj tlačenú verziu obmedzenej záruky HP Limited Warranty. V krajinách/regiónoch, v ktorých sa záruka nedodáva v tlačenej podobe, si môžete jej tlačenú kópiu vyžiadať na webovej lokalite [http://www.hp.com/go/orderdocuments.](http://www.hp.com/go/orderdocuments) Vyhlásenie o zhode nájdete vyhľadaním BCLAA-1702 na webovej lokalite [http://www.hp.eu/certificates.](http://www.hp.eu/certificates)

PostScript je ochranná známka spoločnosti Adobe Systems Incorporated.

## Bezpečnostné opatrenia

Pred použitím tlačiarne si prečítajte tieto bezpečnostné opatrenia a postupujte podľa nich a podľa miestnych bezpečnostných predpisov a predpisov týkajúcich sa životného prostredia a ochrany zdravia.

Toto zariadenie nie je vhodné na používanie na miestach, kde môžu byť prítomné deti.

Pri každej údržbe alebo výmene súčasti postupujte podľa pokynov uvedených v dokumentácii HP, aby ste minimalizovali bezpečnostné riziká a predišli poškodeniu tlačiarne.

#### Všeobecné bezpečnostné pokyny

Vnútri tlačiarne sa nenachádzajú žiadne súčasti podliehajúce servisným službám operátora okrem tých, na ktoré sa vzťahuje program vlastnej opravy zákazníkom od spoločnosti HP (pozrite stránku [http://www.hp.com/go/selfrepair\)](http://www.hp.com/go/selfrepair). Servis ďalších súčastí zverte kvalifikovanému servisnému pracovníkovi.

V nasledujúcich prípadoch vždy vypnite tlačiareň a zavolajte servisnému pracovníkovi:

- Napájací kábel alebo zástrčka sú poškodené.
- Tlačiareň sa poškodila dôsledkom nárazu.
- Došlo k mechanickému poškodeniu alebo poškodeniu krytu.
- Do tlačiarne prenikla kvapalina.
- Z tlačiarne vychádza dym alebo nezvyčajný zápach.
- Tlačiareň spadla.
- Tlačiareň nefunguje normálnym spôsobom.

V nasledujúcich situáciách tlačiareň vždy vypnite:

- Nastala búrka.
- Došlo k výpadku energie.

Venujte špeciálnu starostlivosť zónam označeným štítkami s varovaním.

Opatrenia týkajúce sa ventilácie miesta inštalácie, napríklad kancelárie či miestností, v ktorých sa kopíruje alebo tlačí, musia spĺňať miestne predpisy a nariadenia týkajúce sa ochrany životného prostredia a bezpečnosti.

#### Riziko úrazu elektrickým prúdom

**VAROVANIE!** Interné obvody vstavaných zdrojov napájania a vstup energie sú pri prevádzke pod nebezpečným napätím, ktoré spôsobuje smrť alebo vážne poranenia.

Skôr než začnete s údržbou tlačiarne, odpojte napájací kábel tlačiarne.

Tlačiareň vyžaduje istič inštalácie budovy, ktorý musí zodpovedať požiadavkám tlačiarne a musí byť v súlade s predpismi o vykonávaní elektrických inštalácií vydanými miestnou jurisdikciou v krajine, v ktorej sa zariadenie inštaluje.

Ak chcete predísť riziku úrazu elektrickým prúdom, zohľadnite nasledujúce odporúčania:

- Tlačiareň by mala byť zapojená len do uzemnených zásuviek elektrickej siete.
- Nepreťažujte viacerými zariadeniami elektrickú zásuvku, ku ktorej je tlačiareň pripojená.
- Neskladajte ani neotvárajte žiadne zatvorené kryty či zástrčky systému.
- Nevkladajte žiadne predmety cez otvory do tlačiarne.
- Dávajte pozor, aby ste pri chodení za tlačiarňou nestúpali po kábloch.
- 2 THP DesignJet T1700, HP DesignJet T1700dr, HP DesignJet T1700 PostScript Printer a HP DesignJet T1700dr PostScript Printer
- Napájací kábel zapojte bezpečne a úplne do elektrickej zásuvky a zásuvky tlačiarne.
- S napájacím káblom nikdy nemanipulujte mokrými rukami.

#### Riziko požiaru

Ak chcete predísť riziku požiaru, vykonajte nasledujúce preventívne opatrenia:

- Zákazník nesie zodpovednosť za splnenie požiadaviek tlačiarne a požiadaviek elektrického zapojenia podľa miestnych zákonov krajiny, kde sa tlačiareň inštaluje. Používajte zdroj napájania s napätím uvedeným na výrobnom štítku.
- Používajte len napájací kábel dodaný spoločnosťou HP spolu s tlačiarňou. Nepoužívajte poškodený napájací kábel. Napájací kábel nepoužívajte s inými produktmi.
- Nevkladajte žiadne predmety cez otvory do tlačiarne.
- Dávajte pozor, aby ste do tlačiarne nevyliali kvapaliny. Po vyčistení a pred opätovným používaním tlačiarne skontrolujte, či sú všetky súčasti suché.
- Nepoužívajte aerosólové produkty s obsahom zápalných plynov vnútri ani v okolí tlačiarne. Tlačiareň nepoužívajte vo výbušnom prostredí.
- Neblokujte ani nezakrývajte otvory tlačiarne.

#### Riziko poranenia mechanickými súčasťami

V tlačiarni sa nachádzajú pohyblivé súčasti, ktoré môžu spôsobiť poranenie. Ak sa chcete vyhnúť poraneniu osôb, pri práci v blízkosti tlačiarne vykonajte nasledujúce preventívne opatrenia.

- Nedovoľte, aby sa pohyblivé súčasti zariadenia dostali do kontaktu s vaším oblečením alebo časťami tela.
- Nenoste retiazky, náramky ani iné visiace predmety.
- Ak máte dlhé vlasy, zopnite ich, aby sa nedostali do tlačiarne.
- Dbajte na to, aby sa rukávy alebo rukavice nezachytili v pohyblivých súčastiach zariadenia.
- Tlačiareň nepoužívajte s nesprávne umiestnenými krytmi.
- Ak potrebujete vymeniť zostavu rezačky, nezabudnite, že rezačka má ostrý rezací okraj, a dbajte na to, aby ste sa neporezali.
- Lopatky vnútorného ventilátora predstavujú nebezpečné pohyblivé časti. Pred vykonávaním servisu tlačiarne ju odpojte.
- Kvôli pohyblivým súčastiam vo vnútri tlačiarne nikdy nevkladajte ruky do tlačiarne počas tlače.

#### Riziko ťažkého papiera

Špeciálne opatrne manipulujte s ťažkými papiermi, aby ste sa vyhli poraneniu osôb.

- Na manipuláciu s kotúčmi ťažkého papiera môže byť treba viacero osôb. Dávajte pozor, aby ste predišli natiahnutiu svalov alebo poraneniu chrbtice.
- Pri manipulácii s kotúčmi ťažkého papiera používajte osobné ochranné prostriedky vrátane čižiem a rukavíc.
- Postupujte podľa miestnych bezpečnostných predpisov a predpisov týkajúcich sa životného prostredia a ochrany zdravia pre manipuláciu s kotúčmi ťažkého papiera.

#### Manipulácia s atramentom

Spoločnosť HP odporúča nosiť pri manipulácii s atramentami rukavice.

## Predný panel

Predný panel je dotyková obrazovka s grafickým používateľským prostredím. je umiestnený na tlačiarni z prednej strany vpravo.

Umožňuje úplné ovládanie tlačiarne: z predného panela môžete prezerať informácie o tlačiarni, meniť nastavenia tlačiarne, monitorovať stav tlačiarne a vykonávať úlohy, ako sú napríklad výmena spotrebného materiálu a kalibrácie. Na prednom paneli sa v prípade potreby zobrazujú aj upozornenia (výstrahy a chybové hlásenia).

Pod predným panelom sa nachádza tlačidlo napájania, pomocou ktorého môžete tlačiareň zapnúť alebo vypnúť. Keď je tlačiareň zapnutá, tlačidlo svieti. Bliká, keď je tlačiareň v režime spánku.

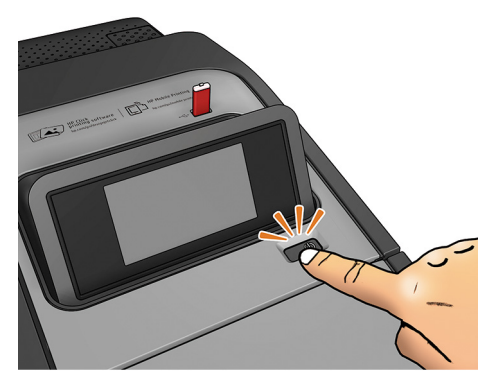

Na stránke so všetkými aplikáciami sa zobrazuje zoznam všetkých aplikácií, ktoré sú na tlačiarni k dispozícii, a stav jednotlivých aplikácií:

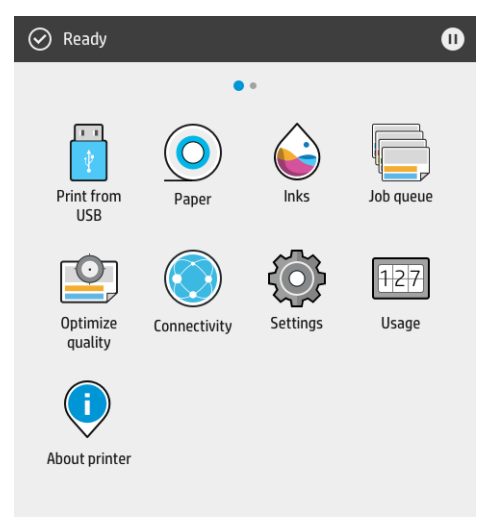

Ak potiahnete doľava na stránku s miniaplikáciami, okamžite uvidíte stav spotrebného materiálu atramentu a papiera.

4 THP DesignJet T1700, HP DesignJet T1700dr, HP DesignJet T1700 PostScript Printer a HP DesignJet T1700dr PostScript Printer

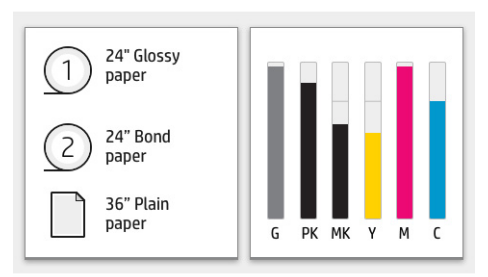

V hornej časti stránky so všetkými aplikáciami je panel, na ktorom sa zobrazujú upozornenia týkajúce sa hlavných funkcií tlačiarne. Potiahnutím po paneli nadol získate prístup k stavovému centru.

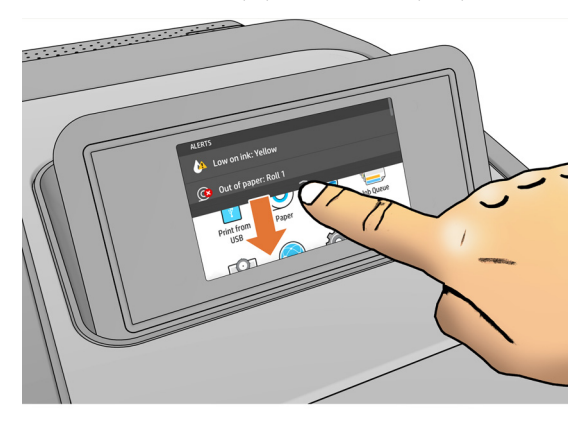

Veľká stredná časť predného panela slúži na zobrazovanie dynamických informácií a ikon. Na ľavej strane môžete v rôznom čase vidieť tri stále ikony. Zvyčajne sa nezobrazujú všetky súčasne.

#### Stále ikony vľavo

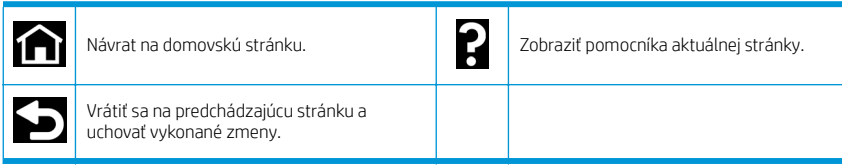

#### Dynamické ikony na stránke so všetkými aplikáciami

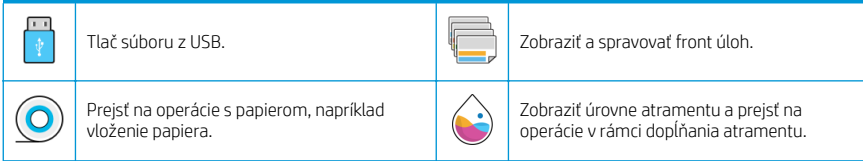

#### Dynamické ikony na stránke so všetkými aplikáciami (pokračovanie)

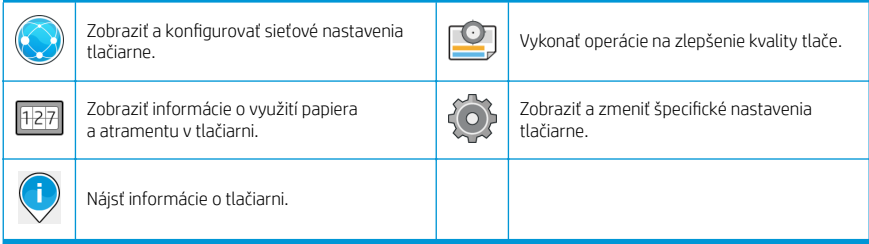

Ak tlačiareň necháte určitý čas v nečinnosti, prejde do režimu spánku a displej predného panela sa vypne.

Ak chcete zmeniť čas, po uplynutí ktorého sa tlačiareň prepne do režimu spánku, ťuknite na  $\{ \odot \}$ », potom **System** 

(Systém) > Power options (Možnosti napájania) > Printer sleep (Režim spánku tlačiarne). Čas môžete nastaviť na 5 až 240 minút. Predvolený čas je 20 minút. Tento čas zahŕňa 5 minút v režime stlmenia.

Tlačiareň sa dá zobudiť z režimu spánku tlačidlom napájania, odoslaním tlačovej úlohy, otvorením krytu alebo ťuknutím na predný panel.

Tlačiareň môžete nechať vypínať automaticky s pomocou funkcie automatického vypínania. Ak túto funkciu nastavíte napríklad na 2 hodiny, tlačiareň sa vypne po 2 hodinách nečinnosti. Týmto spôsobom môžete ušetriť viac energie.

Funkcia automatického vypínania sa automaticky zruší v prípade, že je tlačiareň pripojená k sieti, aby bola vždy prístupná používateľom siete.

#### Kódy chýb na prednom paneli

Na tlačiarni sa môže občas zobraziť systémová chyba, ktorá sa skladá z číselného kódu z 12 číslic, po ktorých nasleduje odporúčaný úkon, ktorý musíte urobiť.

Väčšinou sa objaví výzva na reštartovanie tlačiarne, pretože keď sa tlačiareň spúšťa, môže diagnostikovať problém lepšie a môže ho automaticky opraviť. Ak problém po reštarte pretrváva, mali by ste sa obrátiť na zástupcu podpory spoločnosti HP a pripravte si číselný kód z chybového hlásenia.

Ak hlásenie o chybe obsahuje nejaký ďalší odporúčaný úkon, postupujte podľa pokynov tlačiarne.

### Služba Mobile Printing

Vďaka riešeniam služby HP Mobile Printing môžete tlačiť odkiaľkoľvek priamo zo svojho smartfónu alebo tabletu vykonaním niekoľkých jednoduchých krokov. Stačí použiť operačný systém mobilného zariadenia alebo odoslať emailovú správu do tlačiarne s prílohou vo formáte PDF, TIFF alebo JPEG.

- Tlač v systéme Apple iOS sa povoľuje prostredníctvom aplikácie AirPrint, ktorá je vopred najnštalovaná v zariadeniach so systémom iOS.
- Ak chcete tlačiť v systéme Android, nainštalujte aplikáciu HP Print Service z obchodu Google Play. Ak ste ju už nainštalovali, skontrolujte, či je aktuálna. Najnovšiu verziu získate na adrese [https://play.google.com/store/](https://play.google.com/store/apps/details?id=com.hp.android.printservice) [apps/details?id=com.hp.android.printservice.](https://play.google.com/store/apps/details?id=com.hp.android.printservice)
- Môžete si tiež prevziať aplikáciu HP Smart a rozšíriť funkcie tlače v smartfóne alebo tablete:
	- Najnovšiu verziu pre systém iOS si môžete prevziať z lokality [https://itunes.apple.com/app/](https://itunes.apple.com/app/id469284907) [id469284907](https://itunes.apple.com/app/id469284907)
	- Najnovšiu verziu pre systém Android si môžete prevziať z lokality [https://play.google.com/store/apps/](https://play.google.com/store/apps/details?id=com.hp.printercontrol) [details?id=com.hp.printercontrol](https://play.google.com/store/apps/details?id=com.hp.printercontrol)
- Ak chcete zapnúť tlač cez e-mail, uistite sa, že je zapnutá príslušná služba, a na prednom paneli zistite emailovú adresu tlačiarne.

Ďalšie informácie nájdete na lokalite [http://www.hp.com/go/designjetmobility.](http://www.hp.com/go/designjetmobility)

### Aktivovať tlač cez e-mail

- 1. Skontrolujte, či je tlačiareň správne pripojená na internet.
- 2.

Na prednom paneli ťuknite na (**pozrada)**, potom **Services** (Služby).

- Ak je zapnutá služba HP ePrint, zobrazí sa stav a pridelená e-majlová adresa tlačiarne v aplikácii Connectivity.
- Ak služba HP ePrint nie je zapnutá, ťuknite na  $\bullet$ , potom Services (Služby) > HP ePrint > HP ePrint connectivity (Pripojiteľnosť HP ePrint) > Enable (Zapnúť).
- 3. Tento krok je voliteľný: v prípade, že ste správca tlačiarne, môžete sa prihlásiť na lokalitu HP Connected ([http://www.hpconnected.com\)](http://www.hpconnected.com) a prispôsobiť e-mailovú adresu tlačiarne či spravovať zabezpečenie tlačiarne pri vzdialenej tlači.

Najnovšie informácie, technickú podporu a podmienky používania lokality HP Connected získate na adrese <http://www.hpconnected.com>(skontrolujte dostupnosť vo svojom regióne).

### Parametre napájania

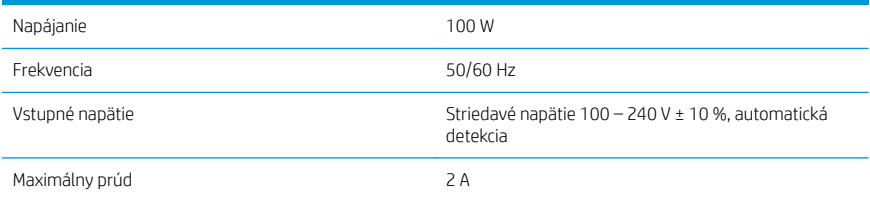

# Parametre pracovného prostredia

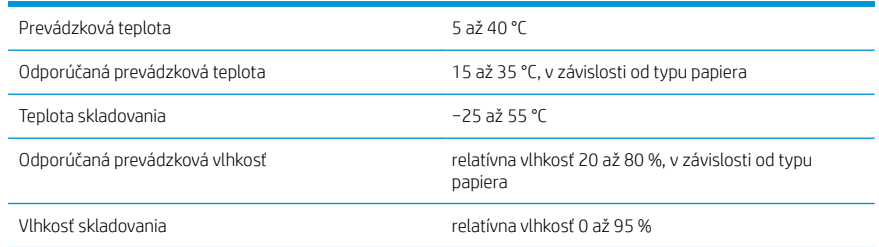

# Akustické parametre

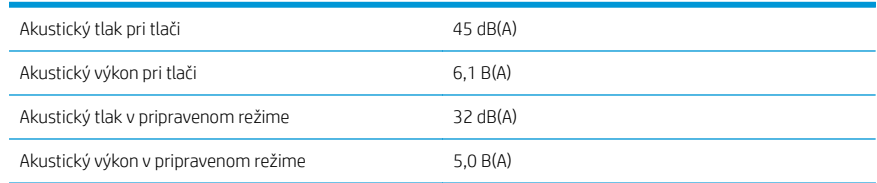

## Vyhlásenie o zhode

Podľa noriem ISO/IEC 17050-1 a EN 17050-1

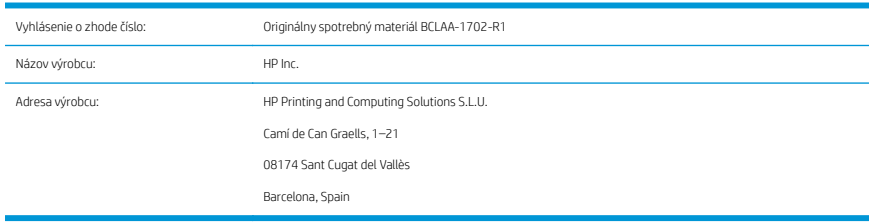

#### Na vlastnú zodpovednosť vyhlasuje, že produkt:

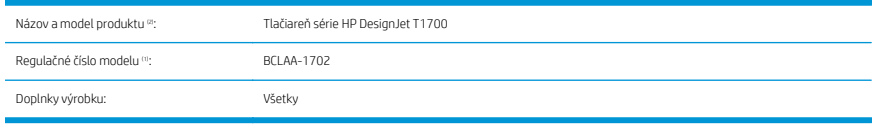

### Spĺňa nasledujúce technické parametre a predpisy:

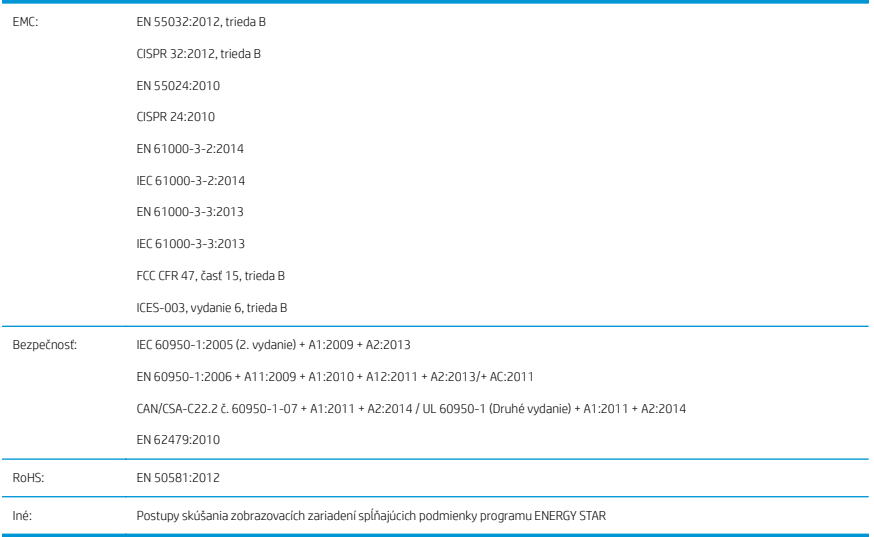

Produkt spĺňa požiadavky smernice pre nízkonapäťové zariadenia 2014/35/EÚ, smernice týkajúcej sa elektromagnetickej kompatibility 2014/30/EÚ, smernice RoHS 2011/65/EÚ a v súlade s nimi má označenie  $\epsilon$ . Ta naprava je skladna s 15. delom pravilnika FCC. Za uporabo naprave morata biti izpolnjena dva pogoja: (1) Ta naprava ne sme povzročati škodljivih motenj in (2) ta naprava mora sprejeti vse prejete motnje, tudi motnje, ki lahko povzročajo neželeno delovanje.

#### Ďalšie informácie

- 1. Výrobku je pridané regulačné číslo typu, ktoré je súčasťou regulačného dizajnu. Regulačné číslo modelu je hlavným identifikačným znakom v regulačnej dokumentácii a protokoloch o skúškach. Toto číslo sa nesmie zamieňať s predajným názvom ani s číslami produktu.
- 2. Tento produkt bol testovaný v typickom prostredí spoločnosti HP.

ms

Jordi Gorchs, manažér divízie pre veľkoformátovú tlač 10. júl 2017

# HP DesignJet T1700, HP DesignJet T1700dr, HP DesignJet T1700 PostScript Printer және HP DesignJet T1700dr PostScript Printer

# Кіріспе ақпарат

### Ол не?

Cіздің принтеріңіз кәсіпорынның кәсіби сападағы CAD және GIS бағдарламаларына арналған түрлі түсті сия ағынды принтер болып табылады.

- HP Click функциясымен үйлесімді: http://www.hp.com/go/designietclick бөлімін қараңыз.
- HP Smart App бағдарламасымен үйлесімді: Мобильдік құрылғылар арқылы басып шығару (7-бет) бөлімін қараңыз.
- Adobe PostScript®/PDF Print Engine (кірістірілген немесе қосымша керек-жарағы ретінде) арқылы өнімділіктің жақсаруы.

Осы кіріспе құжатта құқықтық ескертулер, сақтық шаралар, алдыңғы панельдің негізгі мүмкіндіктері, принтердің техникалық сипаттары және сәйкестік туралы мәлімдеме бар.

#### Пайдаланушы нұсқаулығы қайда?

Принтердің пайдаланушы нұсқаулығын мына жерден жүктеп алуға болады:

■ <http://www.hp.com/go/T1700/manuals>

Қосымша ақпаратты келесі сілтемеден алуға болады:

■ <http://www.hp.com/go/T1700/support>

Принтерге арналған бағдарламалық құралды мына жерден жүктеп алуға болады:

<http://www.hp.com/go/T1700/drivers>

Принтерді пайдалану әдісі туралы бейнелерді келесі веб-сайттан табуға болады:

- httn://www.hp.com/supportvideos
- <http://www.youtube.com/HPPrinterSupport>

### Құқықтық ескертулер

© Copyright 2017 HP Development Company, L.P.

Бұл жерде қамтылған ақпарат ескертусіз өзгертілуі мүмкін. Тек HP өнімдері мен қызметтерінің кепілдіктері ғана осындай өнімдермен және қызметтермен бірге келетін тікелей кепілдік мәлімдемесінде жарияланады. Мұндағы ақпарат қосымша кепілдік ретінде түсінілмеуі тиіс. HP компаниясы осында бар техникалық немесе редакторлық қателерге немесе көрсетілмей қалған ақпаратқа жауапты болмайды.

Кейбір елдер/аймақтар үшін басылған HP шектеулі кепілдігі қорапта беріледі. Кепілдік басылған пішімде берілмеген елдерде/аймақтарда басылған көшірмені <http://www.hp.com/go/orderdocuments> сілтемесінен сұрауға болады. <http://www.hp.eu/certificates> сайтында BCLAA-1702 үлгісін іздеп, Сәйкестік туралы мәлімдемені таба аласыз.

PostScript – Adobe Systems Incorporated сауда белгісі.
### Қауіпсіздік шаралары

Принтерді пайдаланар алдында осы сақтық шараларды, жергілікті Қоршаған ортаны қорғау, денсаулық сақтау және қауіпсіздік талаптарын оқыңыз, түсініп алыңыз және орындаңыз.

Бұл жабдықты балалар болуы мүмкін болған орындарда пайдаланбау керек.

Қауіпсіздік қатерлерін барынша азайту үшін және принтердің зақымдалуына жол бермеу үшін кез келген техникалық қызмет көрсету немесе бөлікті ауыстыру бойынша HP құжаттамасында берілген нұсқауларды орындаңыз.

#### Жалпы қауіпсіздік жөніндегі нұсқаулықтар

HP компаниясының тұтынушысы өзі жөндейтін бағдарлама арқылы қамтылғандарды ескермегенде принтер ішінде пайдаланушы жөндей алатын бөлшектер жоқ (<http://www.hp.com/go/selfrepair> бөлімін қараңыз). Басқа бөлшектерге білікті маман қызметінен пайдаланыңыз.

Принтерді өшіріп, келесі жағдайларда қызмет көрсету өкіліне хабарласыңыз:

- Қуат сымы немесе ашасы зақымдалған.
- Принтер әсер ету арқылы зақымданды.
- Механикалық немесе корпустық зақым орын алды.
- Сұйықтық принтерге енді.
- Принтерден түтін немесе қалыптан тыс иіс шығады.
- Басып шығарғыш түсіріп алынған.
- Принтер дұрыс жұмыс істеп тұрған жоқ.

Келесі жағдайларда принтерді өшіріңіз:

- Найзағай кезінде
- Қуат ақауы кезінде

Ескерту белгілерімен белгіленген аумақтарға ерекше мән беріңіз.

Орналасқан жерге, кеңсеге, көшірмелеу бөлмесіне принтер бөлмесіне арналған желдету шаралары жергілікті қоршаған орта денсаулықты сақтау және қауіпсіздік (EHS) нұсқаулары мен реттеулеріне сәйкес келуі керек.

#### Электр тогы соғу қаупі

АБАЙ БОЛЫҢЫЗ! Кірістірілген қуат көздерінің және қуат ұяшығының ішкі тізбектері өлімге немесе ауыр дене жарақатына әкелуі мүмкін қауіпті кернеулерде жұмыс істейді.

Принтерге қызмет көрсетпес бұрын, принтердің қуат сымын ажыратыңыз.

Принтер ғимаратта тізбек ажыратқышын орнатуды талап етеді, ол принтер талаптарына және жабдық орнатылатын елдің жергілікті құзыретінің электр ережелері талаптарына сәйкес болуы қажет.

Электр тогының соғу қаупін болдырмау үшін:

- Принтер жерге қосылған электр розеткаларына ғана жалғану қажет.
- Принтердің электр розеткасына бірнеше құрылғы жалғап, шамадан тыс жүктемеңіз.
- Кез келген жабық жүйенің қақпақтарын немесе тығындарын алуға не ашуға болмайды.
- Нысандарды принтердегі саңылаулар арқылы кіргізіңіз.
- Принтердің артында жүрген кезде кабельдерге сүрінбеу үшін абай болыңыз.
- 2 HP DesignJet T1700, HP DesignJet T1700dr, HP DesignJet T1700 PostScript Printer және HP DesignJet T1700dr PostScript Printer
- Қуат сымын қабырға розеткасы мен басып шығарғыш кірісіне мықтап және толық кіргізіңіз.
- Қуат сымын ешқашан ылғал қоллармен ұстаманыз.

#### Өрт қаупі

Өрт қаупін болдырмау үшін келесі сақтық шараларын қолданыңыз:

- Тұтынушы принтер талаптарын және принтер орнатылатын елдің жергілікті құзыретіне сәйкес Электр ережелері талаптарын орындау үшін жауапты болады. Жапсырмада көрсетілген қуат көзі кернеуін пайдаланыңыз.
- Принтермен тек HP берген қуат сымын пайдаланыңыз. Зақымдалған қуат сымын пайдаланбаңыз. Басқа өнімдермен қуат сымын пайдаланбаңыз.
- Нысандарды принтердегі саңылаулар арқылы кіргізіңіз.
- Суйықтықтың принтерге төгілмеуіне абай болыныз. Тазалағаннан соң принтерлі қайта пайлаланбас бұрын барлық құрамдастардың құрғақ екеніне көз жеткізіңіз.
- Принтердің ішінде немесе сыртында жанғыш газ бар аэрозольді өнімдерді пайдаланбаңыз. Принтерді жарылу қаупі бар ортада пайдаланбаңыз.
- Принтердің саңылауларын бітеменіз немесе жаппаныз.

#### Механикалық қауіп

Принтердің зақымдануға себеп болатын қозғалатын бөліктері болады. Сәтсіз оқиғаны болдырмау үшін принтер жанында жұмыс істегенде келесі сақтық шараларын қолданыңыз.

- Киіміңізді және дене мүшелеріңізді қозғалатын бөліктерден аулақ ұстаңыз.
- Алқа, білезік және басқа да ілінетін заттар тағудан аулақ болыңыз.
- Шашыңыз ұзын болса, оны принтерге тимейтіндей етіп жинаңыз.
- Жең немесе қолғап қозғалатын бөліктерге қысылып қалмайтынына көз жеткізіңіз.
- Кақпақпен жабылған принтерді пайдаланбаңыз.
- Егер кескіш жиынтығын ауыстыру қажет болса, кескіштің жиегі өткір екенін естен шығарманыз және бір жеріңізді кесіп алмаңыз.
- Ішкі желдеткіш жүздері зиянды қозғалмалы бөліктер. Қызмет көрсетпестен бұрын басып шығарғышты ажыратыңыз.
- Ішінде қозғалмалы бөліктерінің болуына байланысты басып шығару кезінде принтерге қолынызды салмаңыз.

#### Ауыр қағаз қаупі

Ауыр қағаздарды қолданған кезде дене жарақатының алдын алу үшін өте абай болу керек.

- Ауыр қағаз орамдарын бірнеше адам көтеруі керек. Арқаның тартылуын және жарақаттануды болдырмауға абай болыңыз.
- Ауыр қағаз орамдарын қолданған кезде, аяқ киім және қолғап сияқты жеке қорғаныш құралын пайдаланыңыз.
- Ауыр қағаз орамдарын қолдану бойынша жергілікті қоршаған ортаны қорғау, денсаулық сақтау және қауіпсіздік талаптарын сақтаңыз.

#### Сияны өңдеу

HP компаниясы сия материалдарын қолданған кезде қолғап киюді ұсынады.

### Алдыңғы панель

Алдыңғы панель принтердің алдыңғы оң жағында орналасқан графикалық пайдаланушы интерфейсі бар сенсорлы экран болып табылады.

Ол принтерді толық басқаруға мүмкіндік береді: алдыңғы панельден құрылғы туралы ақпаратты қарауға, принтер параметрлерін өзгертуге, принтер күйін бақылауға және шығыс материалдарын ауыстыру және дәлдеу сияқты тапсырмаларды орындауға болады. Алдыңғы тақта қажет болған кезде ескертулерді (ескерту және қате хабарлары) көрсетеді.

Алдыңғы панельдің астында Қуат пернесі бар, оның көмегімен принтерді қосуға немесе өшіруге болады. Басып шығарғыш қосылған кезде перне жанады. Басып шығарғыш ұйқы режимінде кезде ол жыпылықтайды.

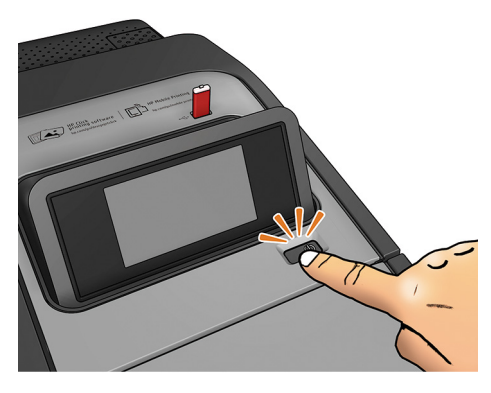

Барлық бағдарламалар бетінде принтеріңіздегі қолжетімді барлық бағдарламалардың тізімі және олардың күйі көрсетіледі:

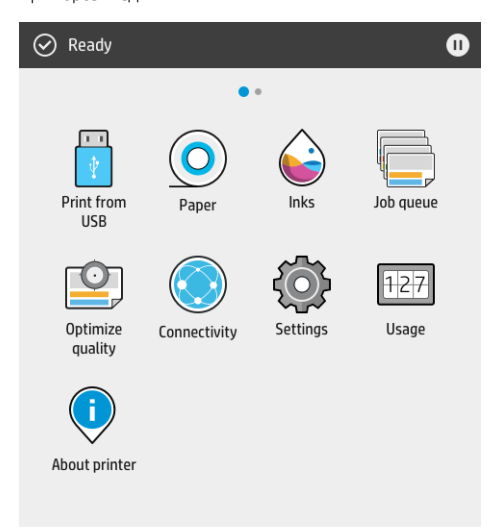

Егер виджет бетін сол жаққа қарай сырғытсаңыз, сия және қағаз материалдарының күйін қарап шыға аласыз.

4 HP DesignJet T1700, HP DesignJet T1700dr, HP DesignJet T1700 PostScript Printer және HP DesignJet T1700dr PostScript Printer

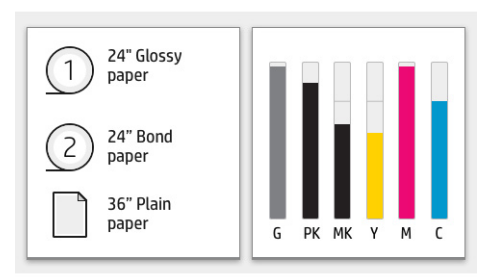

Барлық бағдарламалар бетінің үстінде принтердің негізгі функцияларына қатысты ескертулерді көрсететін бақылау тақтасы бар. Күй орталығына кіру үшін бақылау тақтасын төмен қарай сырғытыңыз.

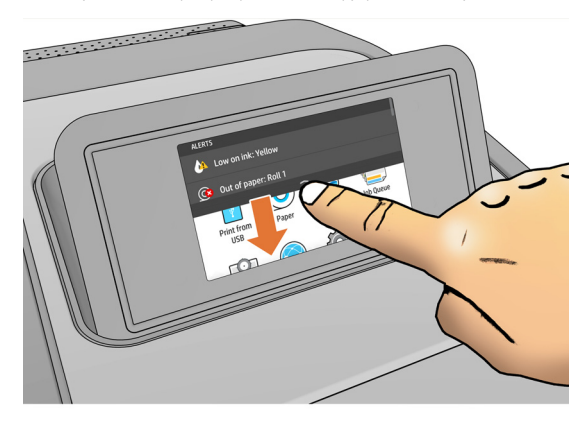

Алдыңғы панельде динамикалық ақпарат пен белгішелерді көрсетуге арналған үлкен орталық аумақ бар. Сол жақта әр түрлі уақыттарда үш бекітілген белгішені көресіз. Әдетте, олардың барлығы бір уақытта көрсетілмейді.

#### Сол жақ бекітілген белгішелер

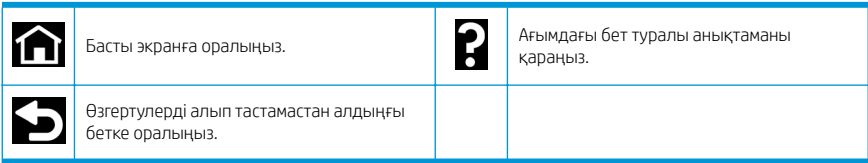

#### Барлық бағдарламалар бетінің динамикалық белгішелері

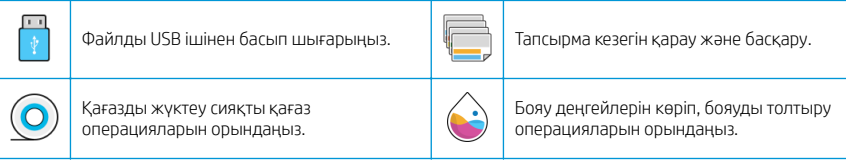

#### Барлық бағдарламалар бетінің динамикалық белгішелері (жалғасы)

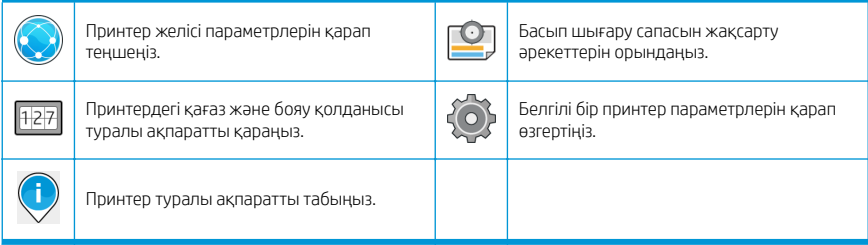

Принтер біраз уақыт бойы бос болса, ол ұйқы режиміне өтеді және алдыңғы панель дисплейін өшіреді.

Ұйқы режимінен бұрын өтетін уақытты өзгерту үшін солы опциясын, кейін System (Жүйе) > Power options

(Қуат параметрлері) > Printer sleep (Принтердің ұйықтауы) тармағын түртіңіз. Уақытты 5 және 240 минут аралығында орнатуға болады; Әдепкі уақыт — 20 минут. Бұл уақыт күңгірт режимдегі 5 минутты қамтиды.

Қуат түймесін басу арқылы, басып шығару тапсырмасын жіберіп, қақпақты ашып немесе алдыңғы панельді түртіп, принтерді ұйқы режимінен оятуға болады.

Принтерді автоматты түрде өшіру үшін принтерді автоматты түрде өшіру мүмкіндігін пайдалануға болады. Мысалы, оны 2 сағатқа орнатқанда, принтер 2 сағат әрекетсіздіктен кейін өшеді. Осылайша көбірек энергияны үнемдей аласыз.

Дегенмен, желі пайдаланушыларына кедергі келтірмеу үшін басып шығарғыш желіге қосылғанда, автоматты түрде өшіру мүмкіндігі автоматты түрде ажыратылады.

### Алдыңғы панельдің қате кодтары

Принтер кейде алдында 12 сандық код, кейін орындау қажет деп ұсынылған әрекет бар жүйе қатесін көрсетуі мүмкін.

Көптеген жағдайларда принтерді қайта іске қосу сұралады, себебі принтер іске қосылған кезде ол қатені тиісті түрде диагностикалап, оны автоматты түрде түзете алады. Егер қайта іске қосқаннан кейін ақаулық қайталанса, HP қолдау көрсету өкіліне хабарласу және қате хабарындағы сандық кодты беруге дайын болу қажет.

Егер қате хабарында кейбір басқа ұсынылған әрекет болса, принтер нұсқауларын орындаңыз.

### Мобильдік құрылғылар арқылы басып шығару

HP Mobile Printing шешімдері арқылы кез келген жерде ұялы телефонның операциялық жүйесін пайдаланып немесе принтерге PDF, TIFF немесе JPEG тіркемесі бар электрондық хабар жіберіп, бірнеше қарапайым қадаммен тікелей смартфоннан немесе планшеттен басып шығаруға болады.

- Apple iOS басып шығару мүмкіндігі iOS құрылғыларында алдын ала орнатылып келетін AirPrint қызметі арқылы қосылады.
- Android басып шығару мүмкіндігі үшін Google Play қызметінен HP Print Service қолданбасын орнатыңыз. Егер ол бұрыннан орнатылған болса, нұсқасының соңғы екенін тексеріңіз. Ең соңғы нұсқасын <https://play.google.com/store/apps/details?id=com.hp.android.printservice> сайтынан алуға болады.
- Сондай-ақ, смартфоннан немесе планшеттен басып шығару мүмкіндіктерін кеңейту үшін HP Smart қолданбасын жүктеп алуға болады:
	- Соңғы iOS нұсқасы <https://itunes.apple.com/app/id469284907> сайтында
	- Соңғы Android нұсқасы <https://play.google.com/store/apps/details?id=com.hp.printercontrol> сайтында.
- Электрондық поштамен басып шығару мүмкіндігін қосу үшін қызметтің қосулы екенін тексеріп, алдыңғы панельден принтердің электрондық пошта мекенжайын алыңыз.

Қосымша ақпарат алу үшін <http://www.hp.com/go/designjetmobility> сайтына кіріңіз.

### Электрондық хабармен басып шығару мүмкіндігін қосу

- 1. Басып шығарғыштың Интернетке дұрыс қосылғандығын тексеріңіз.
- 2. Алдыңғы панельде (ССС) опциясын түртіп, Services (Қызметтер) опциясын түртіңіз.
	- Егер HP ePrint функциясы қосылса, күйі мен тағайындалған принтердің электрондық пошта мекенжайы Connectivity қолданбасында көрсетіледі.
	- Егер HP ePrint функциясы қосылмаса,  $\bullet$  опциясын түртіп, Services (Қызметтер) > HP ePrint > HP ePrint connectivity (HP ePrint қосылу мүмкіндігі) > Enable (Қосу) тармағын түртіңіз.
- 3. Бұл қосымша қадам: Егер принтер әкімшісі болсаңыз, принтердің электрондық пошта мекенжайын реттеу немесе қашықтан басып шығару мақсатында принтер қауіпсіздігін басқару үшін HP Connected ([http://www.hpconnected.com\)](http://www.hpconnected.com) қызметіне кіріңіз.

HP Connected туралы соңғы ақпарат, қолдау және пайдалану шарттары бойынша <http://www.hpconnected.com> сайтын қараңыз (аймағыңыздағы қолжетімділікті тексеріңіз).

# Қуат сипаттамалары

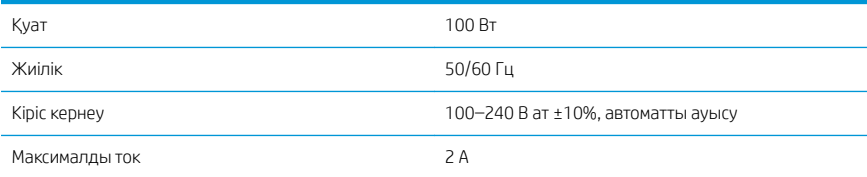

# Орта сипаттамалары

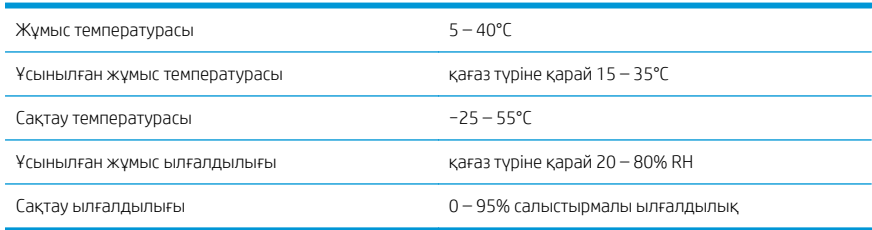

# Акустикалық сипаттамалары

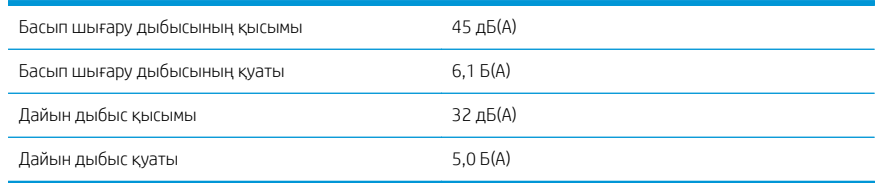

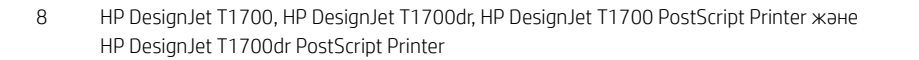

### Сәйкестік декларациясы

ISO/IEC 17050-1 және EN 17050-1 талаптарына сай

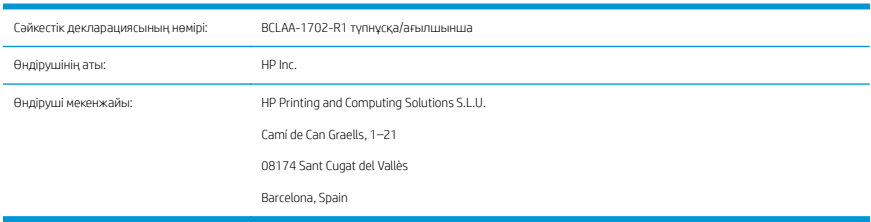

#### Жауапкершілікті толықтай өз мойнына ала отырып, былай мәлімдейді:

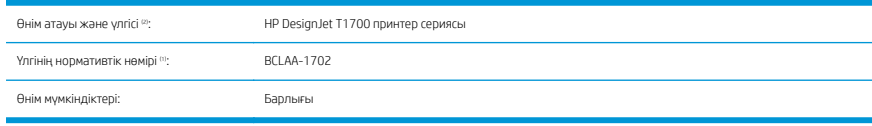

#### Мына өнім сипаттамалары мен талаптарына сәйкес келеді:

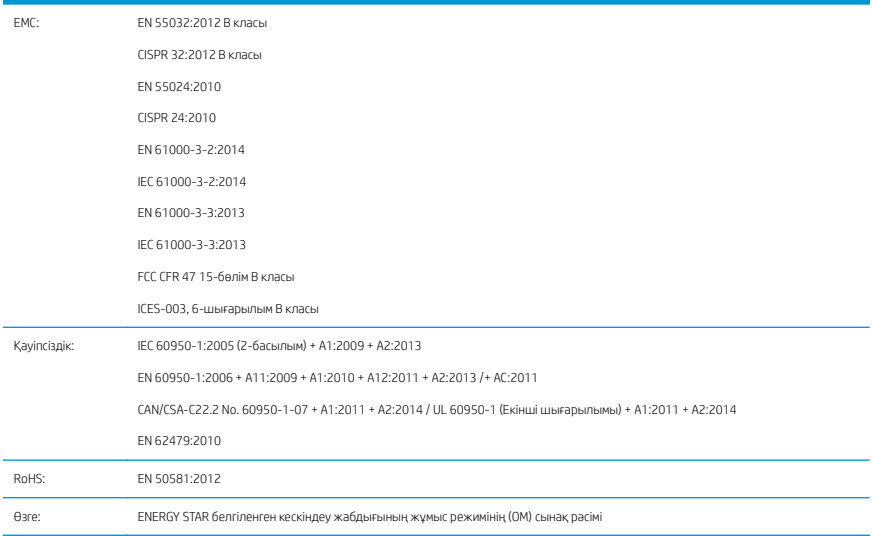

Осындағы өнім 2014/35/EU Төмен кернеу директивасы, 2014/30/EU EMC директивасы, 2011/65/EU ҚЗШ директивасы талаптарына сәйкес және белгісімен жеткізіледі. Η παρούσα συσκευή συμμορφώνεται με την Ενότητα 15 των Κανονισμών FCC. Η λειτουργία υπόκειται στις ακόλουθες δύο προϋποθέσεις:(1) Η παρούσα συσκευή δεν πρέπει να προκαλεί επιβλαβείς παρεμβολές και (2) η παρούσα συσκευή πρέπει να δέχεται τυχόν

παρεμβολές που λαμβάνει, συμπεριλαμβανομένων παρεμβολών που μπορεί να προκαλέσουν ανεπιθύμητη λειτουργία.

#### Қосымша ақпарат

- 1. Өнімге жасақтаманың құқықтық тұстарына қатысты Үлгінің нормативтік нөмірі тағайындалады. Үлгінің нормативтік нөмірі нормативтік құжаттамадағы және сынақ есептеріндегі негізгі өнім идентификаторы болып табылады; бұл нөмірді өнім нөмірлерінің маркетингтік атауымен шатастырып алмау қажет.
- 2. Бұл өнім әдепкі HP ортасында сыналған.

Forst

Жорди Горш, Менеджер Ірі форматта басып шығару бөлімі 2017 жылдың 10 шілдесі

# HP DesignJet T1700, HP DesignJet T1700dr, HP DesignJet T1700 PostScript Printer і HP DesignJet T1700dr PostScript Printer

# Вступна інформація

### Що це?

Це кольоровий струменевий принтер, призначений для виробничого друку зображень професійної якості з програм CAD та GIS.

- Сумісний з HP Click: див. [http://www.hp.com/go/](http://www.hp.com/go/designjetclick) designietclick
- Сумісний з HP Smart App: див. Друк з мобільних пристроїв на сторінці 7.
- Підвищена продуктивність завдяки друкувальному механізму PostScript®/PDF Adobe (вбудований або як додаткове прилалля).

Цей вступний документ містить юридичні примітки, інформацію щодо заходів безпеки, опис основних функцій передньої панелі, технічні характеристики принтера та декларацію про відповідність.

### Де міститься посібник користувача?

Посібник користувача до цього принтера можна завантажити на веб-сторінці:

■ <http://www.hp.com/go/T1700/manuals>

Додаткові відомості див. на веб-сторінці:

■ <http://www.hp.com/go/T1700/support>

Програмне забезпечення принтера можна завантажити на веб-сторінці:

<http://www.hp.com/go/T1700/drivers>

Ви можете переглянути відео про використання принтеру на веб-сторінці:

- <http://www.hp.com/supportvideos>
- <http://www.youtube.com/HPPrinterSupport>

# Юридичні примітки

© Copyright 2017 HP Development Company, L.P.

Відомості, які містяться в цьому документі, можуть бути змінені. Єдиними гарантіями на вироби та послуги HP є ті, що викладено у недвозначній гарантійній заяві, яка додається до таких виробів та послуг. Жодна інформація, що міститься в цьому документі, не може бути витлумачена як така, що містить додаткові гарантійні зобов'язання. Компанія НР не несе відповідальності за технічні чи редакторські помилки або опущення, які містяться в цьому документі.

У деяких країнах/регіонах у комплект постачання входять друковані примірники обмеженої гарантії HP. У країнах/регіонах, де гарантія в друкованому вигляді не надається, можна запросити копію гарантії для друку на веб-сторінці [http://www.hp.com/go/orderdocuments.](http://www.hp.com/go/orderdocuments) Декларацію про відповідність можна переглянути на веб-сторінці <http://www.hp.eu/certificates>, виконавши пошук за номером BCLAA-1702.

PostScript є торговельною маркою компанії Adobe Systems Incorporated.

# Заходи безпеки

Перед експлуатацією принтера уважно прочитайте інструкції з техніки безпеки, а також ознайомтеся з місцевими нормами і правилами щодо охорони довкілля, охорони праці та техніки безпеки та дотримуйтеся їх під час роботи.

Це обладнання не призначено для використання в місцях, де можуть бути діти.

Щоб зменшити загрозу здоров'ю людей та запобігти пошкодженню принтера, під час обслуговування або заміни компонентів дотримуйтеся вказівок, наданих у документації HP.

#### Основні положення з техніки безпеки

У принтері відсутні частини, які має обслуговувати оператор, крім тих, що підпадають під програму самостійного усунення для клієнтів компанії HP (див. [http://www.hp.com/go/selfrepair\)](http://www.hp.com/go/selfrepair). Щодо обслуговування інших частин звертайтеся до кваліфікованого персоналу.

Вимкніть принтер та зверніться до представника з обслуговування в будь-якому з наведених нижче випадків.

- Пошколжено кабель живлення або вилку.
- Принтер пошкоджено в результаті удару.
- Наявні механічні пошколження або пошколжено корпус.
- У принтер потрапила рідина.
- Від принтера йде дим або незвичайний запах.
- Принтер падав.
- Принтер не працює належним чином.

Вимкніть принтер у будь-якому з наведених нижче випадків.

- Під час грози
- У разі відключення електроенергії

Зверніть особливу увагу на зони, позначені попереджувальними знаками.

Заходи щодо провітрювання приміщень, де встановлено копіювальне та друкарське обладнання, потрібно вживати з дотриманням місцевих указівок і норм щодо охорони навколишнього середовища, здоров'я та праці.

#### Небезпека ураження електричним струмом

УВАГА! Внутрішні схеми вбудованих джерел живлення та входи живлення знаходяться під високою напругою, що може спричинити смерть або важкі травми.

Перед обслуговуванням принтера від'єднайте кабель живлення від розетки електричної мережі.

Внутрішня електропроводка будівлі, де встановлено принтер, має бути обладнана автоматичним вимикачем, який відповідає вимогам до принтера, а також вимогам місцевих електротехнічних норм і правил країни використання обладнання.

Щоб уникнути ризику ураження електричним струмом, дотримуйтеся наведених нижче застережень.

- Принтер повинен бути підключений лише до заземленої розетки.
- Уникайте перевантаження електричної розетки, до якої підключено принтер, кількома пристроями.
- Не знімайте та не відкривайте кришки або заглушки закритих систем.
- Не вставляйте предмети в отвори на корпусі принтера.
- 2 HP DesignJet T1700, HP DesignJet T1700dr, HP DesignJet T1700 PostScript Printer і HP DesignJet T1700dr PostScript Printer
- Бульте обережні, проходячи за принтером, щоб не перечепитися за кабелі.
- Налійно та повністю вставте кабель живлення в розетку та вхілний отвір принтера.
- Ніколи не беріться за кабель живлення мокрими руками.

#### Небезпека займання

Щоб уникнути ризику займання, дотримуйтеся наведених нижче застережень.

- Користувач несе відповідальність за дотримання вимог техніки безпеки при роботі з принтером та електротехнічних норм і правил тієї країни, в якій встановлено принтер. Використовуйте напругу живлення, указану на паспортній табличці пристрою.
- Використовуйте лише шнур живлення, який компанія HP включила до комплекту постачання принтера. Не використовуйте пошкоджений кабель живлення. Не використовуйте шнур живлення для будь-яких інших пристроїв.
- Не вставляйте предмети в отвори на корпусі принтера.
- Будьте обережні, щоб не пролити рідину на принтер. Після очищення переконайтеся, що всі компоненти сухі, перш ніж знову використовувати принтер.
- Не використовуйте аерозолі, які містять легкозаймисті гази, усередині принтера або поруч із ним. Не працюйте з принтером у вибухонебезпечному середовищі.
- Не перекривайте та не закривайте отвори в корпусі принтера.

#### Небезпека механічного ураження

У принтері є рухомі частини, які можуть стати причиною травми. Щоб уникнути пошкоджень, необхідно вживати наступні заходи під час роботи з принтером.

- Тримайте одяг і всі частини тіла подалі від рухомих частин.
- Намагайтеся не носити намиста, браслети й інші висячі предмети.
- Якщо у вас довге волосся, спробуйте закріпити його так, що воно не потрапило до принтера.
- Полбайте про те, щоб рукави або рукавички не потрапили до рухомих частин.
- Не працюйте з принтером, коли зняті кришки.
- Будьте обережні, заміняючи блок різака: пам'ятайте, що різак має гострий край, яким можна порізатися.
- Внутрішні лопаті вентилятора є небезпечними рухомими частинами. Вимкніть принтер перед обслуговуванням.
- Ніколи не вставляйте руки у принтер під час друку, оскільки всередині є рухомі деталі.

#### Небезпека під час роботи з важкими рулонами паперу

Під час роботи з важкими рулонами паперу слід бути особливо обережними, щоб уникнути травм.

- Переміщення важких рулонів паперу може потребувати участі кількох осіб. Будьте обережні, щоб уникнути розтягнення спини та/або травми.
- Під час роботи з важкими рулонами паперу вдягайте засоби індивідуального захисту, зокрема черевики та рукавиці.
- Під час роботи з важкими рулонами паперу обов'язково дотримуйтесь місцевих норм і правил щодо захисту довкілля, охорони праці та техніки безпеки.

#### Робота з чорнилом

Компанія HP рекомендує вдягати рукавички під час роботи з компонентами системи подачі чорнила.

### Передня панель

Передня панель — це сенсорний екран з графічним інтерфейсом користувача, що міститься на передній панелі принтера праворуч.

За допомогою передньої панелі можна керувати всіма функціями принтера: на передній панелі можна переглядати відомості про принтер, змінювати його параметри, відстежувати стан та виконувати різноманітні дії, наприклад, заміну витратних матеріалів чи калібрування. На передній панелі відображаються сповіщення (попередження і повідомлення про помилки).

Під передньою панеллю знаходиться кнопка живлення, за допомогою якої можна ввімкнути або вимкнути принтер. Клавіша підсвічується, коли принтер увімкнено. Вона блимає, коли принтер перебуває в режимі сну.

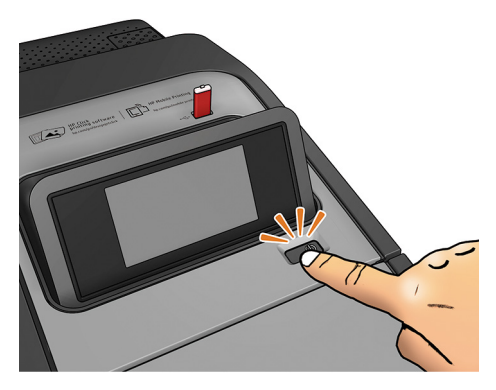

На сторінці «Усі програми» відображається список усіх програм, інстальованих у принтері, та інформація про стан кожної з них:

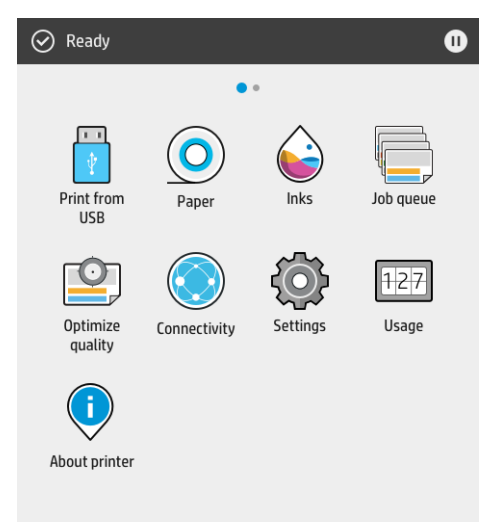

Якщо провести пальцем уліво, відкриється сторінка віджетів, де можна переглянути інформацію про стан подачі чорнила і паперу.

4 HP DesignJet T1700, HP DesignJet T1700dr, HP DesignJet T1700 PostScript Printer і HP DesignJet T1700dr PostScript Printer

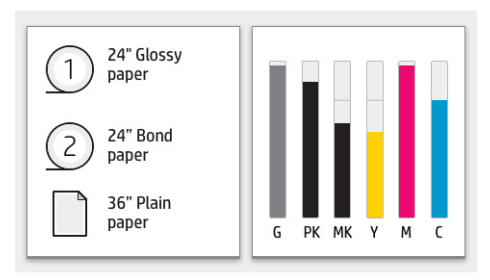

Угорі сторінки «Усі програми» є панель, де відображаються сповіщення щодо основних функцій принтера. Якщо провести по цій панелі вниз, на екрані з'явиться Центр стану.

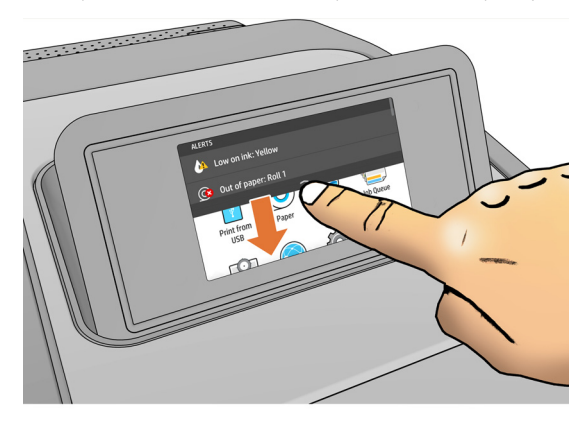

У великій центральній області передньої панелі відображається динамічна інформація та піктограми. З лівого боку у різний час можуть відображатися три фіксовані піктограми. Зазвичай всі вони не відображаються одночасно.

#### Фіксовані піктограми з лівого боку

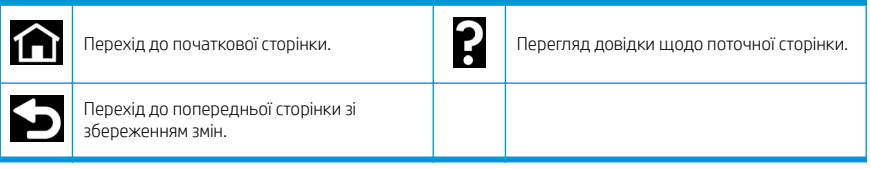

#### Динамічні піктограми на сторінці «Усі програми»

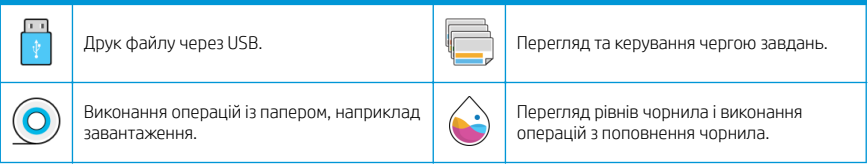

#### Динамічні піктограми на сторінці «Усі програми» (продовження)

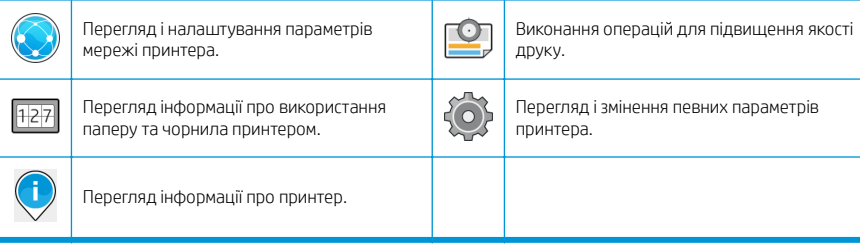

Якщо принтер не використовується протягом певного часу, він переходить у режим сну, а дисплей на передній панелі вимикається.

Щоб змінити період часу, після якого принтер переходить у режим сну, натисніть піктограму  $\bigodot$ ), а потім

виберіть System (Система) > Power options (Параметри живлення) > Printer Sleep (Режим сну принтера). Час можна встановити від 5 до 240 хвилин. Стандартний час — 20 хвилин. Цей час включає 5 хвилин у режимі тьмяного екрана.

Принтер можна вивести зі сплячого режиму натисненням кнопки живлення, надсиланням завдання друку, відкриттям кришки або дотиком до передньої панелі.

Для автоматичного вимкнення принтера можна скористатися функцією автоматичного вимикання. Наприклад, якцю встановити для неї значення "2 години", принтер вимкнеться після 2 годин бездіяльності. Таким чином, можна зберегти більше енергії.

Однак, функція автоматичного вимикання не працюватиме, якщо принтер підключено до мережі, щоб не спричиняти незручності користувачам мережі.

### Коди помилок, що відображаються на передній панелі

На принтері час від часу може відображатися системна помилка у вигляді числового коду з 12 цифр та опису рекомендованої дії.

У більшості випадків пропонується перезапустити принтер, тому що під час запуску він зможе краще діагностувати помилку та виправити її автоматично. Якщо після перезапуску проблему не усунуто, слід звернутися до представника служби підтримки НР та надати йому цифровий код із повідомлення про помилку.

Якщо в повідомленні про помилку вказано інші рекомендовані дії, дотримуйтеся вказівок на принтері.

### Друк з мобільних пристроїв

Завдяки технології мобільного друку HP Mobile Printing Solutions можна друкувати безпосередньо зі свого смартфона або планшета незалежно від місця перебування, виконавши кілька простих дій в ОС мобільного пристрою або надіславши на принтер повідомлення електронної пошти із вкладеним файлом у форматі PDF, TIFF або JPEG.

- Друк з пристроїв Apple iOS можна виконувати за допомогою програми AirPrint, попередньо інстальованої на пристроях під керуванням iOS.
- Для друку з пристроїв Android необхідно інсталювати програму HP Print Service (Сервіс друку HP) з магазину Google Play. Якщо цю програму вже інстальовано, перевірте, чи вона не потребує оновлення. Найновішу версію можна завантажити на веб-сторінці [https://play.google.com/store/apps/details?](https://play.google.com/store/apps/details?id=com.hp.android.printservice) [id=com.hp.android.printservice.](https://play.google.com/store/apps/details?id=com.hp.android.printservice)
- Крім того, можна завантажити програму HP Smart, яка дозволяє розширити можливості друку зі смартфона та планшета:
	- остання версія для iOS на <https://itunes.apple.com/app/id469284907>
	- остання версія для Android на <https://play.google.com/store/apps/details?id=com.hp.printercontrol>
- Шоб увімкнути друк електронною поштою, переконайтеся, що цю службу увімкнено. Адреса електронної пошти принтера відображається на передній панелі.

Докладнішу інформацію див. на веб-сторінці <http://www.hp.com/go/designjetmobility>.

### Увімкнення функції друку електронною поштою

- 1. Перевірте правильність підключення принтера до мережі Інтернет.
- 2.

На передній панелі натисніть піктограму (**СССР)**, а потім виберіть **Services** (Служби).

- Якщо службу HP ePrint увімкнено, у програмі Connectivity відобразиться стан та адреса електронної пошти призначеного принтера.
- Якщо службу HP ePrint вимкнено, натисніть  $\bigcirc$ , а потім виберіть Services (Служби) > HP ePrint > HP ePrint connectivity (Підключення HP ePrint ) > Enable (Увімкнути).
- 3. Цей крок не обов'язковий. Адміністратор принтера може ввійти у службу HP Connected ([http://www.hpconnected.com\)](http://www.hpconnected.com) і налаштувати адресу електронної пошти принтера або функції безпеки принтера для віддаленого друку.

Щоб отримати свіжі відомості, підтримку та переглянути умови використання служби HP Connected, відвідайте веб-сайт <http://www.hpconnected.com> (перевірте доступність для свого регіону).

### Характеристики живлення

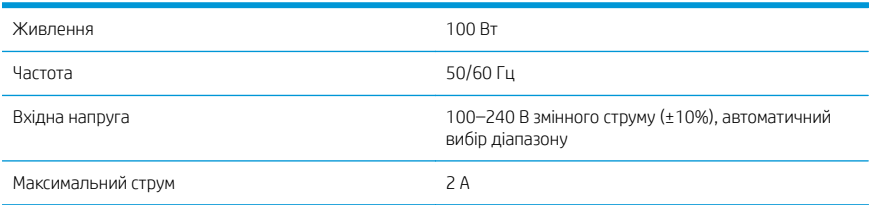

# Характеристики навколишнього середовища

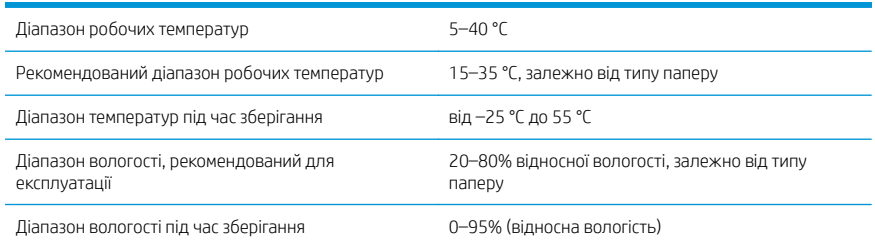

# Акустичні характеристики

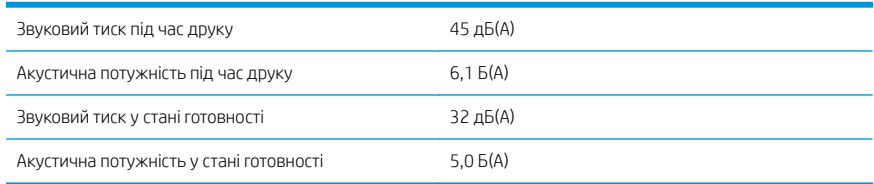

# Декларація про відповідність

Відповідно до стандартів ISO/IEC 17050-1 та EN 17050-1

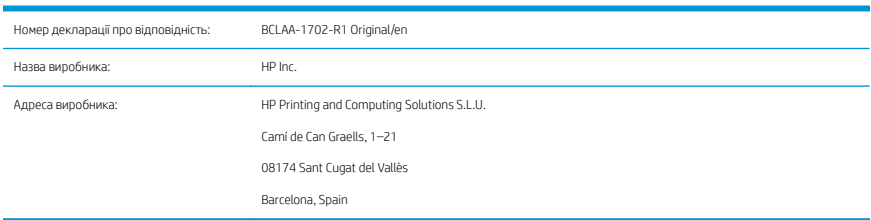

#### Виробник із виключною відповідальністю заявляє, що виріб:

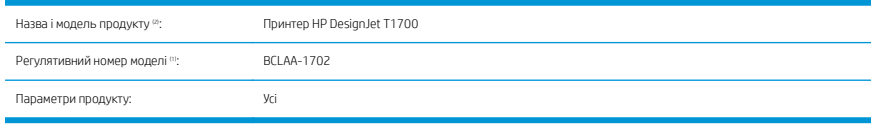

#### Відповідає таким технічним характеристикам і нормам на продукцію:

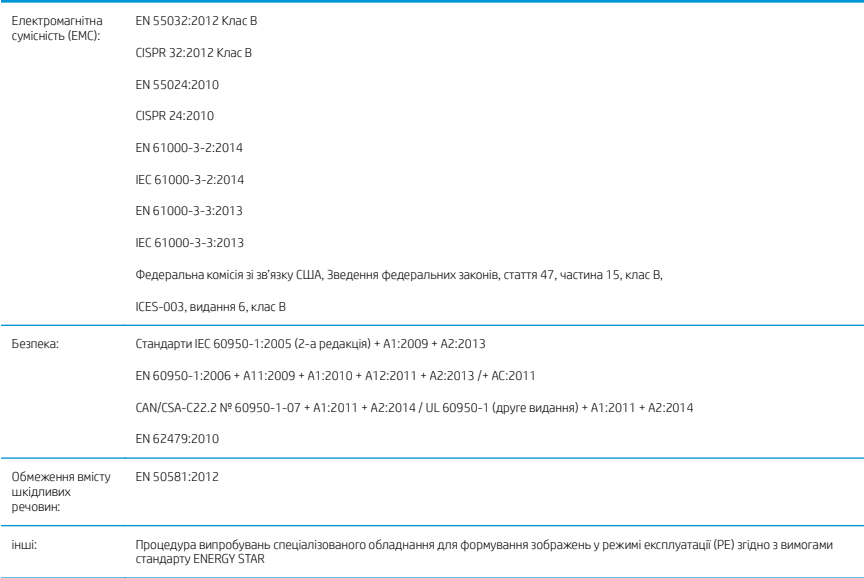

При цьому виріб відповідає вимогам Директиви щодо низьковольтного обладнання 2014/35/EU, Директиви щодо електромагнітної сумісності 2014/30/EU та Директиви щодо обмеження використання небезпечних

речовин 2011/65/EU, а також має маркування  $\in$   $\epsilon$ . Цей пристрій відповідає частині 15 Правил Федеральної комісії зі зв'язку США. Експлуатація пристрою підлягає таким двом умовам: (1) цей пристрій не повинен створювати шкідливих перешкод; (2) цей пристрій має бути стійким до будь-яких перешкод включно з тими, які можуть призвести до його неналежного функціонування.

### Додаткові відомості

- 1. Цьому виробу призначено регулятивний номер моделі, який відповідає нормативним аспектам конструкції. Регулятивний номер моделі – це основний ідентифікатор виробу в регулятивній документації та звітах про випробування. Цей номер не слід плутати з торговельною назвою або номером артикулу.
- 2. Цей виріб було протестовано в типовому середовищі HP.

Dong

Джорді Горкс (Jordi Gorchs), менеджер Відділ з питань великоформатного друку 10 липня 2017 р.

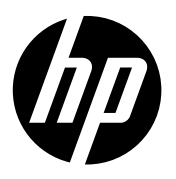

#### Juridiske meddelelser

Oplysningerne indeholdt heri kan ændres uden varsel.

De eneste garantier for HP's produkter og serviceydelser er angivet i de udtrykte garantierklæringer, der følger med sådanne produkter og serviceydelser. Intet heri må fortolkes som en yderligere garanti. HP er ikke erstatningspligtig i tilfælde af tekniske unøjagtigheder eller typografiske fejl eller manglende oplysninger i denne vejledning.

#### Νομικές σημειώσεις

Οι πληροφορίες που περιέχονται στο παρόν υπόκεινται σε αλλαγή χωρίς προηγούμενη ειδοποίηση.

Οι μοναδικές εγγυήσεις για τα προϊόντα και τις υπηρεσίες της HP ορίζονται στις ρητές δηλώσεις εγγύησης που συνοδεύουν αυτά τα προϊόντα και τις υπηρεσίες. Κανένα τμήμα του παρόντος δεν πρέπει να θεωρηθεί ότι αποτελεί συμπληρωματική εγγύηση. Η ΗΡ δεν φέρει ευθύνη για τεχνικά ή συντακτικά σφάλματα ή παραλείψεις του παρόντος.

#### Юридические уведомления

Данные, приведенные в настоящем документе, могут быть изменены без предварительного уведомления.

Условия гарантии на продукцию и услуги HP определяются исключительно гарантийными талонами, предоставляемыми вместе с соответствующими продуктами и услугами. Никакая часть настоящего документа не может рассматриваться в качестве основания для дополнительных гарантийных обязательств. Компания HP не несет ответственности за технические ошибки, ошибки редактирования и неточности, которые могут содержаться в данном документе.

#### Yasal bildirimler

Bu belgede yer alan bilgiler önceden haber verilmeksizin değiştirilebilir.

HP ürün ve hizmetleri için yalnızca söz konusu ürün ve hizmetlere eşlik eden açık garanti belgelerinde belirtilen garantiler geçerlidir. Bu belgede yer alan hiçbir şey ek garanti olarak yorumlanamaz. HP, bu belgede yer alan teknik hata veya redaksiyon hatası ve eksikliklerinden sorumlu tutulamaz.

#### Právní ujednání

Informace v tomto dokumentu mohou být změněny bez předchozího upozornění.

© Copyright 2017 HP Development Company, L.P. Large Format Division Camí de Can Graells 1-21 · 08174 Sant Cugat del Vallès Barcelona · Spain All rights reserved

Jediné záruky poskytované k produktům a službám HP jsou výslovně uvedeny v prohlášení o záruce, které se dodává společně s těmito produkty a službami. Žádné z informací uvedených v tomto dokumentu nemohou sloužit jako podklad pro vyvození dalších záruk. Společnost HP nenese odpovědnost za případné technické či redakční chyby ani opomenutí v tomto dokumentu.

#### Informacje prawne

Informacje zawarte w niniejszym dokumencie mogą ulec zmianie bez uprzedzenia.

Jedyna gwarancja, jakiej udziela się na produkty i usługi firmy HP, znajduje się w dołączonych do nich warunkach gwarancji. Żaden zapis w niniejszym dokumencie nie może być interpretowany jako gwarancja dodatkowa. Firma HP nie ponosi odpowiedzialności za ewentualne błędy techniczne czy redakcyjne występujące w niniejszym dokumencie.

#### Právne upozornenia

Informácie nachádzajúce sa v tomto dokumente sa môžu zmeniť bez predchádzajúceho upozornenia. Jediné záruky vzťahujúce sa na produkty a služby spoločnosti HP sú uvedené vo vyhláseniach o výslovnej záruke, ktoré sa dodávajú spolu s týmito produktmi a službami. Žiadne informácie uvedené v tejto príručke nemožno považovať za dodatočnú záruku. Spoločnosť HP nie je zodpovedná za technické ani redakčné chyby či opomenutia v tejto príručke.

#### Құқықтық ескертулер

Бұл жерде қамтылған ақпарат ескертусіз өзгертілуі мүмкін.

Тек HP өнімдері мен қызметтерінің кепілдіктері ғана осындай өнімдермен және қызметтермен бірге келетін тікелей кепілдік мәлімдемесінде жарияланады. Мұндағы ақпарат қосымша кепілдік ретінде түсінілмеуі тиіс. HP компаниясы осында бар техникалық не редакторлық қателерге немесе көрсетілмей қалған ақпаратқа жауапты болмайды.

#### Юридичні примітки

Відомості, які містяться в цьому документі, можуть бути змінені

Єдиними гарантіями на вироби та послуги HP є ті, що викладено у недвозначній гарантійній заяві, яка додається до таких виробів та послуг. Жодна інформація, що міститься в цьому документі, не може тлумачитися як така, що містить додаткові гарантійні зобов'язання. Компанія НР не несе відповідальності за технічні чи редакторські помилки або опущення, які містяться в цьому документі.

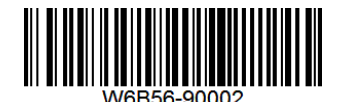